# Modicon TM3 (SoMachine Basic) Genişletme Modülleri Konfigürasyonu Programlama Kılavuzu

**Schneider** 

03/2018

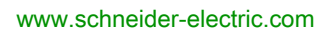

Bu belgede sağlanan bilgiler burada bulunan ürünlerin genel açıklamalarını ve/veya performansının teknik özelliklerini içerir. Bu belgelerin özel kullanıcı uygulamalarının uygunluğunu ve güvenilirliğini belirlemek için kullanılması amaçlanmamıştır ve bunun için kullanılmamalıdır. İlgili özel uygulama veya kullanım amacı için ürünlerin uygun ve tam risk analizini, değerlendirmesini ve testini yapmak söz konusu kullanıcının veya entegratörün görevidir. Ne Schneider Electric ne de bağlı veya yan kuruluşları burada verilen bilgilerin yanlış kullanımından hiçbir şekilde sorumlu değildir. Herhangi bir iyileştirme veya değişiklik yapma öneriniz varsa veya bu kitapçıkta herhangi bir hata bulursanız lütfen bize haber verin.

Schneider Electric'ten yazılı izin almaksın herhangi bir ortamda verilen bu kılavuzun tamamını veya bir kısmını Kanunda tanımlayan ticari olmayan, kişisel kullanım dışında başka herhangi bir amaçla çoğaltmamayı kabul edersiniz. Bu kılavuz veya içeriğine herhangi bir bağlantı oluşturmamayı da kabul edersiniz. Schneider Electric, bu kılavuza riski kendiniz üstlenerek "olduğu gibi" esasına göre danışmak için münhasır olmayan lisans dışında bu kılavuzun kişisel ve ticari olmayan kullanımı için herhangi bir hak veya lisans vermemektedir. Tüm diğer haklar saklıdır.

Bu ürün monte edilirken veya kullanılırken, geçerli olan tüm eyalet, bölgesel ve lokal güvenlik yönetmeliklerine uyulmalıdır. Güvenlik nedenleriyle ve belgelenmiş sistem verilerine olan uyumu sağlamak için, komponentlerin onarımında yalnızca üretici firma yetkilidir.

Aygıtlar teknik güvenlik gereksinimi olan uygulamalarda kullanıldığında, ilgili talimatlara uyulmalıdır.

Hardware ürünlerimizle birlikte Schneider Electric yazılımı veya onaylanmış yazılım kullanmamak, yaralanma, hasar veya uygun olmayan çalışma sonuçlarına yol açabilir.

Bu bilgilere uymamak yaralanmaya veya ekipmanın zarar görmesine yol açabilir.

© 2018 Schneider Electric. Tüm hakları saklıdır.

# İçindekiler

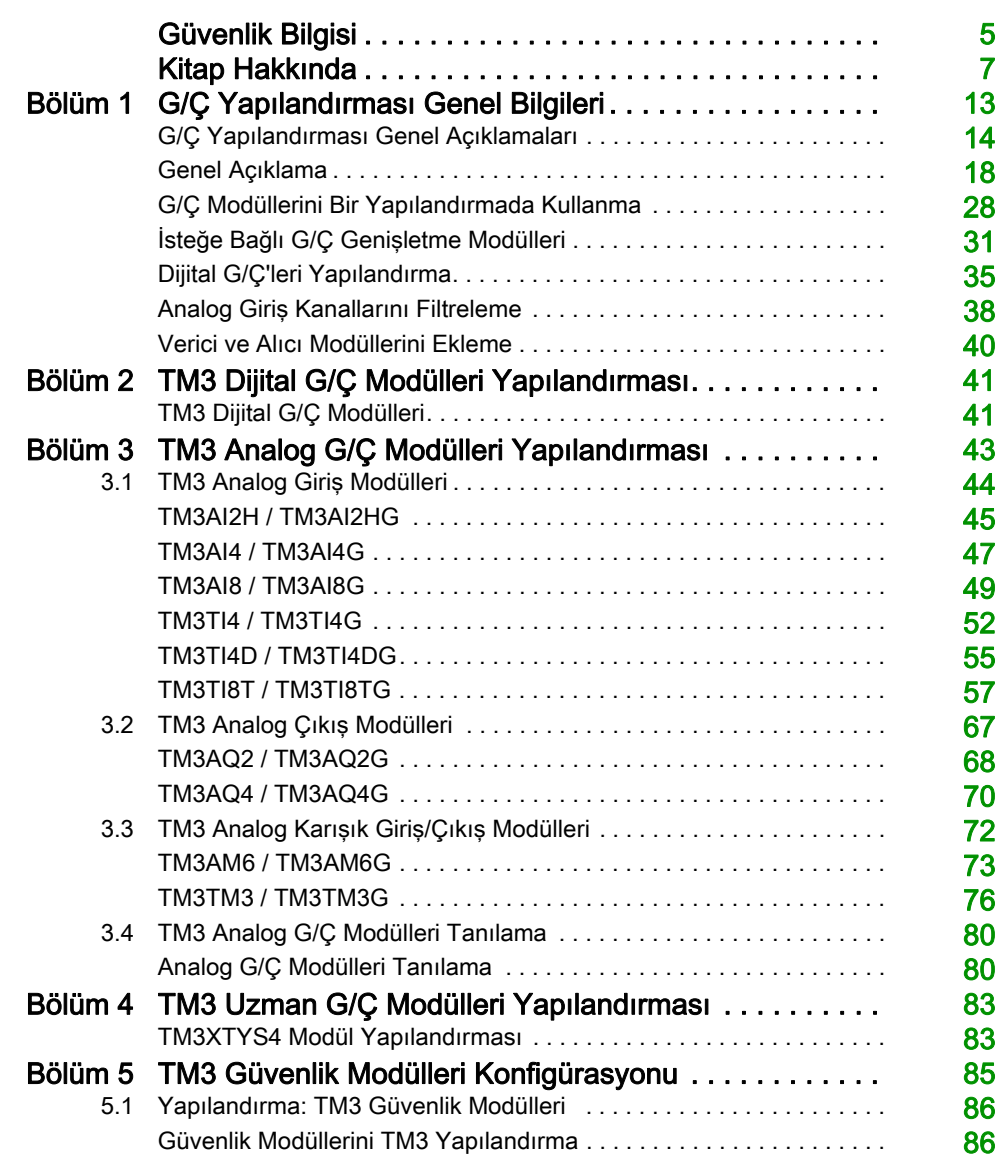

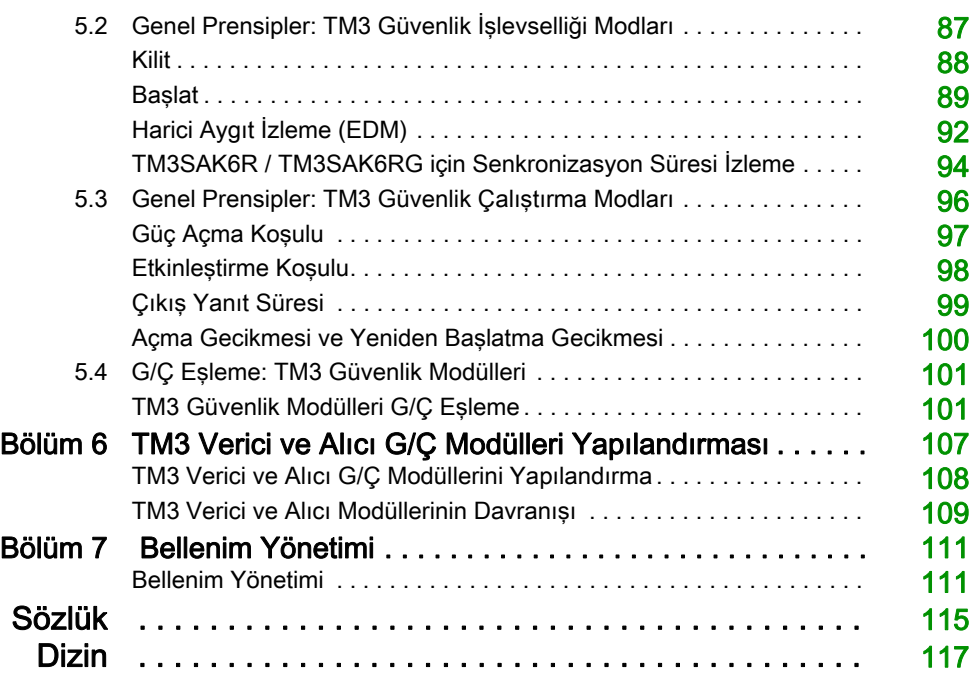

# <span id="page-4-0"></span>Güvenlik Bilgisi

### Önemli Bilgi

### BİLDİRİM

Bu talimatları dikkatli bir şekilde okuyun ve montajını, kullanımını, servisini, bakımını veya muhafazasını denemeden önce cihaza aşina olmak için cihaza bakın. Potansiyel tehlikelere karşı uyarmak veya bir prosedürü açıklayan veya basitleştiren bir bilgiye dikkatinizi çekmek için, bu belgelerin çeşitli kısımlarında veya aygıtta, aşağıda belirtilen özel mesajlar görülebilir.

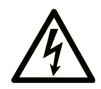

Bir "Tehlike" veva "Uvarı" güvenlik etiketine bu sembolün eklenmesi, yönergeler izlenmediği takdirde kişisel yaralanmayla sonuçlanacak bir elektrik tehlikesinin bulunduğunu gösterir.

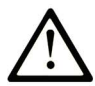

Güvenlik uyarı sembolüdür. Sizi kişisel yaralanma tehlikelerine karşı uyarmak için kullanılır. Olası yaralanma yeya ölüm tehlikelerinden kaçınmak için, tüm güvenlik uyarılarına uyun.

# **A TEHLİKE**

TEHLİKE, kaçınılmadığı takdirde ölümle veya ciddi yaralanmayla sonuçlanacak tehlikeli bir durumu gösterir.

# A UYARI

UYARI, kaçınılmadığı takdirde ölümle veya ciddi yaralanmayla sonuçlanabilecek tehlikeli bir durumu gösterir.

# A DİKKAT

DİKKAT, kaçınılmadığı takdirde hafif veya orta derecede yaralanmayla sonuçlanabilecek tehlikeli bir durumu gösterir.

# **BİLDİRİM**

**BİLDİRİM** fiziksel yaralanmayla ilgili olmayan uygulamaları belirtmek için kullanılır.

### LÜTFEN UNUTMAYIN

Elektrikli cihazların montajı, kullanımı, bakımı ve muhafazası sadece kalifiye elemanlar tarafından yapılmalıdır. Bu materyalin kullanımından kaynaklanabilecek herhangi bir durum için Schneider Electric herhangi bir sorumluluk kabul etmemektedir.

Kalifiye eleman, elektrikli cihazların yapısı, çalışması ve montajı hakkında bilgi ve beceri sahibi olan, muhtemel tehlikeleri fark etmek ve bunlardan kaçınmak için güvenlik eğitimi almış olan kişidir.

# <span id="page-6-0"></span>Kitap Hakkında

### Bir Bakışta

#### Bu Dokümanın Amacı

Bu belgede SoMachine Basic için TM3 genişletme modüllerinin yapılandırması açıklanmaktadır. Daha fazla bilgi için, SoMachine Basic çevrimiçi yardımında sağlanan ayrı belgelere bakın.

### Geçerlilik Notu

Bu belge SoMachine Basic V1.6 SP1 sürümü için güncellenmiştir.

### İlgili Belgeler

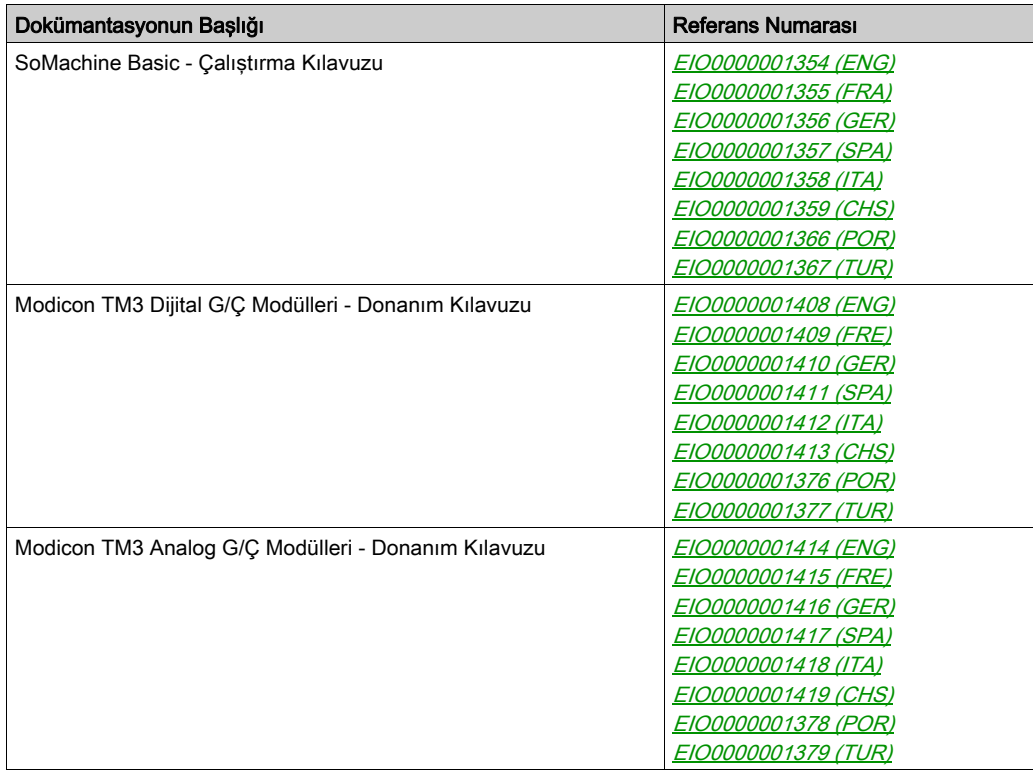

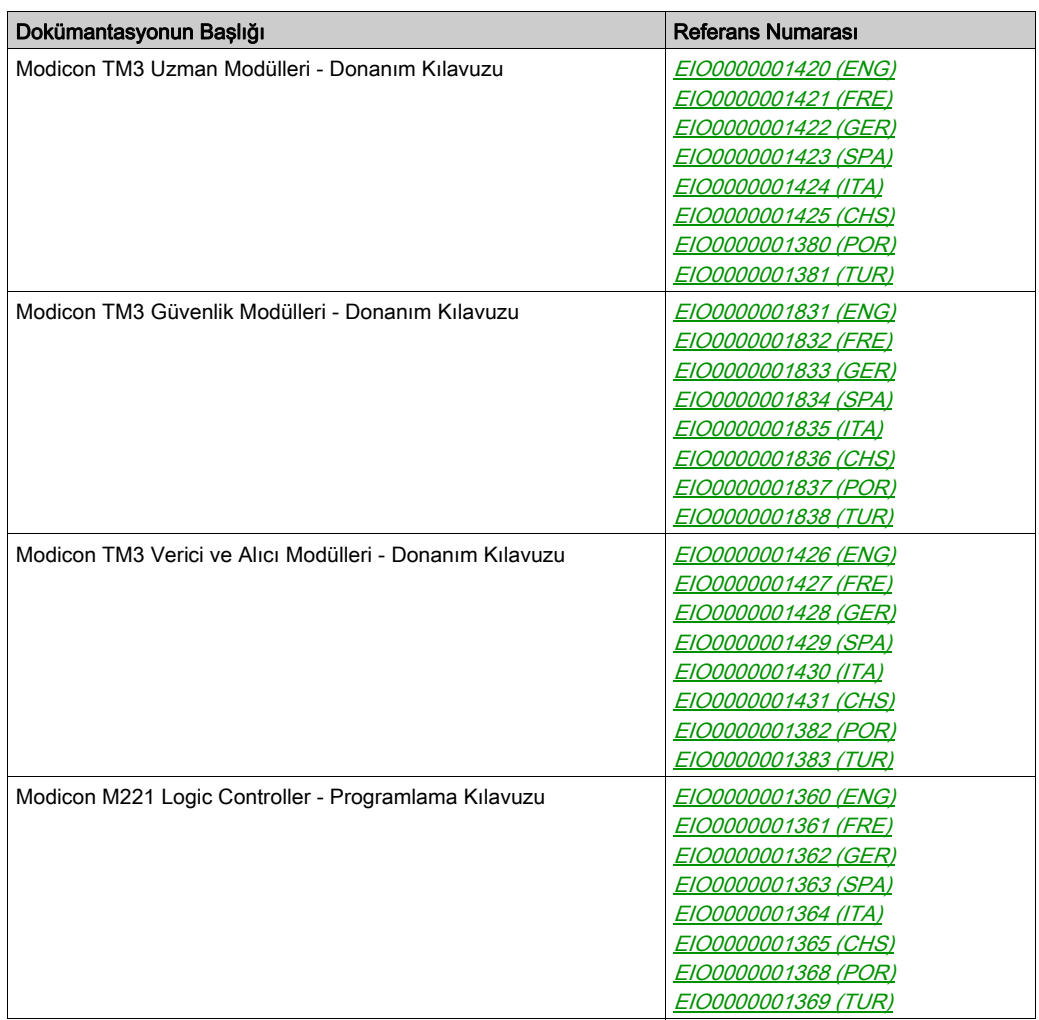

Bu teknik yayınları ve başka teknik bilgileri https://www.schneider-electric.com/en/download internet sitemizden indirebilirsiniz.

### Ürün bilgisi

# UYARI

### KONTROL KAYBI

- Herhangi bir kontrol şemasının tasarımcısı kontrol yollarının olası hata modlarını düşünmeli ve bazı kritik kontrol fonksiyonları için yol hatası sırasında ve sonrasında güvenli duruma erişmek için bir yol sağlamalıdır. Kritik kontrol fonksiyonlarının örnekleri acil durdurma ve aşırı seyahat durdurma, elektrik kesintisi ve yeniden başlatmadır.
- Kritik kontrol fonksiyonları için ayrı veya artık kontrol yolları sağlanmalıdır.
- Sistem kontrol yolları iletişim bağlantıları içerebilir. Beklenmedik iletim gecikmelerinin veya bağlantı arızalarının etkilerine dikkat edilmelidir.
- $\bullet~$  Tüm kaza önleme düzenlemelerine ve yerel güvenlik yönergelerine uyun.<sup>1</sup>
- Bu ekipman hizmete sokulmadan önce her çalıştırıldığında düzgün çalıştığı tek tek ve iyice test edilmelidir.

### Bu talimatlara uyulmaması ölüme, ağır yaralanmalara veya ekipmanda maddi hasara yol açabilir.

1 Ek bilgi için, bkz. NEMA ICS 1.1 (en son sürüm), "Katı Hal Kontrolü Uygulaması, Kurulumu ve Bakımı İçin Güvenlik Talimatları" ve NEMA ICS 7.1 (en son sürüm), "İnşaat İçin Yapım Standartları ve Ayarlanabilir Hız Sürüş Sistemlerinin Seçimi, Kurulumu ve Çalıştırılması İçin Kılavuz" veya belirli konumunuzdaki eşdeğer yönetim.

### **AUYARI**

### EKİPMANIN YANLIŞLIKLA ÇALIŞMASI

- Yalnızca Schneider Electric'in bu ekipmanla kullanmak için onayladığı yazılımı kullanın.
- Uygulama programınızı fiziki donanım yapılandırmasını her değiştirdiğinizde güncelleyin.

### Bu talimatlara uyulmaması ölüme, ağır yaralanmalara veya ekipmanda maddi hasara yol açabilir.

### Standartlardan Türetilen Terminoloji

Bu kılavuzdaki teknik terimler, terminoloji, semboller ve ilgili açıklamalar veya ürünün içindeki veya üzerindekiler genel olarak uluslararası standartların terim ve tanımlarından türetilmiştir.

İşlevsel güvenlik sistemleri, sürücüler ve genel otomasyon alanında, güvenlik, güvenlik fonksiyonu, güvenlik durumu, arıza, arıza sıfırlama, bozulma, eksiklik, hata, hata mesajı, tehlike, gibi bunlarla sınırlı olmamak kaydıyla şartları içermektedir.

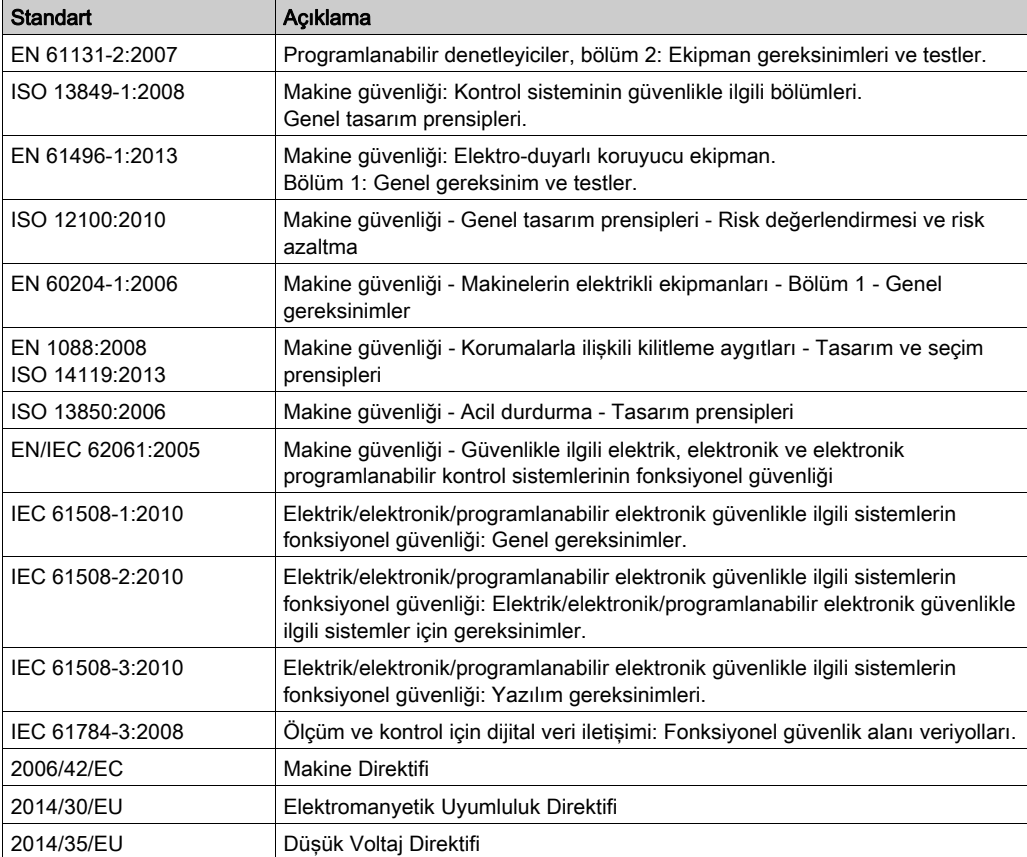

Diğerleri arasında, bu standartlar şunları içerir:

Ek olarak, mevcut belgede kullanılan terimler, şunlar gibi diğer standartlardan türetildikleri gibi geçirilerek kullanılabilir:

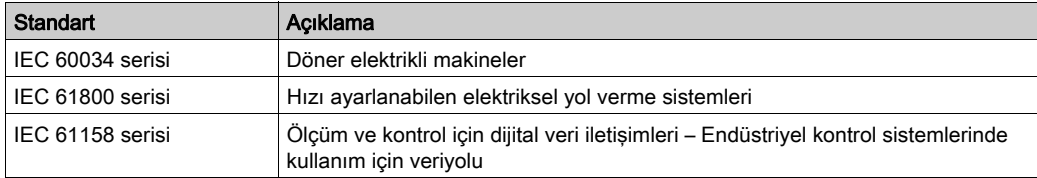

Sonuç olarak, *çalışma bölgesi* şartı belirli tehlikelerin tanımı ile bağlantılı olarak kullanılabilir ve Makine Direktifi () ve :2010 ile 2006/42/EChasar bölgesi ISO 12100 veya tehlike bölgesi için tanımlanmıştır.

NOT: Adı geçen standartlar, buradaki dokümantasyonda bulunan belirli ürünler için geçerlidir veya geçerli değildir. Burada açıklanan ürünler için geçerli Tek tek standartlar hakkında daha fazla bilgi için, o ürün referanslarının özellik tablolarına bakın.

### <span id="page-12-0"></span>Bölüm 1 G/Ç Yapılandırması Genel Bilgileri

### Giriş

Bu bölümde SoMachine Basic için TM3 genişletme modüllerini yapılandırmanıza yardımcı olacak genel bilgiler sağlanmaktadır.

### Bu Bölümde Neler Yer Alıyor?

Bu bölüm, şu başlıkları içerir:

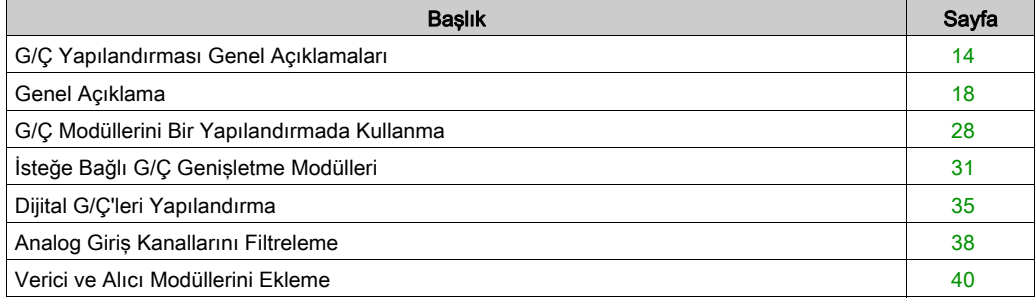

### <span id="page-13-1"></span><span id="page-13-0"></span>G/Ç Yapılandırması Genel Açıklamaları

### Giriş

Projenizde, dijital ve analog giriş ve çıkışlarının sayısını artırmak için doğal - mantık denetleyicisinin kendisi üzerine (katıştırılmış G/Ç) G/Ç genişletme modüllerini M221 Mantık Denetleyicisi içine ekleyebilirsiniz.

TM3 veya TM2 G/Ç genişletme modüllerini mantık denetleyicisine ekleyebilir ve ayrıca uzak G/Ç yapılandırmaları oluşturmak için G/Ç sayısını TM3 vericisi ve alıcı modülleri yoluyla genişletebilirsiniz. Yerel ve uzak G/Ç genişletmeleri oluştururken ve TM2 ve TM3 G/Ç genişletme modüllerini (bkz. Maksimum Donanım Yapılandırması) karıştırırken tüm durumlarda özel kurallar geçerlidir.

G/Ç genişletme modüllerini mantık denetleyicisiyle birleştirdiğinizde M221 Mantık Denetleyicisi G/Ç genişletme veri yolu oluşturulur. G/Ç genişletme modülleri, mantık denetleyicisi mimarisinde harici cihazlar olarak ele alınır ve mantık denetleyicisinin katıştırılmış G/Ç'lerinden farklı işlenir.

#### G/Ç Genişletme Veri Yolu Hataları

Mantık denetleyicisi, program yapılandırmasında bulunan bir veya daha fazla G/Ç uzatma modülüyle iletişim kuramıyorsa ve bu modüller isteğe bağlı modüller (bkz. İsteğe Bağlı G/Ç Genisletme Modülleri (bkz. sayfa  $31$ ) olarak yapılandırılmadıysa mantık denetleyicisi onu bir G/C genişletme veri yolu hatası olarak ele alır. Mantık denetleyicisinin başlatılması sırasında veya çalışma zamanı sırasında başarısız bir iletişim algılanabilir ve bunun çok sayıda nedeni olabilir. G/Ç genişletme veri yolundaki iletişim istisnasının nedenleri arasında diğer nedenlerle birlikte, G/Ç modüllerinin bağlantısının kesintisi veya fiziki olarak bulunmaması, yayınlanan ortam özelliklerinin elektromanyetik radyasyonu veya çalışmayan modüller olabilir.

Çalışma zamanı sırasında, bir G/Ç genişletme veri yolu hatası algılanırsa, tanılama bilgileri %SW118 ve %SW120 sistem kelimeleri içinde bulunur ve ERR etiketli kırmızı LED gösterge yanıp söner.

### Etkin G/Ç Genişletme Veri Yolu Hata İşleme

Sistem biti %S106 etkin G/Ç hata işleme kullanımını belirtmek için varsayılan olarak 0'a ayarlanır. Uygulama bunun yerine pasif G/Ç hata işlemeyi kullanmak için bunu 1 olarak ayarlayabilir.

Varsayılan olarak, mantık denetleyicisi veri yolu iletişim hatasında bir TM3 modülü algıladığında, TM3 genişletme modülü çıkışları, giriş görüntüsü ve çıkış görüntüsünün 0 olarak ayarlandığı veri yolunu "veri yolu kapalı" koşuluna ayarlar. Genişletme modülü olan bir I/O alışverişi en az iki art arda veri yolu görevi döngüsünde başarısız olduğunda bir TM3 genişletme modülünün veri yolu iletişim hatasında olduğu kabul edilir. Bir veri yolu iletişim hatası ortaya çıktığında %SW120 / n biti 1'e ayarlanır; burada, n, genişletme modülü numarasıdır ve %SW118 bit 14, 0'a ayarlanır.

Normal G/Ç genişletme veri yolu işlemi yalnızca hata kaynağı ortadan kaldırıldıktan ve aşağıdakilerden birisi gerçekleştirildikten sonra geri yüklenebilir:

- Güç döngüsü
- Yeni uygulama indirme
- %S107 bitinde bir yükselen kenar aracılığıyla uygulama isteği
- **Denetleyiciyi Başlat** komutunun seçimiyle SoMachine Basic ile

#### Pasif G/Ç Genişletme Veri Yolu Hata İşleme

Uygulama, pasif G/Ç hata işlemeyi kullanmak için %S106 sistem bitini 1 olarak ayarlayabilir. Önceki bellenim sürümleri ve M221 Mantık Denetleyicisi öğesinin yerini aldığı önceki denetleyicilerle uyumluluğu sağlamak için bu hata işleme,temin edilmiştir.

Pasif G/Ç hata işleme kullanımdayken denetleyici veri yolu iletişim hataları sırasında veri yolu alışverişlerine devam etme girişiminde bulunur. Genişletme veri yolu hatası devam ederken G/Ç genişletme modülü türü TM3 ve TM2'ye bağlı olarak iletişim kurmayan modüllerle mantık denetleyicisi veri yolunda iletişimi yeniden kurmaya çalışır:

- TM3 G/Ç genişletme modülleri için, Mantık denetleyicisi iletişimi yeniden kurmaya çalışırken G/C kanallarının değeri yaklaşık 10 saniye korunur (Değerleri koru). Mantık denetleyicisi o zaman içinde iletişimi yeniden kuramazsa, etkilenen tüm TM3 G/Ç genişletme çıkıları 0'a ayarlanır.
- Yapılandırmanın bir parçası olabilen TM2 G/Ç genişletme modülleri için, G/Ç kanallarının değeri sonsuz olarak korunur. Yani, mantık denetleyicisi sisteminde güç açılıp kapanana kadar veya ile bir Denetleyiciyi Başlat komutu verilene kadar TM2 G/Ç genişletme modüllerinin çıkışları Değerleri koruSoMachine Basic olarak ayarlanır.

Her iki durumda da mantık denetleyicisi mantığı çözmeye devam eder ve iletişim kurulamayan G/Ç genişletme modülleriyle iletişimi yeniden kurmaya çalışırken katıştırılmış G/Ç uygulama ile yönetilmeye (Uygulamayla yönetilir) devam eder. İletişim başarılı olursa, G/Ç genişletme modülleri uygulama ile yönetilmeye devam eder. G/Ç genişletme modülleriyle iletişim başarısız olursa, başarısız iletişimin nedeni çözmeniz ve mantık denetleyicisi sisteminde gücü açıp kapatmanız veya SoMachine Basic ile bir Plc'yi Başlat komutu vermeniz gerekir.

İletişim kurulamayan G/Ç genişletme modülleri giriş görüntüsü değeri korunur ve çıkış görüntüsü değeri uygulama ile ayarlanır.

Ayrıca, iletişim kurulamayan G/Ç modülü/modülleri etkilenmeyen modüllerle iletişimi bozar ve etkilenmeyen modüller de hatada dikkate alınır ve %SW120 öğesindeki karşılık gelen biti 1'e ayarlanır. Ancak, Pasif G/Ç Genişletme Veri Yolu Hata İşlemeyi karakterize eden devam eden veri alışverişleriyle, etkilenmeyen modüller yine de gönderilen verileri uygular ve geri dönme değerlerini iletişim kurulamayan modül için olduğu gibi uygulamaz.

Dolayısıyla, uygulamanız içerisinde veri yolunun durumunu ve modülün/modüllerin hata durumunu mutlaka izlemeli ve belli uygulamanız göz önünde bulundurularak gerekli uygun eylemi gerçekleştirmelisiniz.

# UYARI

#### EKİPMANIN YANLIŞLIKLA ÇALIŞMASI

- Mantık denetleyicisi ve G/Ç genişletme modüllerinden biri arasındaki başarısız iletişim olasılığını risk değerlendirmenize ekleyin.
- Bir G/Ç genişletme veri yolu hatası durumunda kullanılan "Değerleri koru" seçeneği uygulamanızla uyumsuzsa o tür olay için uygulamanızı kontrol etmenin değişil yollarını kullanın.
- Özel sistem kelimelerini kullanarak ve risk değerlendirmenizle belirlenen uygun eylemleri uygulayarak G/Ç genişletme veri yolu durumunu izleyin.

#### Bu talimatlara uyulmaması ölüme, ağır yaralanmalara veya ekipmanda maddi hasara yol açabilir.

Bir G/Ç genişletme veri yolu algılandığında mantık denetleyicisinin başlatılmasında alınan eylemler hakkında daha fazla bilgi için, İsteğe Bağlı G/C Genisletme Modülleri (bkz. sayfa [31](#page-30-1)) konusuna bakın.

#### G/Ç Genişletme Veri Yolunun Yeniden Başlatılması

Etkin G/Ç hata işlemesi uygulanırken, yani bir veri yolu iletişimi hatası algılandığında TM3 çıkışları 0'a ayarlandığında, mantık denetleyicisi hala çalışırken uygulama G/Ç genişletme veriyolunun yeniden başlatılmasını isteyebilir (Soğuk Başlatma, Sıcak Başlatma, güç kapatıp açma veya uygulama indirme gerekmeden).

%S107 sistem biti G/Ç genişletme veri yolunun yeniden başlatılmalarını talep edebilir. Bu bitin varsayılan değeri 0'dır. Uygulama, G/Ç genişletme veri yolunun yeniden başlatılmasını istemek için %S107 öğesini 1'e ayarlayabilir. Bu bitin bir yükselen kenarı algılandığında aşağıdaki koşulların hepsi karşılanırsa mantık denetleyici G/Ç genişletme veri yolunu yeniden yapılandırır ve yeniden başlatır:

- %S106 öğesi 0'a ayarlanır (yani, G/Ç genişletme veri yolu etkinliği durdurulur)
- %SW118 bit 14, 0'a ayarlanır (G/Ç genişletme veri yolu hata durumundadır)
- %SW120 öğesinin en az bir biti 1'e ayarlanır (en az bir genişletme modülü veri yolu iletişim hatasındadır)

%S107 öğesi 1'e ayarlanır ve yukarıdaki koşullardan hiçbiri karşılanmazsa mantık denetleyici hiçbir eylem gerçekleştirmez.

#### Yazılım ve Donanım Yapılandırmasını Eşle

Denetleyicinize katıştırılabilen G/Ç, G/Ç genişletmesi biçiminde eklemiş olabileceğiniz G/Ç'den bağımsızdır. Programınızın içindeki mantıksal G/Ç yapılandırmasının kurulumunuzdaki fiziki G/Ç yapılandırmasıyla eşleşmesi önemlidir. Herhangi bir fiziki G/Ç'yi G/Ç genişletme veriyoluna ya da denetleyici referansına göre plc'ye eklerseniz veya plc'den çıkarırsanız (kartuş biçiminde), uygulama konfigürasyonunuzu güncellemeniz gerekir. Bu, kurulumunuzda bulunan herhangi bir veri yolu aygıtı için de doğrudur. Aksi halde, denetleyicinizde bulunabilen katıştırılmış G/Ç çalışmaya devam ederken genişletme veri yolu veya alan veri yolunun artık çalışmaması olasılığı vardır.

# **AUYARI**

### EKİPMANIN YANLIŞLIKLA ÇALIŞMASI

G/Ç veri yolunuzda herhangi bir G/Ç genişletmesi tipi eklediğiniz veya sildiğiniz ya da alan veri yolunuzda herhangi bir aygıt eklediğiniz veya sildiğiniz her seferde programınızın yapılandırmasını güncelleyin.

Bu talimatlara uyulmaması ölüme, ağır yaralanmalara veya ekipmanda maddi hasara yol açabilir.

### G/Ç Genişletme Modüllerinin İsteğe Bağlı Özelliğinin Sunumu

G/C genisletme modülleri yapılandırmada isteğe bağlı olarak isaretlenebilir. **İsteğe bağlı modül** özelliği, mantık denetleyicisine fiziki olarak takılı olmayan modüllerin kabul edilmesiyle daha esnek bir yapılandırma sağlar. Bu yüzden, tek bir uygulama G/Ç genişletme modüllerinin birden fazla fiziki yapılandırmasını destekleyebilir, aynı uygulama için birden fazla uygulama dosyasını koruma gereği olmadan daha yüksek ölçeklenebilirlik derecesi sağlar.

Makinenizi veya işleminizi çalıştırırken hem modüller fiziki olarak yokken hem de varken G/Ç modüllerini uygulamanızda isteğe bağlı olarak işaretleme etkilerinin tam olarak farkında olmanız gerekir. Bu özelliği risk analizinize dahil ettiğinizden emin olun.

### UYARI

### EKİPMANIN YANLIŞLIKLA ÇALIŞMASI

G/Ç genişletme modüllerini isteğe bağlı olarak ve özellikle TM3 Güvenlik modüllerinin (TM3S…) kurulumunu isteğe bağlı G/Ç modülleri olarak işaretleyerek ve uygulamanızla ilgili olduğundan kabul edilebilir olup olmadığına karar vererek risk analizinizi her G/Ç yapılandırması çeşidine dahil edin.

Bu talimatlara uyulmaması ölüme, ağır yaralanmalara veya ekipmanda maddi hasara yol açabilir.

NOT: Bu özellik hakkında daha fazla ayrıntı için, bkz. İsteğe Bağlı G/Ç Genişletme Modülleri (bkz. sayfa  $31$ ).

### <span id="page-17-1"></span><span id="page-17-0"></span>Genel Açıklama

### Giriş

TM3 genişletme modülleri aralığı şunları içerir:

- Dijital modüller şu şekilde sınıflandırılır:
	- $\circ$  Giriş modülleri (bkz. sayfa [18](#page-17-2))
	- $\circ$  Çıkış modülleri (bkz. sayfa [19](#page-18-0))
	- $\circ$  Karışık giriş/çıkış modülleri (bkz. sayfa [21](#page-20-0))
- Analog modüller şu şekilde sınıflandırılır:
	- O Giriş modülleri (bkz. sayfa [22](#page-21-0))
	- $\circ$  Çıkış modülleri (bkz. sayfa [23](#page-22-0))
	- O Karışık giriş/çıkış modülleri (bkz. sayfa [24](#page-23-0))
- Uzman modülleri (bkz. sayfa [25](#page-24-0))
- Güvenlik modülleri (bkz. sayfa  $25$ )
- $\bullet$  Verici ve alıcı modülleri (bkz. sayfa [27](#page-26-0))

### <span id="page-17-2"></span>TM3 Dijital Giriş Modülleri

Aşağıdaki tabloda ilgili kanal türü, nominal gerilim/akım ve terminal türü ile TM3dijital giriş genişletme modülleri gösterilmektedir. Bu modüllerin konfigürasyonu hakkında bilgi için, TM3 Dijital G/Ç Modülleri Konfigürasyonu (bkz. sayfa [41](#page-40-0)) bölümüne bakın.

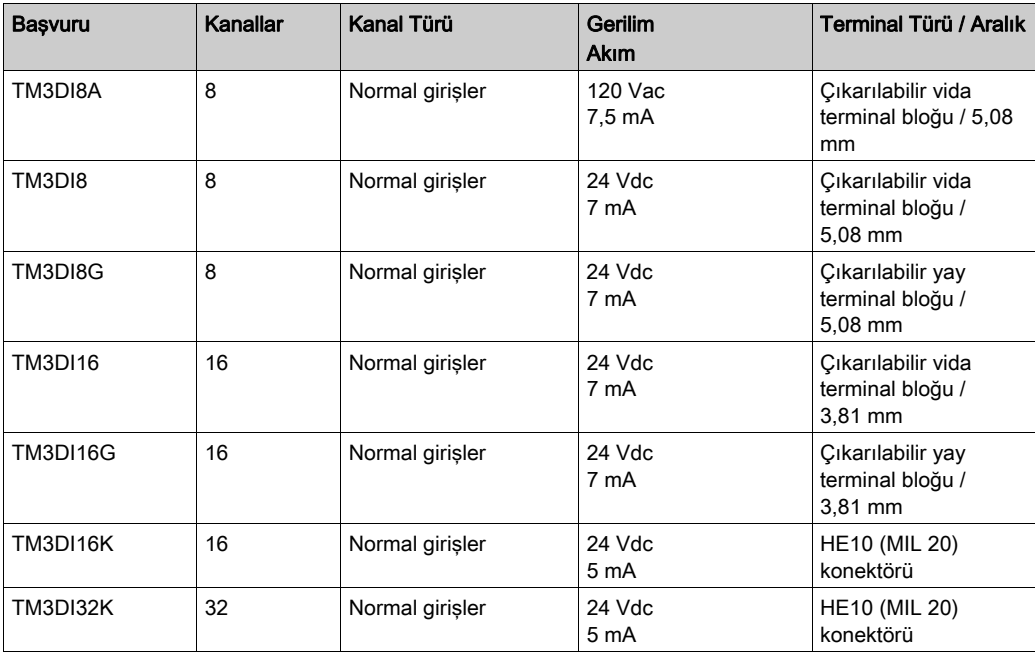

### <span id="page-18-0"></span>TM3 Dijital Çıkış Modülleri

Aşağıdaki tabloda ilgili kanal türü, nominal gerilim/akım ve terminal türü ile TM3dijital çıkış modülleri gösterilmektedir. Bu modüllerin konfigürasyonu hakkında bilgi için, TM3 Dijital G/Ç Modülleri Konfigürasyonu (bkz. sayfa [41](#page-40-0)) bölümüne bakın.

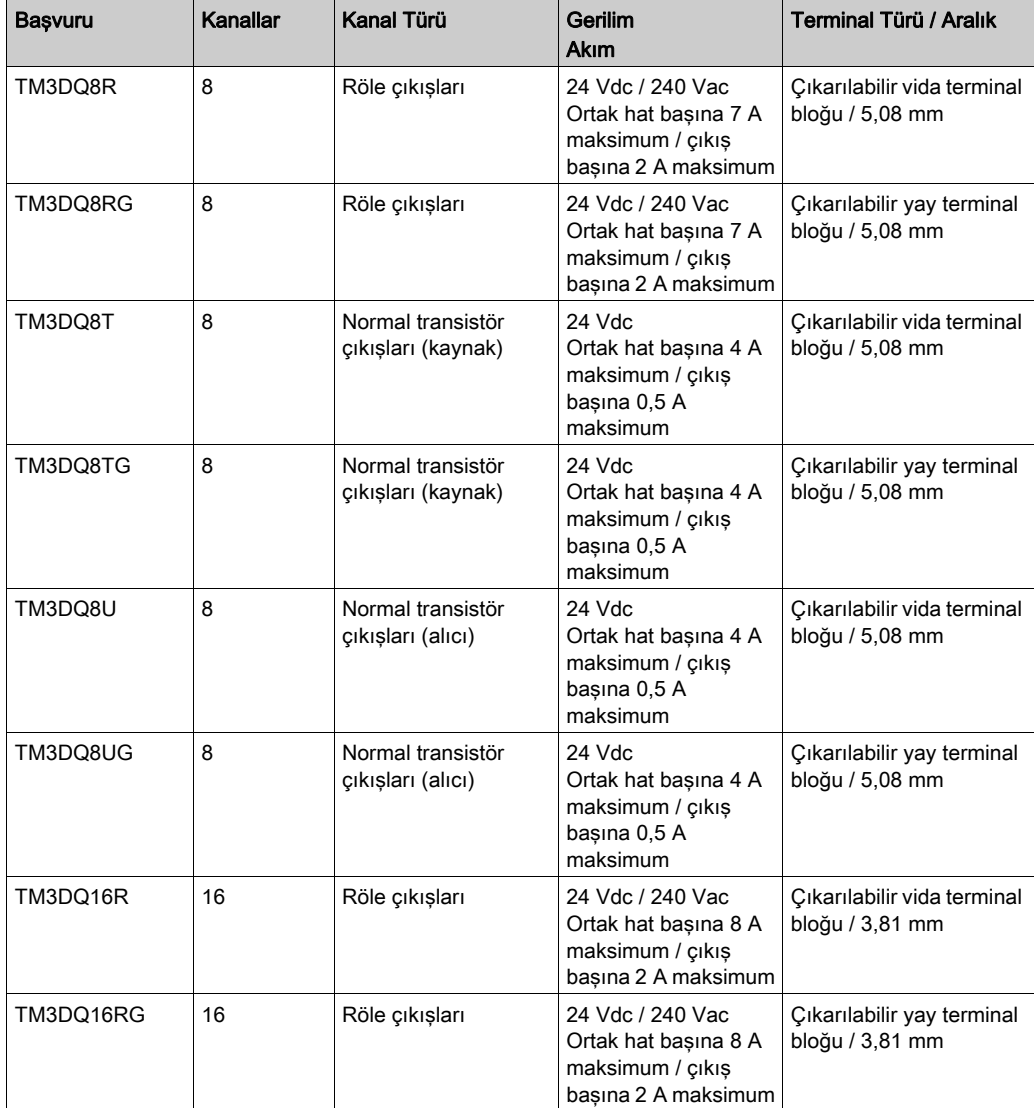

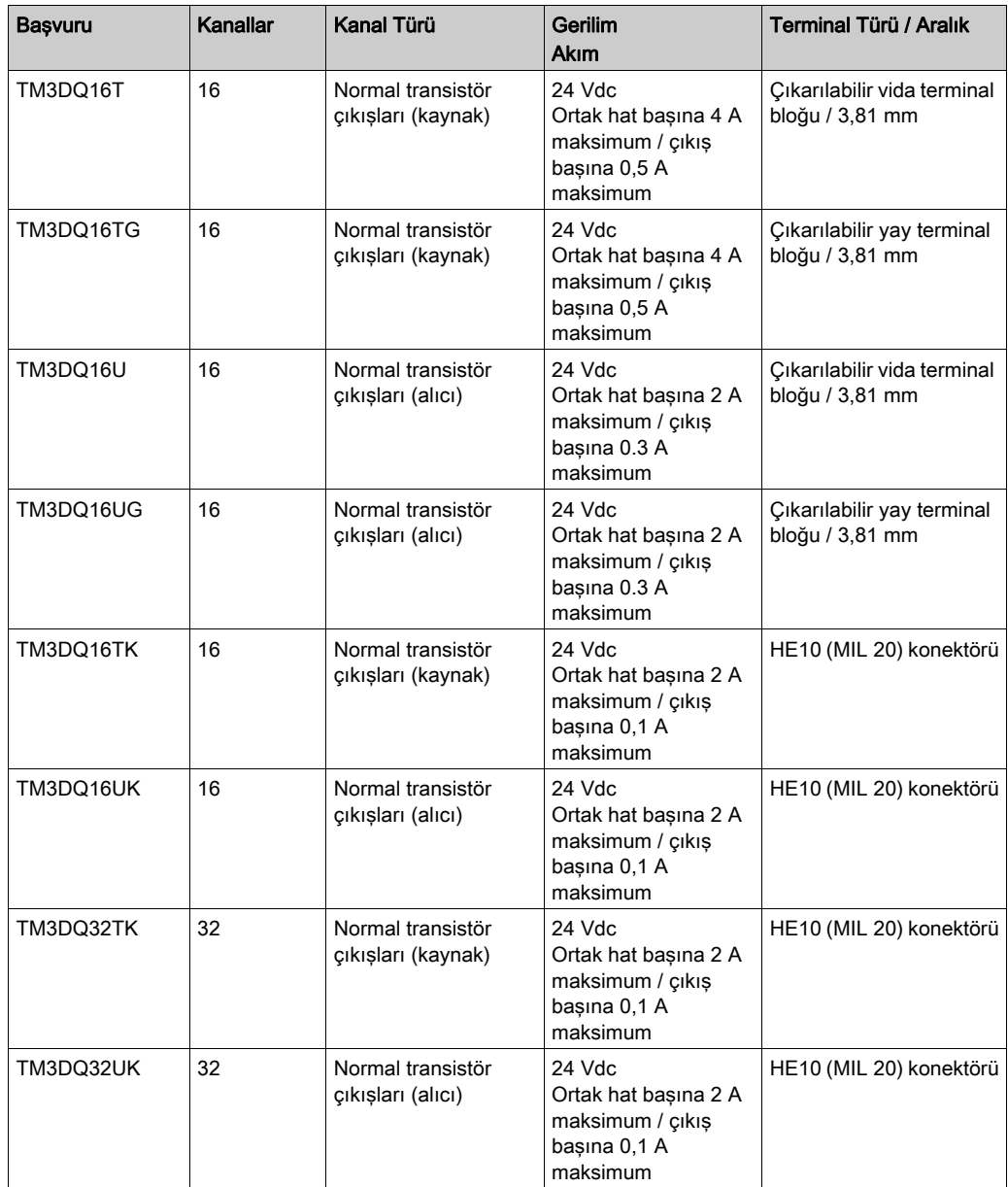

### <span id="page-20-0"></span>TM3 Dijital Karışık Giriş/Çıkış Modülleri

Aşağıdaki tabloda ilgili kanal türü, nominal gerilim/akım ve terminal türü ile TM3karışık G/Ç modülleri gösterilmektedir. Bu modüllerin konfigürasyonu hakkında bilgi için, TM3 Dijital G/Ç Modülleri Konfigürasyonu (bkz. sayfa [41](#page-40-0)) bölümüne bakın.

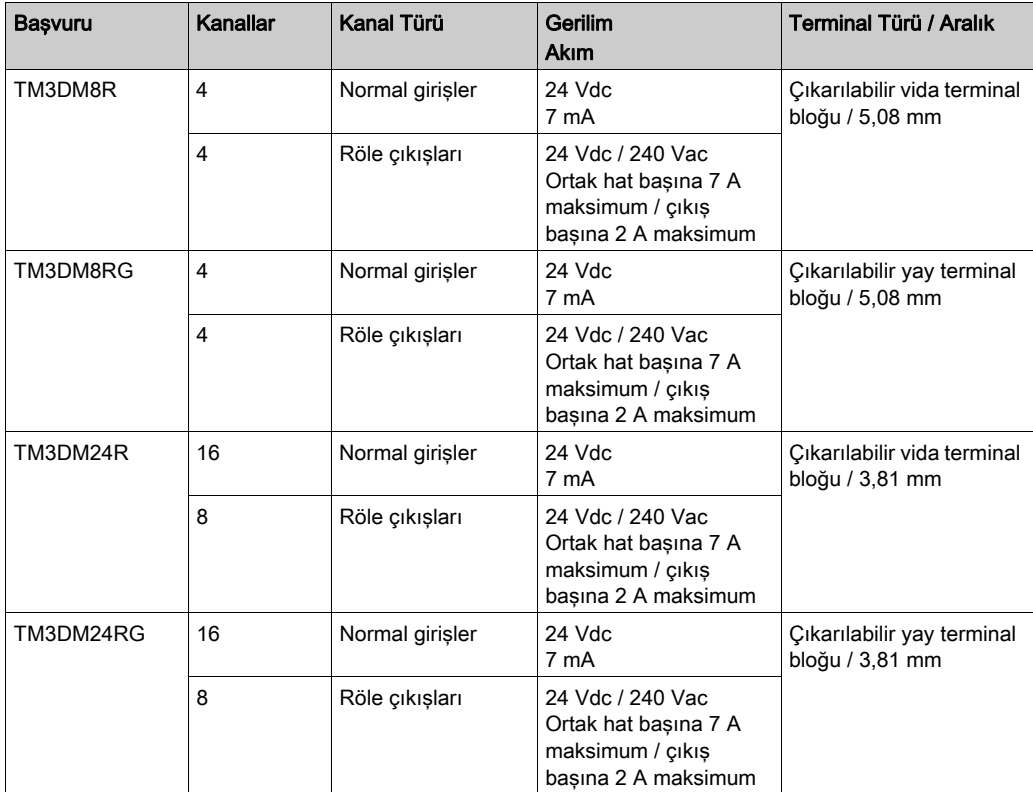

### <span id="page-21-0"></span>TM3 Analog Giriş Modülleri

Aşağıdaki tabloda ilgili kanal tipi, nominal voltaj/akım ve terminal tipi ile TM3 analog giriş genişletme modülleri gösterilmektedir. Bu modüllerin konfigürasyonu hakkında bilgi için, TM3 Analog Giriş Modülleri Konfigürasyonu (bkz. sayfa [44](#page-43-0)) bölümüne bakın.

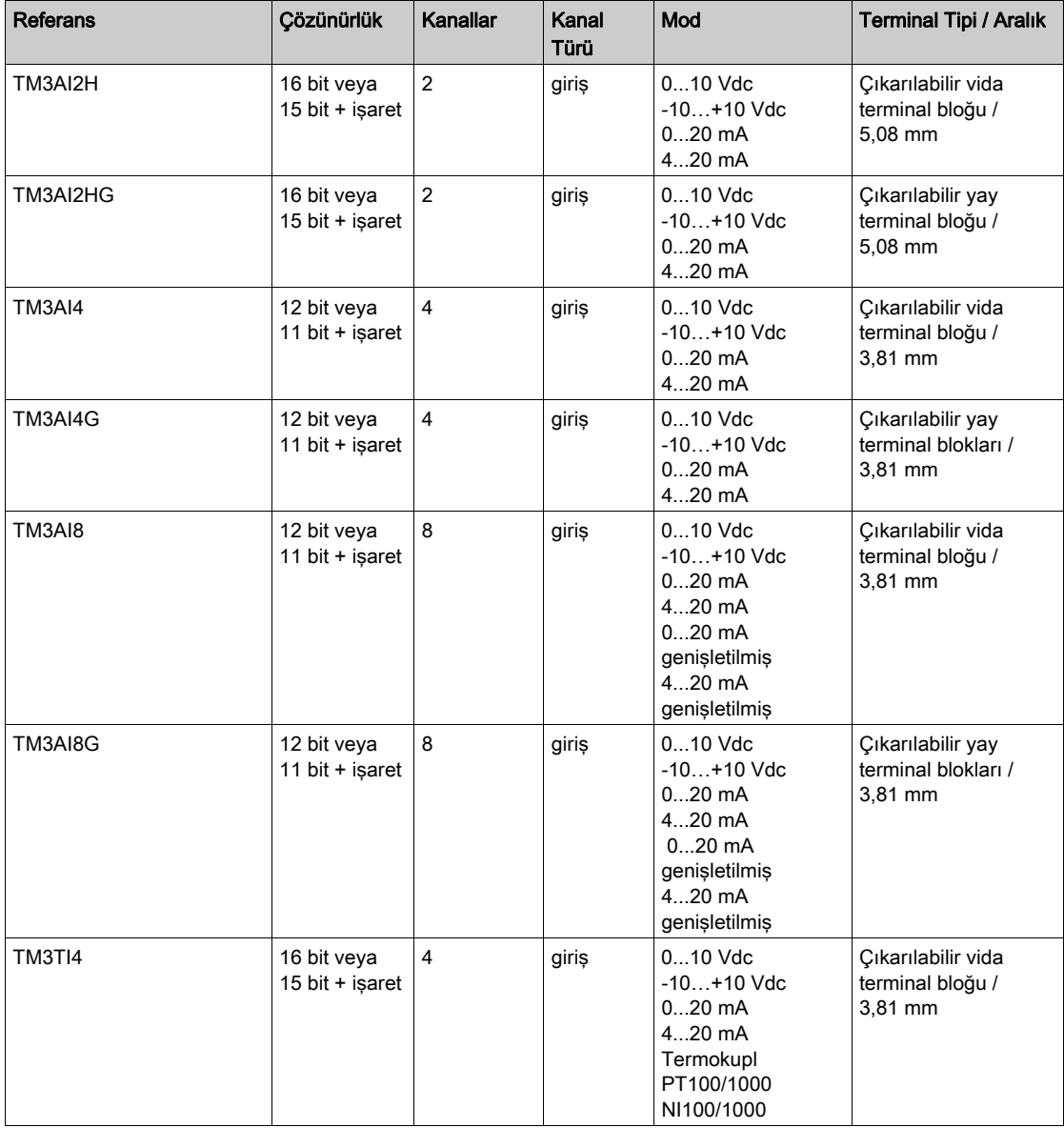

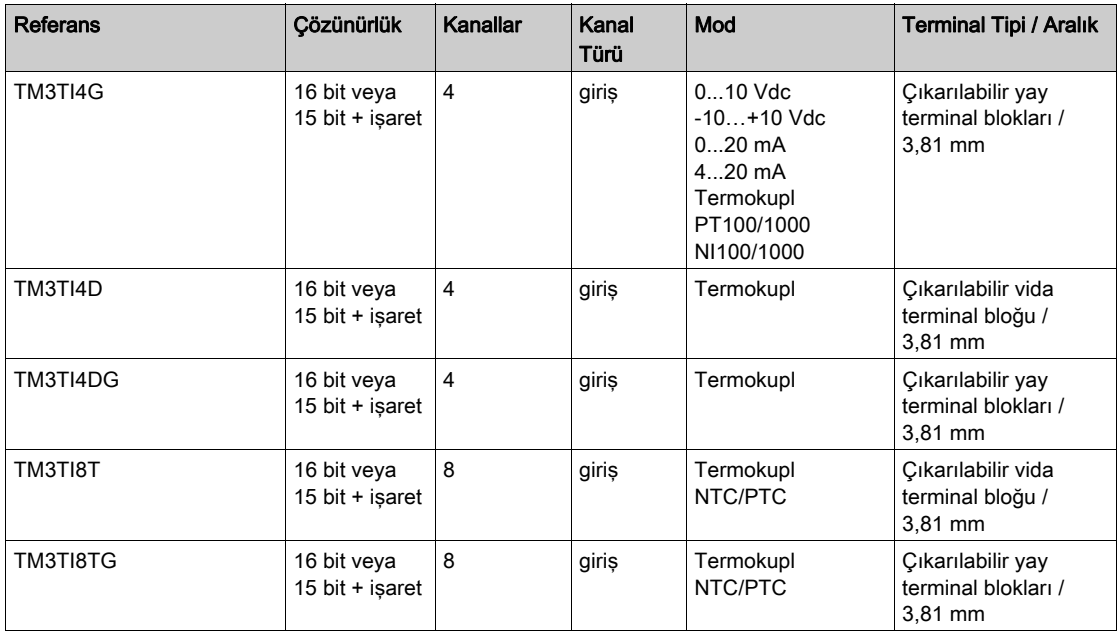

### <span id="page-22-0"></span>TM3 Analog Çıkış Modülleri

Aşağıdaki tabloda ilgili kanal tipi, nominal voltaj/akım ve terminal tipi ile TM3 analog çıkış modülleri gösterilmektedir. Bu modüllerin konfigürasyonu hakkında bilgi için, TM3 Analog Çıkış Modülleri Konfigürasyonu (bkz. sayfa  $67$ ) bölümüne bakın.

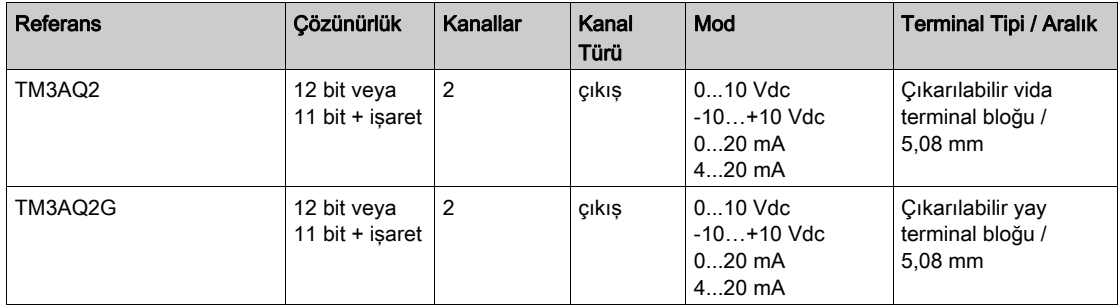

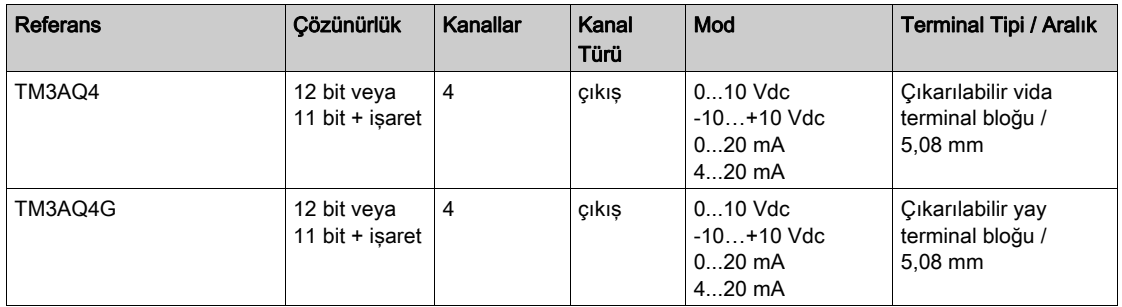

### <span id="page-23-0"></span>TM3 Analog Karışık Giriş/Çıkış Modülleri

Bu aşağıdaki tabloda ilgili kanal tipi, nominal voltaj/akım ve terminal tipi ile TM3 analog karışık G/Ç modülleri gösterilmektedir. Bu modüllerin konfigürasyonu hakkında bilgi için, TM3 Analog Karışık G/Ç Modülleri Konfigürasyonu (bkz. sayfa [72](#page-71-0)) bölümüne bakın.

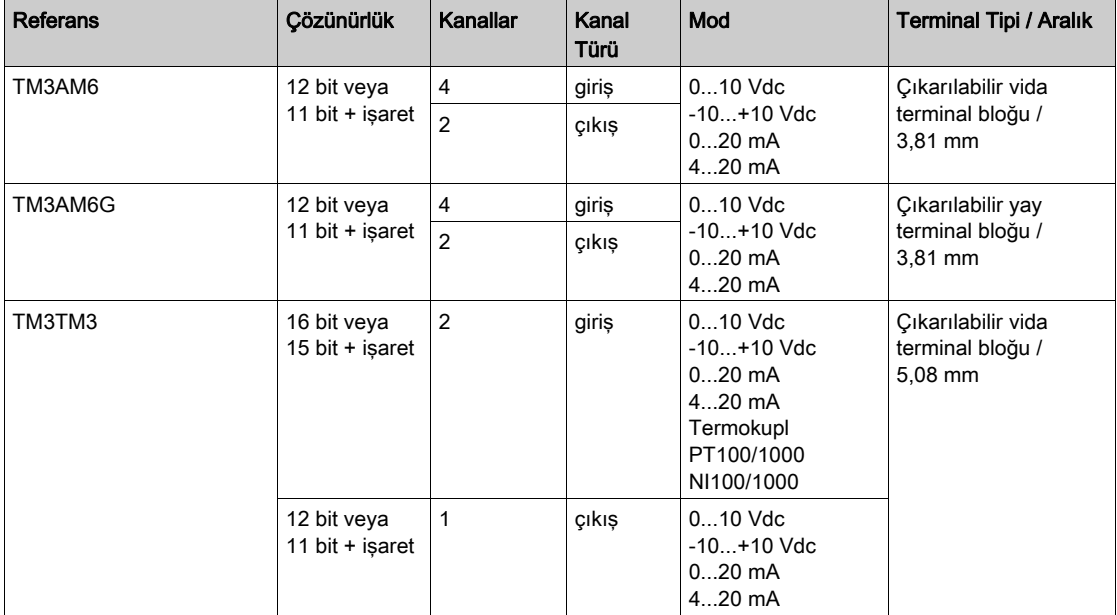

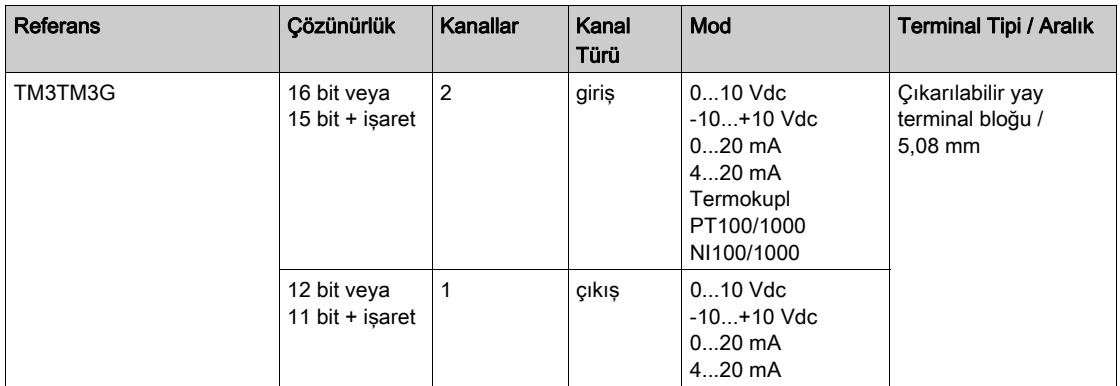

#### <span id="page-24-0"></span>TM3 Uzman Modülleri

Aşağıdaki tabloda ilgili terminal tipi ile TM3uzman genişletme modülleri gösterilmektedir. Bu modüllerin konfigürasyonu hakkında bilgi için, TM3 Uzman G/Ç Modülleri Konfigürasyonu (bkz. sayfa  $83$ ) bölümüne bakın.

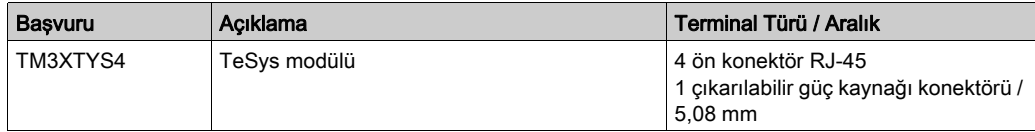

### <span id="page-24-1"></span>TM3 Güvenlik Modülleri

Bu tabloda ilgili kanal tipi, nominal gerilim/akım ve terminal tipi ile TM3 güvenlik modülleri gösterilmektedir:

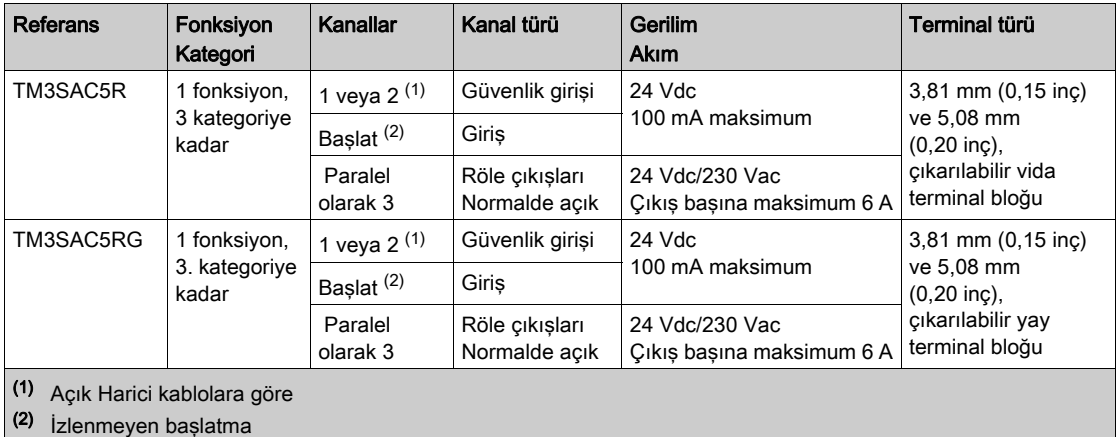

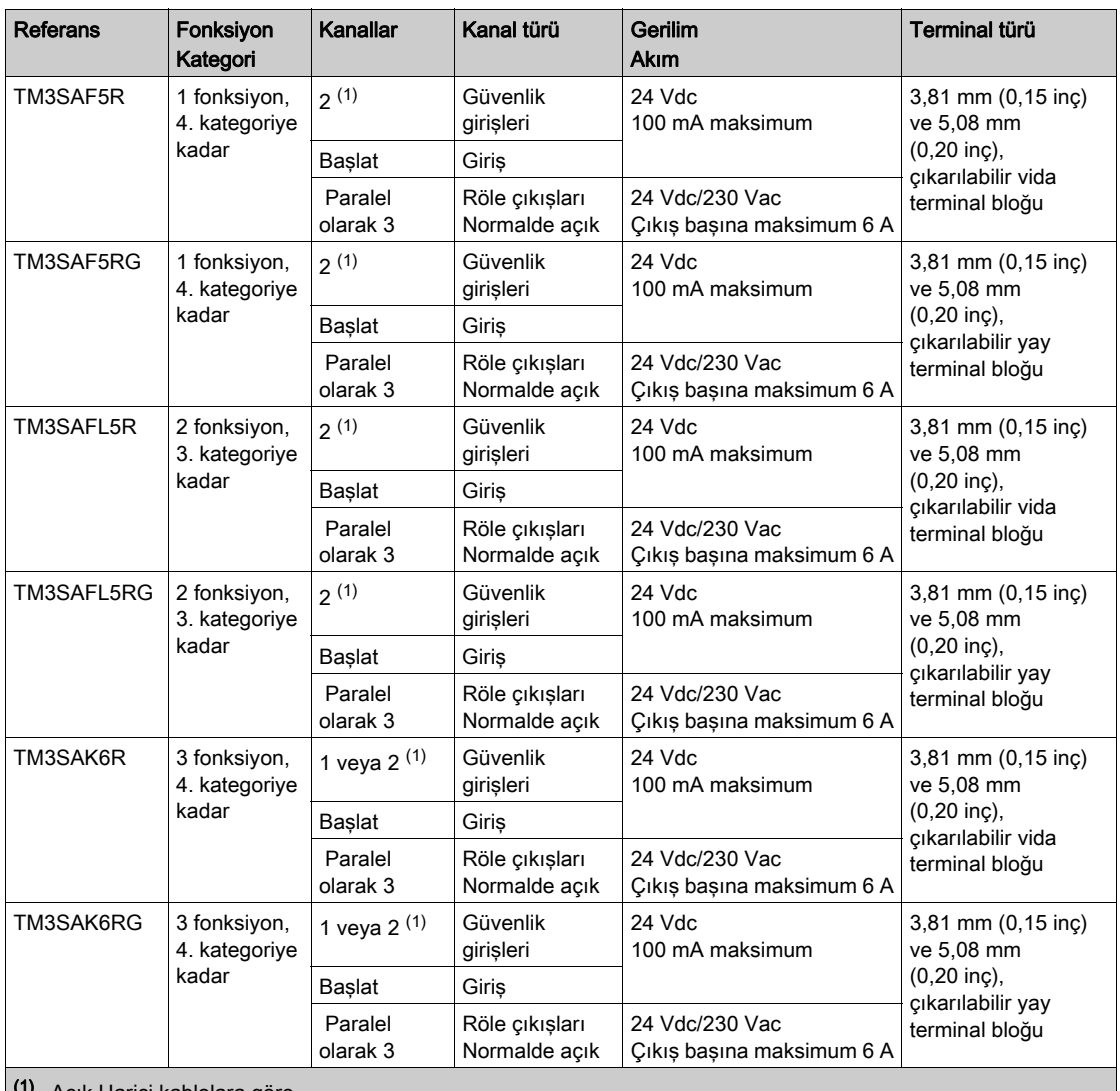

(1) Açık Harici kablolara göre

(2) İzlenmeyen başlatma

TM3 Güvenlik Modülleri için geçerli fonksiyonel güvenlikle ilgili kullanılan terim ve yöntemler hakkında daha fazla bilgi için, TM3 Güvenlik İşlevsellik modları (bkz. sayfa [87](#page-86-0)) ve TM3 Güvenlik Çalıştırma Modları (bkz. sayfa [96](#page-95-0)) bölümlerine bakın.

### <span id="page-26-0"></span>TM3 Verici ve Alıcı Modülleri

Aşağıdaki tabloda ilgili terminal tipi ile TM3verici ve alıcı genişletme modülleri gösterilmektedir. Bu modüllerin konfigürasyonu hakkında bilgi için, TM3 Verici ve Alıcı G/Ç Modülleri Konfigürasyonu (bkz. sayfa  $107$ ) bölümüne bakın.

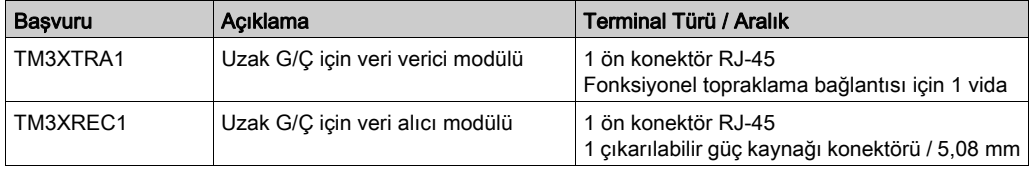

### <span id="page-27-1"></span><span id="page-27-0"></span>G/Ç Modüllerini Bir Yapılandırmada Kullanma

#### Bir Modül Ekleme

Aşağıdaki adımlarda bir genişletme modülünü bir SoMachine Basic projesindeki mantık denetleyicisine ekleme açıklanmaktadır:

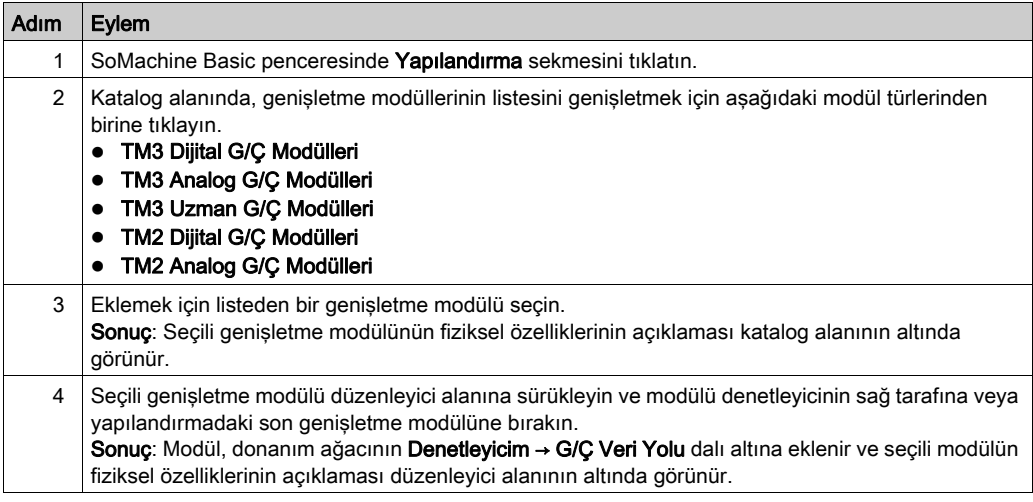

#### Mevcut iki Modül arasına bir Modül Ekleme

Dikey yeşil bir çubuk görünene kadar modülü iki modül arasına veya denetleyici ile ilk modül arasına sürükleyin ve ardından modülü bırakın.

NOT: Yeni bir modül ekleyerek modüllerin konumunu değiştirdiğinizde adresler değişir. Örneğin, bir giriş modülünü konum 'ten konum 'ye taşırsanız, adresler 14.x4. iken 12.x2. olarak değişir ve programdaki ilişkili tüm adresler otomatik olarak yeniden adlandırılır.

Denetleyicinize katıştırılabilen G/Ç, G/Ç genişletmesi biçiminde eklemiş olabileceğiniz G/Ç'den bağımsızdır. Programınızın içindeki mantıksal G/Ç yapılandırmasının kurulumunuzdaki fiziki G/Ç yapılandırmasıyla eşleşmesi önemlidir. Herhangi bir fiziki G/Ç'yi G/Ç genişletme veriyoluna ya da denetleyici referansına göre plc'ye eklerseniz veya plc'den çıkarırsanız (kartuş biçiminde), uygulama konfigürasyonunuzu güncellemeniz gerekir. Bu, kurulumunuzda bulunan herhangi bir veri yolu aygıtı için de doğrudur. Aksi halde, denetleyicinizde bulunabilen katıştırılmış G/Ç çalışmaya devam ederken genişletme veri yolu veya alan veri yolunun artık çalışmaması olasılığı vardır.

# **AUYARI**

### EKİPMANIN YANLIŞLIKLA ÇALIŞMASI

G/Ç veri yolunuzda herhangi bir G/Ç genişletmesi tipi eklediğiniz veya sildiğiniz ya da alan veri yolunuzda herhangi bir aygıt eklediğiniz veya sildiğiniz her seferde programınızın yapılandırmasını güncelleyin.

Bu talimatlara uyulmaması ölüme, ağır yaralanmalara veya ekipmanda maddi hasara yol açabilir.

### Mevcut bir Genişletme Modülünü Değiştirme

Yeni modülü sürükleyip değiştirilecek modülün üzerine bırakarak varolan bir modülü yeni bir modülle değiştirebilirsiniz.

İşlemi onaylamanızı isteyen bir mesaj görünür. Devam etmek için Evet'i tıklatın.

### Bir Modülü Kaldırma

Bir genişletme modülünü Sil tuşuna basarak veya modülü sağ tıklatıp görünen bağlam menüsünde Kaldır öğesini tıklatarak kaldırabilirsiniz.

Genişletme modülü bir programda kullanılacak en az bir adres içeriyorsa, işlemi onaylamanızı isteyen bir mesaj görünür. Devam etmek için Evet'i tıklatın.

#### Genişletme Modülü Türlerini Karıştırma

Aynı mantık denetleyicisinde farklı G/Ç modülü türlerini karıştırabilirsiniz (örneğin, TM2 ve TM3 modülleri).

Herhangi bir TM2 modülünü, herhangi bir TM3 modülünden sonra konfigürasyonunuzun sonuna yerleştirin:

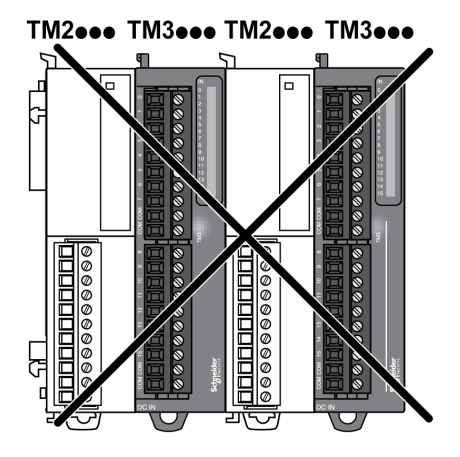

Ancak bu durumda, mantık denetleyicisinin G/Ç veri yolu yavaş modül türünün hızında çalışır. Örneğin, hem TM2 hem de TM3 modülleri kullanıldığında, mantık denetleyicisinin G/Ç veri yolu TM2 modüllerinin hızında çalışır.

#### Maksimum Donanım Yapılandırması

SoMachine Basic şu durumlarda bir mesaj görüntüler:

- Mantık denetleyicisinin desteklediği maksimum modül sayısı aşıldığında.
- Doğrudan mantık denetleyicisine bağlı tüm genişletme modüllerinin toplam güç tüketimi mantık denetleyicisi tarafından gönderilen maksimum akımı aştığında.

Desteklenen maksimum yapılandırma hakkında daha fazla bilgi için denetleyicinizin donanım kılavuzuna bakın.

### <span id="page-30-1"></span><span id="page-30-0"></span>İsteğe Bağlı G/Ç Genişletme Modülleri

### **Sunum**

G/C genisletme modülleri yapılandırmada isteğe bağlı olarak isaretlenebilir. **İsteğe bağlı modül** özelliği, mantık denetleyicisine fiziki olarak takılı olmayan modüllerin kabul edilmesiyle daha esnek bir yapılandırma sağlar. Bu yüzden, tek bir uygulama G/Ç genişletme modüllerinin birden fazla fiziki yapılandırmasını destekleyebilir, aynı uygulama için birden fazla uygulama dosyasını koruma gereği olmadan daha yüksek ölçeklenebilirlik derecesi sağlar.

İsteğe Bağlı modül özelliği olmadan, mantık denetleyicisi G/Ç genişletme veri yolunu (bir güç döngüsü, uygulama indirme veya başlatma komutundan sonra) başlattığında, uygulamadaki yapılandırmayı G/Ç veri yoluna takılı fiziki G/Ç modülleriyle karşılaştırır. Yapılan diğer tanılar arasında, mantık denetleyicisi, yapılandırmada fiziki olarak G/Ç veri yolunda bulunmayan tanımlı G/Ç modülleri olduğunu belirlerse, bir hata algılanır ve G/Ç veri yolu başlamaz.

İsteğe bağlı modül özelliğiyle, mantık denetleyicisi isteğe bağlı olarak işaretlediğiniz bulunmayan G/Ç genişletme modüllerini yok sayar, bu durum mantık denetleyicisinin G/Ç genişletme modüllerini başlatmasına izin verir.

İsteğe bağlı genişletme modülleri fiziki olarak mantık denetleyicisine bağlı olmasa bile mantık denetleyicisi yapılandırma zamanında G/Ç genişletme veri yolunu başlatır (bir güç döngüsü, uygulama indirme veya başlatma komutu sonrası).

Aşağıdaki modül türleri isteğe bağlı olarak işaretlenebilir:

- TM3 G/Ç genişletme modülleri
- TM2 G/Ç genişletme modülleri

NOT: TM3 Verici/Alıcı modülleri (TM3XTRA1 ve TM3XREC1) ve TMC2 kartuşları isteğe bağlı olarak işaretlenemez.

Uygulama, isteğe bağlı olarak işaretlenen modüllerin mantık denetleyici tarafından hatırlanması için en az Düzey 3.2 olan bir islevsel düzey ile yapılandırılmalıdır.

Makinenizi veya işleminizi çalıştırırken hem modüller fiziki olarak yokken hem de varken G/Ç modüllerini uygulamanızda isteğe bağlı olarak işaretleme etkilerinin tam olarak farkında olmanız gerekir. Bu özelliği risk analizinize dahil ettiğinizden emin olun.

### UYARI

### EKİPMANIN YANLIŞLIKLA ÇALIŞMASI

G/Ç genişletme modüllerini isteğe bağlı olarak ve özellikle TM3 Güvenlik modüllerinin (TM3S…) kurulumunu isteğe bağlı G/Ç modülleri olarak işaretleyerek ve uygulamanızla ilgili olduğundan kabul edilebilir olup olmadığına karar vererek risk analizinizi her G/Ç yapılandırması çeşidine dahil edin.

Bu talimatlara uyulmaması ölüme, ağır yaralanmalara veya ekipmanda maddi hasara yol açabilir.

### Çevrimdışı Modda Bir G/Ç Genişletme Modülünü İsteğe Bağlı Olarak İşaretleme

Bir modül eklemek ve yapılandırmada isteğe bağlı olarak işaretlemek için:

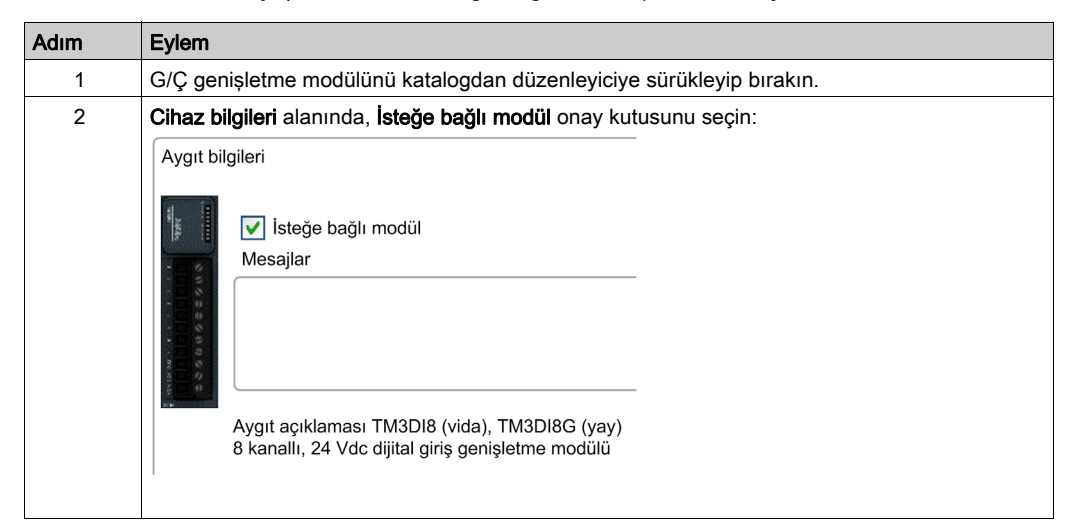

Varolan bir G/Ç genişletme modülünü yapılandırmada isteğe bağlı olarak işaretlemek için:

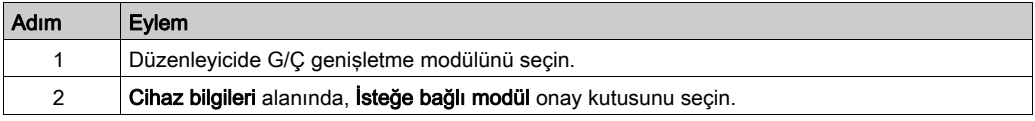

### Çevrimiçi Modda İsteğe Bağlı G/Ç Genişletme Modülleri

SoMachine Basic, mantık denetleyicisine bir fiziki bağlantı kurulmadığında çevrimiçi modunda çalışır.

SoMachine Basic çevrimiçi modundayken, **İsteğe bağlı modül** özelliğini değiştirme devre dışı bırakılır. Uygulamada İndirilen yapılandırmayı görselleştirebilirsiniz:

- Sarı ile temsil edilen bir G/Ç genişletme modülü isteğe bağlı olarak işaretlenir ve başlatmada mantık denetleyicisine fiziki olarak bağlanmaz. Cihaz bilgileri alanında o etkiye bir bilgi mesajı görüntülenir.
- Kırmızı ile temsil edilen bir G/Ç genişletme modülü isteğe bağlı olarak işaretlenmez ve başlangıçta algılanmaz. Cihaz bilgileri alanında o etkiye bir bilgi mesajı görüntülenir.

İsteğe bağlı modül özelliğinin seçimi mantık denetleyicisi tarafından G/Ç veri yolunu başlatmak için kullanılır. Aşağıdaki sistem word'leri fiziki G/Ç veri yolu yapılandırmasının durumunu göstermek için güncellenir:

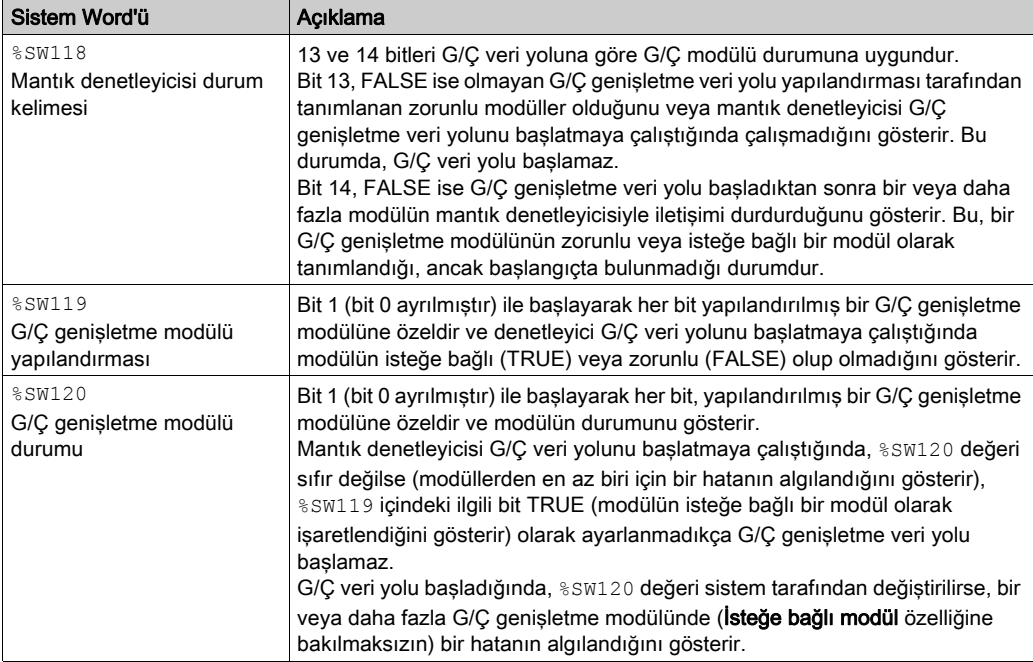

Daha fazla bilgi için, bkz. Sistem Sözcükleri (bkz. Modicon M221, Mantık Denetleyicisi, Programlama Kılavuzu).

#### Paylaşılan Dahili Kimlik Kodları

Mantık denetleyiciler basit bir dahili Kimlik koduyla genişletme modüllerini tanımlar. Bu Kimlik kodu her referansa özgü değildir, ancak genişletme modülünün yapısını tanımlar. Bu yüzden, farklı referanslar aynı kimlik kodunu paylaşabilir.

Konfigürasyonda yan yana aynı dahili Kimlik koduna sahip iki modül tanımladığınızda ve her ikisi de isteğe bağlı olarak tanımlandığında, Konfigürasyon penceresinin en altında bir mesaj görünür. İki isteğe bağlı modül arasında en az bir isteğe bağlı olmayan modül bulunmalıdır.

Bu tablo aynı dahili kimlik kodunu paylaşan modül referanslarını gruplar:

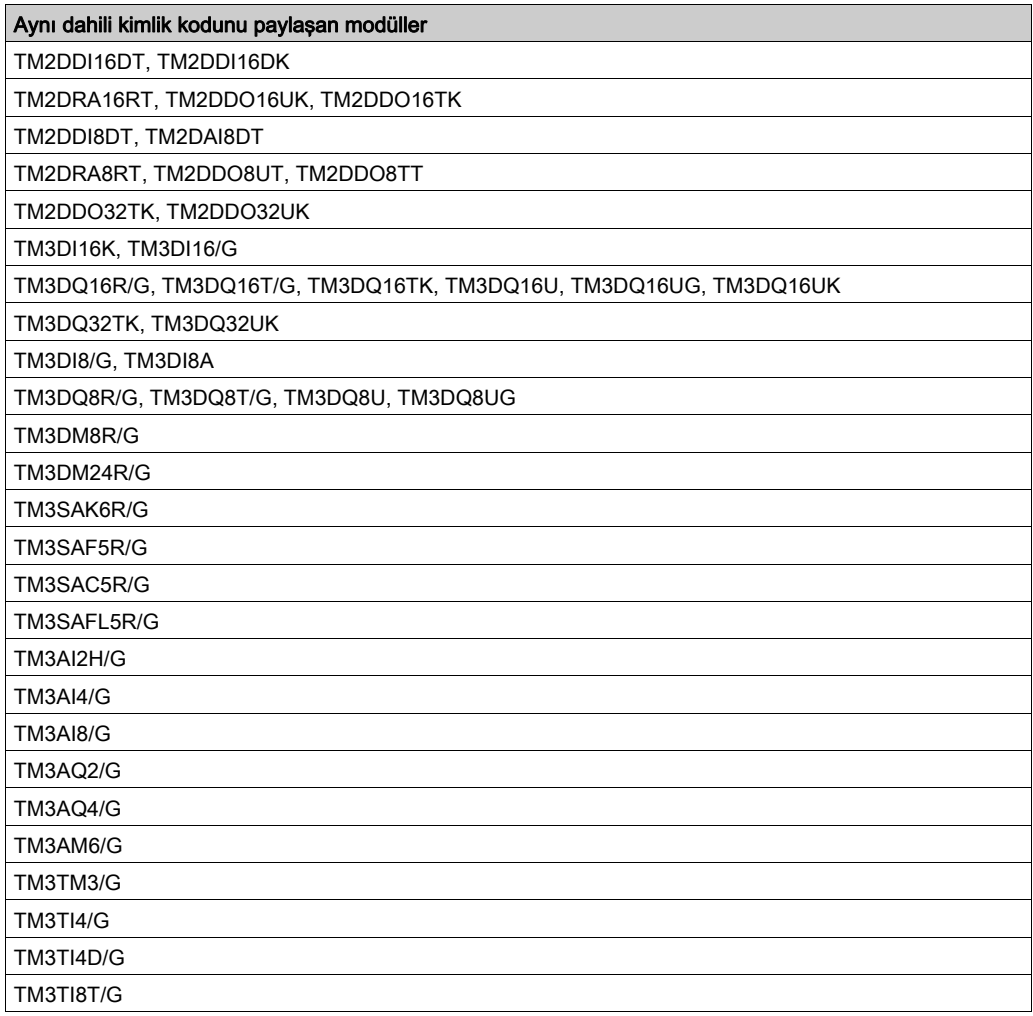

### <span id="page-34-1"></span><span id="page-34-0"></span>Dijital G/Ç'leri Yapılandırma

### Genel Bakış

Genişletme modülünüzün dijital G/Ç'larını aşağıdakileri kullanarak yapılandırabilirsiniz:

- Yapılandırma sekmesi:
	- $\circ$  Dijital girişler (bkz. sayfa [35](#page-34-2))
	- O Dijital çıkışlar (bkz. sayfa [36](#page-35-0))
- Programlama sekmesi (bkz. sayfa  $37$ ).

### <span id="page-34-2"></span>Yapılandırma Sekmesinde Dijital Girişleri Yapılandırma

Konfigürasyon sekmesinde dijital giriş özelliklerini görüntülemek ve yapılandırmak için şu adımları izleyin:

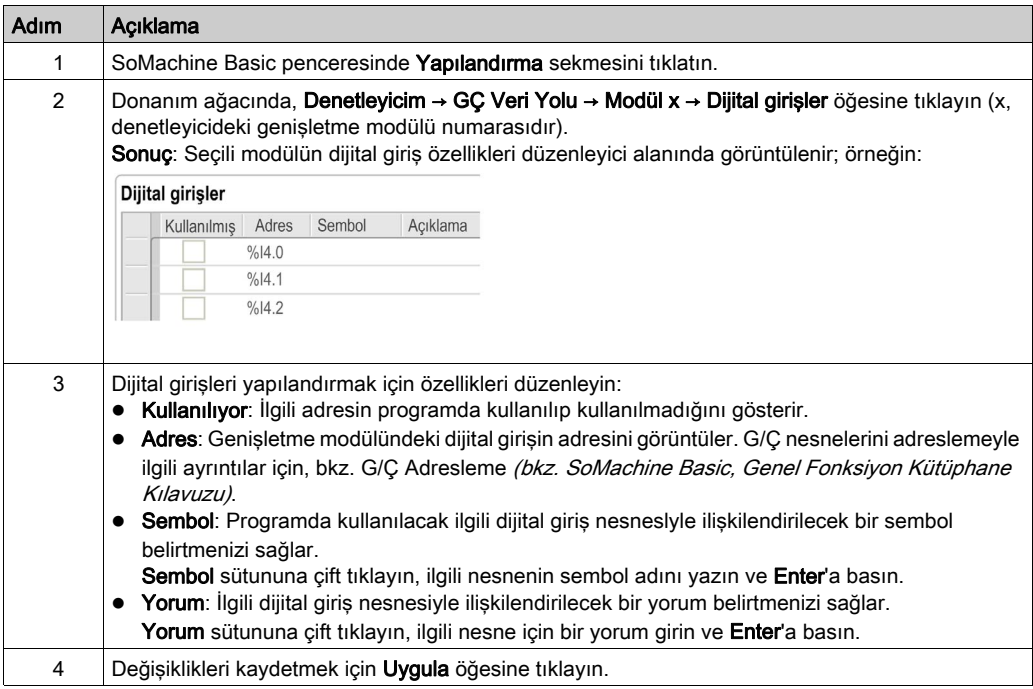

### <span id="page-35-0"></span>Yapılandırma Sekmesinde Dijital Çıkışları Yapılandırma

Yapılandırma sekmesinde dijital çıkış özelliklerini görüntülemek ve yapılandırmak için aşağıdaki adımları izleyin:

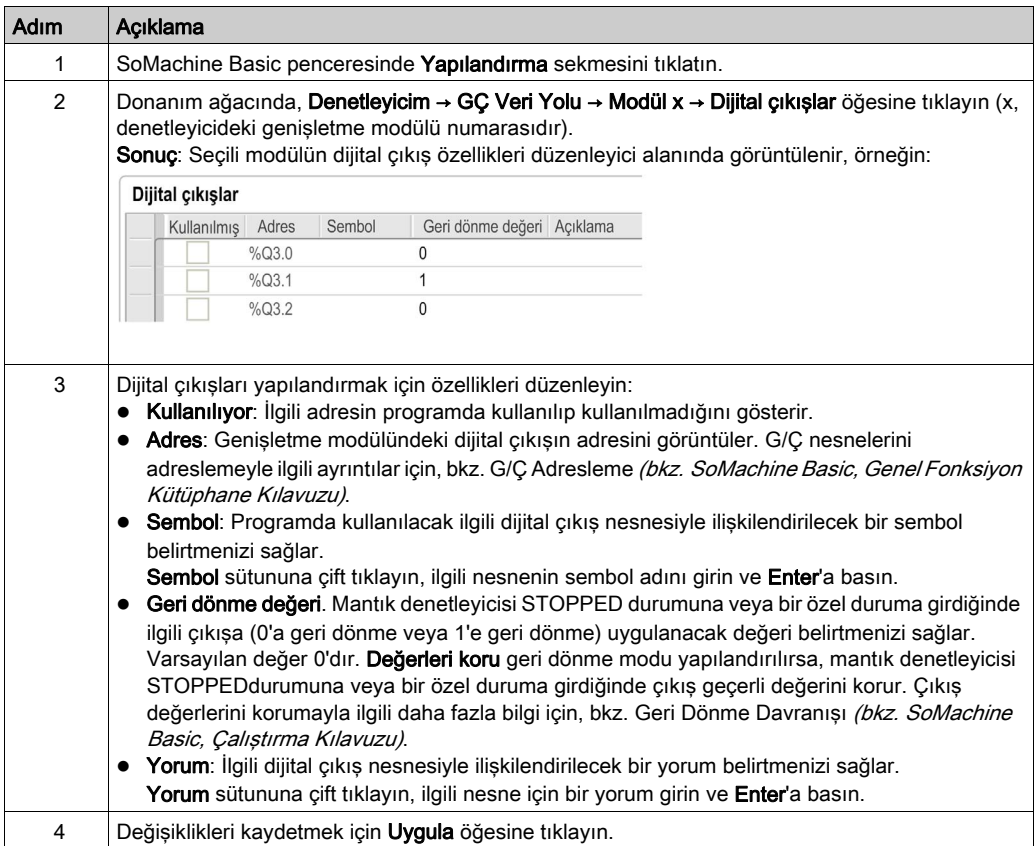
### <span id="page-36-0"></span>Programlama Sekmesinde Yapılandırma Ayrıntılarını Görüntüleme

Programlama sekmesi, tüm girişlerin/çıkışların yapılandırma ayrıntılarını görüntüler ve semboller ve açıklamalar gibi programlamayla ilgili özellikleri güncellemenize izin verir.

Programlama sekmesinde G/Ç modüllerinin ayrıntılarını görüntülemek ve güncellemek için şu adımları izleyin:

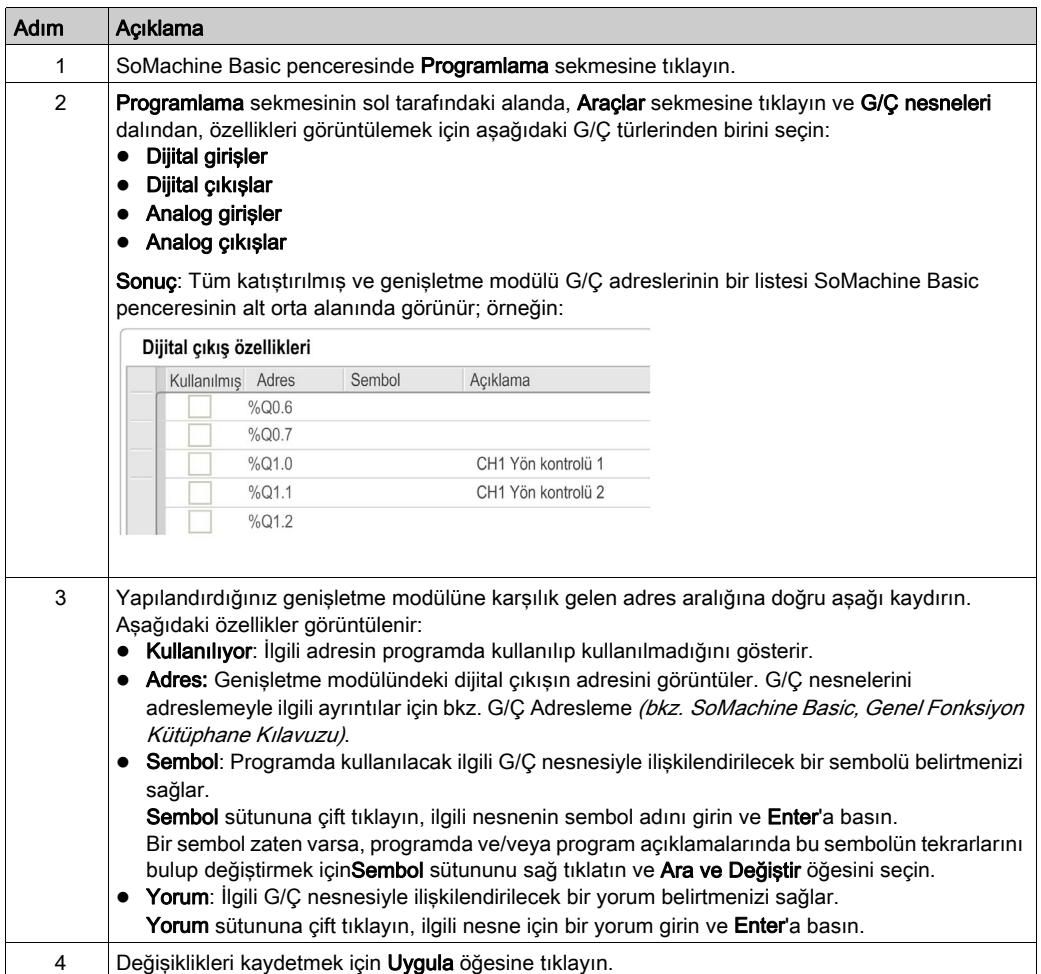

# <span id="page-37-0"></span>Analog Giriş Kanallarını Filtreleme

#### Sunum

Örnekleme ve filtreleme analog giriş kanallarında alınan sinyale uygulanır:

#### 1. Örnekleme

Örnekleme filtresi, rasgele değişimleri kaldırmak ve döngüsel bileşenleri vurgulamak için önce giriş değerlerinin bir hareketli ortalamasını hesaplar.

Kullanılan örnekleme dönemi kullanılan TM3 analog G/Ç modülü türüne göre 1 ms, 10 ms veya 100 ms olabilir.

Konfigürasyon sekmesinde, bazı TM3 analog G/Ç modülleri için iki örnekleme dönemi değeri arasından seçim yapabilirsiniz:

- düşük bir değer (hızlı)
- yüksek bir değer (yavaş)

#### 2. Filtre (İsteğe Bağlı)

İlk sıradaki filtre, örnekleme filtresi tarafından oluşturulan değerlere uygulanır. Kullanılacak süre sabitini 10 ms'lik birimlerde belirtin. 0 belirtilirse hiç filtreleme uygulanmaz ve Örnekleme filtresi tarafından hesaplanan değerler uygulamada kullanılabilir.

Örnekleme ve filtrelemeyi TM3 Analog genişletme modüllerinin Konfigürasyon özellikleri'nde konfigüre edebilirsiniz:

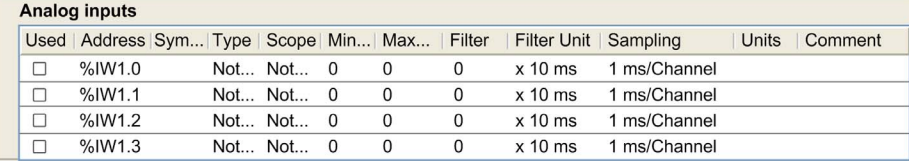

## Örnekleme ve Filtre Örneği

Aşağıdaki çizimde bir örnekleme ve filtre uygulaması örneği gösterilmektedir:

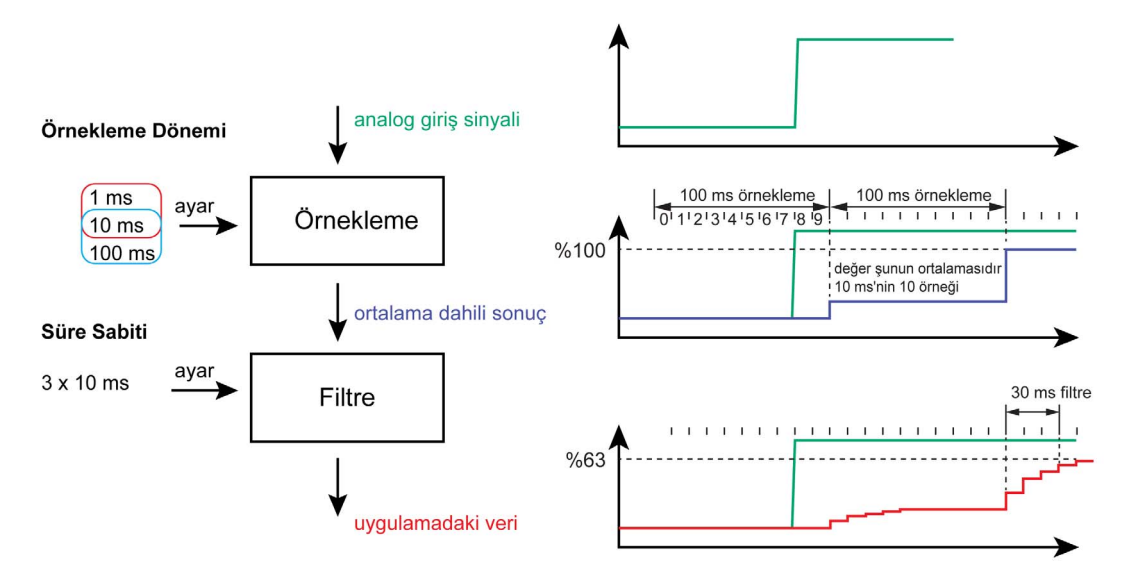

## Verici ve Alıcı Modüllerini Ekleme

#### Genel Bakış

TM3 Verici ve Alıcı modülleri, bir yapılandırmadaki maksimum G/Ç modülü sayısını artırır ve genişletme modüllerinin uzak bir konuma kurulmalarına izin verir. Ayrıntılar için, bkz. TM3 Verici ve Alıcı Modülleri - Donanım Kılavuzu.

#### Prosedür

Verici ve Alıcı modüllerini eklemeden önce, bir SoMachine Basic projesi oluşturun ve SoMachine Basic Çalıştırma Kılavuzu içinde açıklanan şekilde bir mantık denetleyicisi ekleyin.

SoMachine Basic içinde, Verici ve Alıcı modülleri tek bir başvuru olarak birleştirilip eşlenmiştir. Verici ve Alıcı modül çiftini bir yapılandırmaya eklemek için:

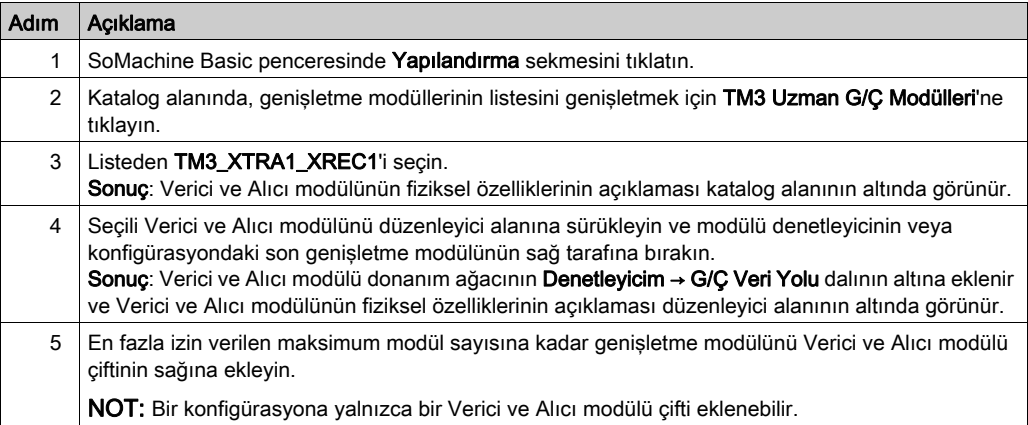

# Bölüm 2 TM3 Dijital G/Ç Modülleri Yapılandırması

# TM3 Dijital G/Ç Modülleri

#### Giriş

TM3 Dijital G/Ç genişletme modülleri aralığı şunları içerir:

- TM3 Dijital Giris Modülleri (bkz. sayfa  $18$ )
- $\bullet$  TM3 Dijital Çıkış Modülleri (bkz. sayfa [19](#page-18-0))
- $\bullet$  TM3 Dijital Karışık Giriş/Çıkış Modülleri (bkz. sayfa [21](#page-20-0))

#### Modülleri Konfigüre Etme

Yapılandırma sekmesi: Yapılandırma Sekmesinde Yapılandırma Ayrıntılarını Görüntüleme (bkz. sayfa [35](#page-34-0)) bu modüllerin yapılandırmasının nasıl görüntüleneceğini açıklar.

# Bölüm 3 TM3 Analog G/Ç Modülleri Yapılandırması

#### Giriş

Bu bölümde TM3 analog G/Ç modüllerinin nasıl yapılandırılacağı açıklanmaktadır.

TM3 analog G/Ç genişletme modüllerinin aralığı şunları içerir.

- TM3 Analog Giriş Modülleri (bkz. sayfa [22](#page-21-0))
- TM3 Analog Çıkış Modülleri (bkz. sayfa [23](#page-22-0))
- TM3 Analog Karışık Giriş/Çıkış Modülleri (bkz. sayfa [24](#page-23-0))

#### Bu Bölümde Neler Yer Alıyor?

Bu bölüm, şu alt bölümleri içerir:

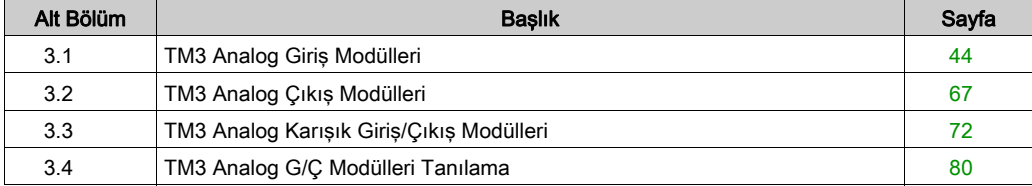

# <span id="page-43-0"></span>Alt bölüm 3.1 TM3 Analog Giriş Modülleri

## Bu Alt Bölümde Neler Yer Alıyor?

Bu alt bölüm, şu başlıkları içerir:

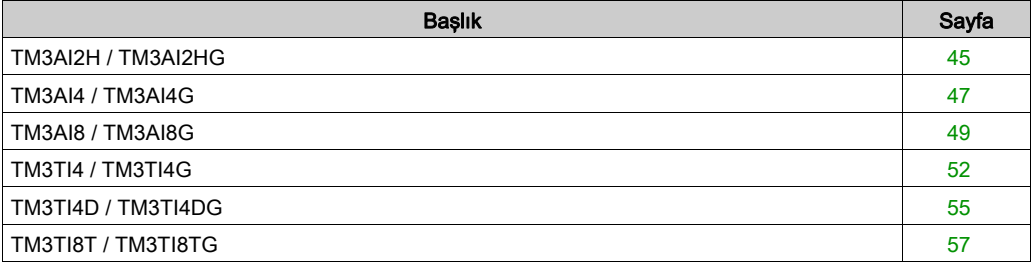

# <span id="page-44-0"></span>TM3AI2H / TM3AI2HG

#### Giriş

TM3AI2H (vida terminal bloğu) / TM3AI2HG (yay terminal bloğu) genişletme modülü 16-bit çözünürlüklü 2 analog giriş kanalı içerir.

Kanal girişi tipleri şunlardır:

- $0...10V$
- $-10.110 \text{ V}$
- $0.20 \text{ mA}$
- 4...20 mA

Her bir giriş türünün oluşturduğu tanılama kodları için Analog G/Ç Modülleri Tanılama (bkz. sayfa [80](#page-79-1)) bölümüne başvurun.

Daha fazla hardware bilgisi için, bkz. TM3AI2H / TM3AI2HG (bkz. Modicon TM3, Analog G/Ç Modülleri, Hardware Kılavuzu).

NOT: Gerilim sinyali için analog kanalı fiziksel olarak kabloladıysanız ve kanalı SoMachine Basic'de akım sinyali için yapılandırdıysanız analog devreye zarar verebilirsiniz.

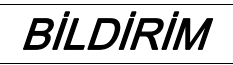

### UYGULANAMAYAN EKİPMAN

Analog devrenin fiziki kablolamasının analog kanal için yazılım konfigürasyonuyla uyumlu olduğunu doğrulayın.

Bu talimatlara uyulmaması, ekipmanda maddi hasara yol açabilir.

#### Modülü Konfigüre Etme

Her giriş için şunları tanımlayabilirsiniz:

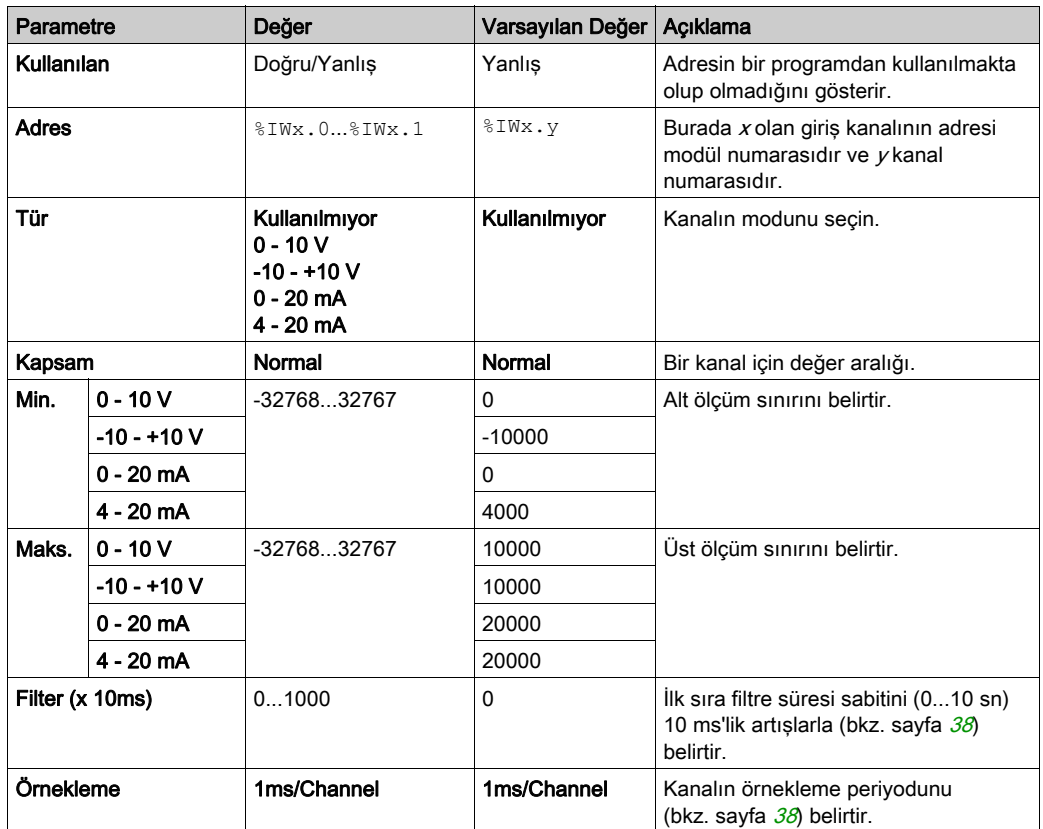

# <span id="page-46-0"></span>TM3AI4 / TM3AI4G

#### Giriş

TM3AI4 (vida terminal bloğu) / TM3AI4G (yay terminal bloğu) genişletme modülü 12-bit çözünürlüklü 4 analog giriş kanalı içerir.

Kanal girişi tipleri şunlardır:

- $0...10V$
- $-10.110 \text{ V}$
- $0.20 \text{ mA}$
- 4...20 mA

Her bir giriş türünün oluşturduğu tanılama kodları için Analog G/Ç Modülleri Tanılama (bkz. sayfa [80](#page-79-1)) bölümüne başvurun.

Daha fazla hardware bilgisi için, bkz. TM3AI4 / TM3AI4G (bkz. Modicon TM3, Analog G/Ç Modülleri, Hardware Kılavuzu).

NOT: Gerilim sinyali için analog kanalı fiziksel olarak kabloladıysanız ve kanalı SoMachine Basic'de akım sinyali için yapılandırdıysanız analog devreye zarar verebilirsiniz.

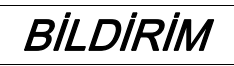

### UYGULANAMAYAN EKİPMAN

Analog devrenin fiziki kablolamasının analog kanal için yazılım konfigürasyonuyla uyumlu olduğunu doğrulayın.

Bu talimatlara uyulmaması, ekipmanda maddi hasara yol açabilir.

#### Modülü Konfigüre Etme

Her giriş için şunları tanımlayabilirsiniz:

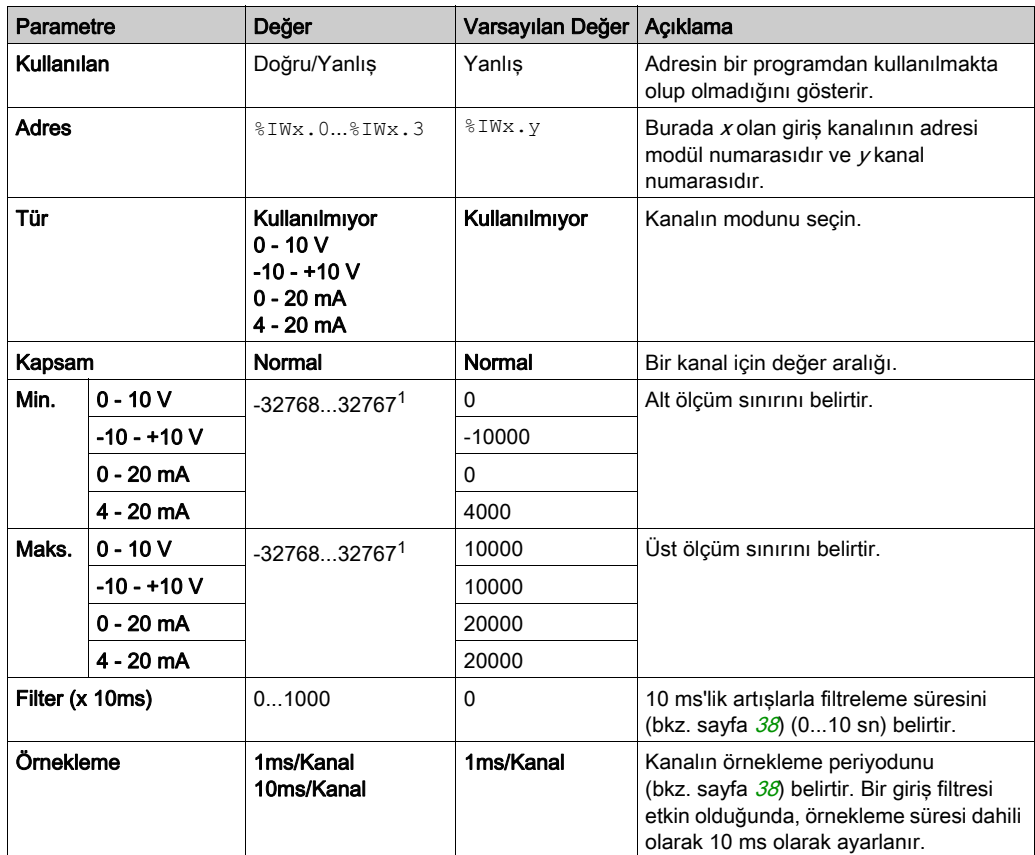

1 Analog G/Ç modülünde işlenen 12-bit veri (0 ila 4095 arası) -32768 ve 32767 arasında bir değere lineer dönüştürülebilir.

# <span id="page-48-0"></span>TM3AI8 / TM3AI8G

#### Giriş

TM3AI8 (vida terminal bloğu) / TM3AI8G (yay terminal bloğu) genişletme modülü 12-bit çözünürlüklü 8 analog giriş kanalı içerir.

Kanal girişi tipleri şunlardır:

- $0...10V$
- $-10.110 \text{ V}$
- $0.20 \text{ mA}$
- $-4...20$  mA
- 0...20 mA genişletilmiş
- 4...20 mA genişletilmiş

Her bir giriş türünün oluşturduğu tanılama kodları için Analog G/Ç Modülleri Tanılama (bkz. sayfa  $80$ ) bölümüne başvurun.

Daha fazla hardware bilgisi için, bkz. TM3AI8 / TM3AI8G (bkz. Modicon TM3, Analog G/Ç Modülleri, Hardware Kılavuzu).

NOT: Gerilim sinyali için analog kanalı fiziksel olarak kabloladıysanız ve kanalı SoMachine Basic'de akım sinyali için yapılandırdıysanız analog devreye zarar verebilirsiniz.

# BİLDİRİM

### UYGULANAMAYAN EKİPMAN

Analog devrenin fiziki kablolamasının analog kanal için yazılım konfigürasyonuyla uyumlu olduğunu doğrulayın.

Bu talimatlara uyulmaması, ekipmanda maddi hasara yol açabilir.

## Modülü Konfigüre Etme

Her giriş için şunları tanımlayabilirsiniz:

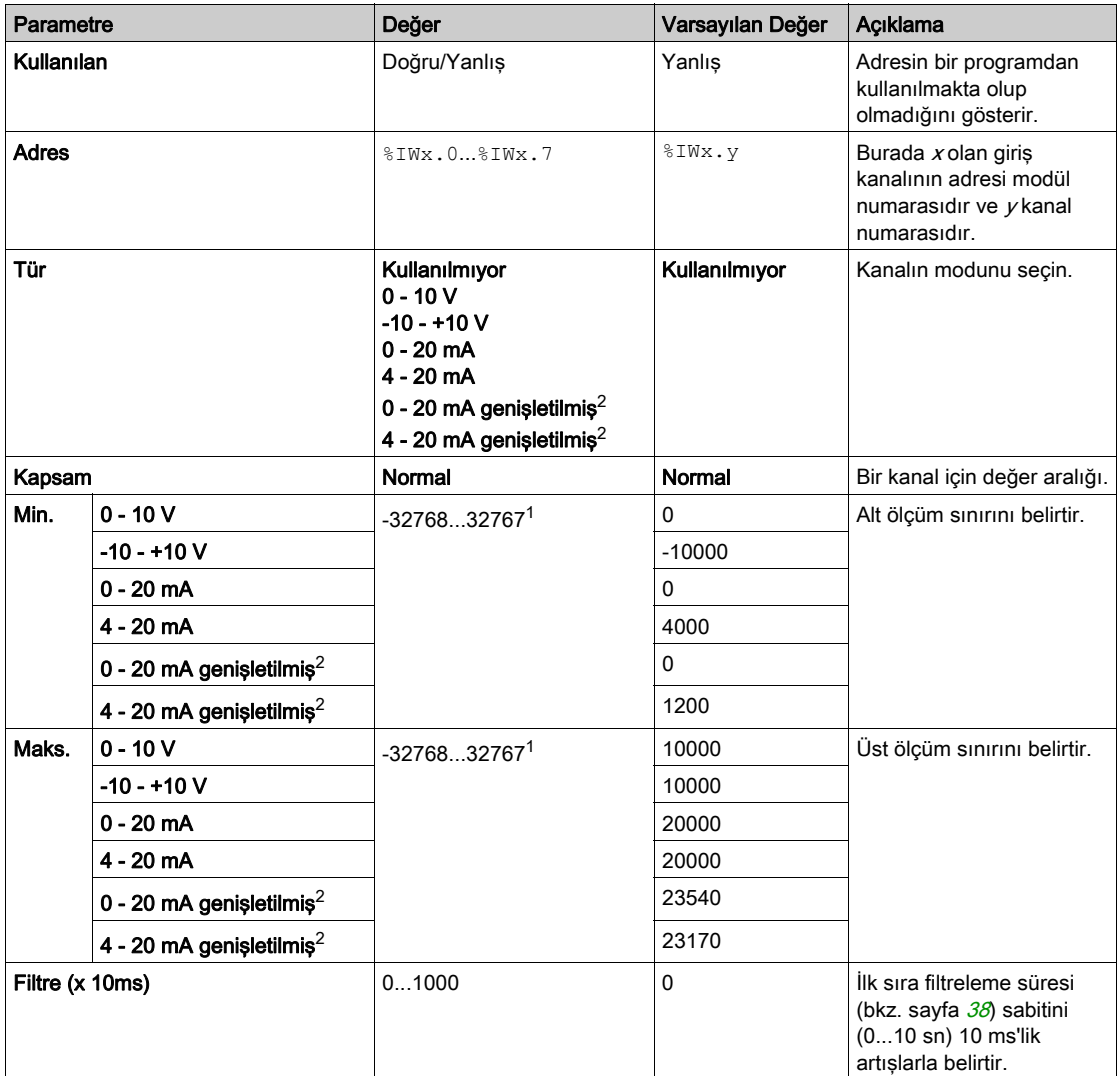

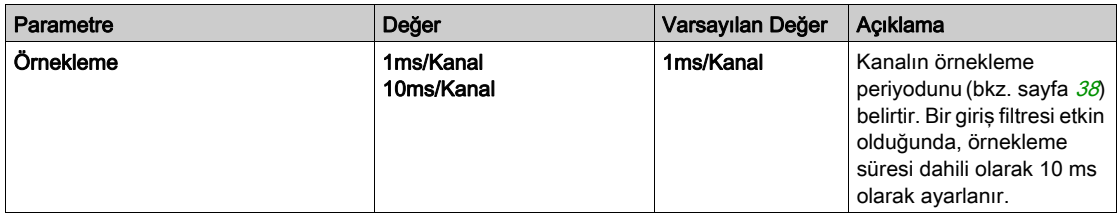

1 Analog G/Ç modülünde işlenen 12-bit veri (0 ila 4095 arası) -32768 ve 32767 arasında bir değere lineer dönüştürülebilir.

2 Genişletilmiş aralıklar, donanım sürümü 03, bellenim sürümü (SV) 1.4 ve SoMachine Basic V1.5 modülleri tarafından desteklenir.

TM3 genişletme modüllerinin bellenim sürümü Devreye alma penceresinde (bkz. SoMachine Basic, Calıstırma Kılavuzu) görüntülenir.

NOT: Uygulama, genisletilmiş aralıkları kullanabilmek için en az Düzey 5.0 olan bir fonksiyonel düzey (bkz. SoMachine Basic, Çalıştırma Kılavuzu) ile yapılandırılmalıdır.

## <span id="page-51-0"></span>TM3TI4 / TM3TI4G

#### Giriş

TM3TI4 (vida terminal bloğu) / TM3TI4G (yay terminal bloğu) genişletme modülü 16-bit çözünürlüklü 4 analog giriş kanalı içerir.

Kanal girişi tipleri şunlardır:

- $0...10V$
- $-10.110 \text{ V}$
- $0.20 \text{ mA}$
- 4...20 mA
- K termokupl
- J termokupl
- R termokupl
- S termokupl
- B termokupl
- E termokupl
- T termokupl
- N termokupl
- C termokupl
- $\bullet$  PT100
- PT1000
- NI100
- $\bullet$  NI1000

Her bir giriş türünün oluşturduğu tanılama kodları için Analog G/Ç Modülleri Tanılama (bkz. sayfa  $80$ ) bölümüne basvurun.

Daha fazla hardware bilgisi için, bkz. TM3TI4 / TM3TI4G (bkz. Modicon TM3, Analog G/Ç Modülleri, Hardware Kılavuzu).

NOT: Gerilim sinyali için analog kanalı fiziksel olarak kabloladıysanız ve kanalı SoMachine Basic'de akım sinyali için yapılandırdıysanız analog devreye zarar verebilirsiniz.

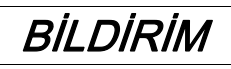

#### UYGULANAMAYAN EKİPMAN

Analog devrenin fiziki kablolamasının analog kanal için yazılım konfigürasyonuyla uyumlu olduğunu doğrulayın.

Bu talimatlara uyulmaması, ekipmanda maddi hasara yol açabilir.

## Modülü Konfigüre Etme

Her giriş için şunları tanımlayabilirsiniz:

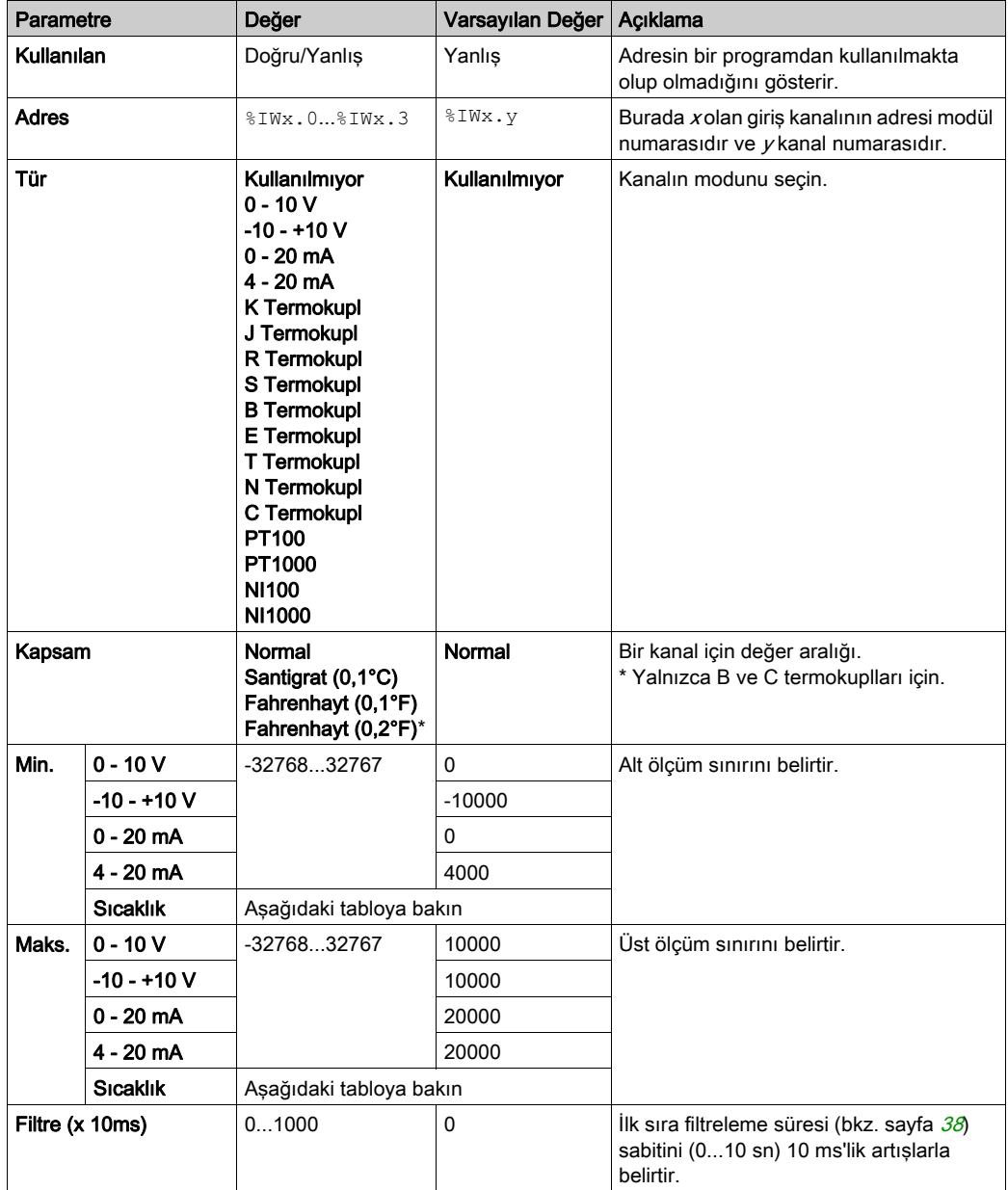

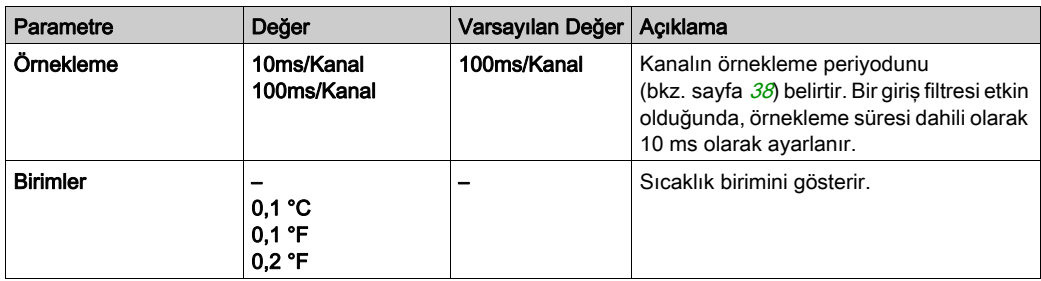

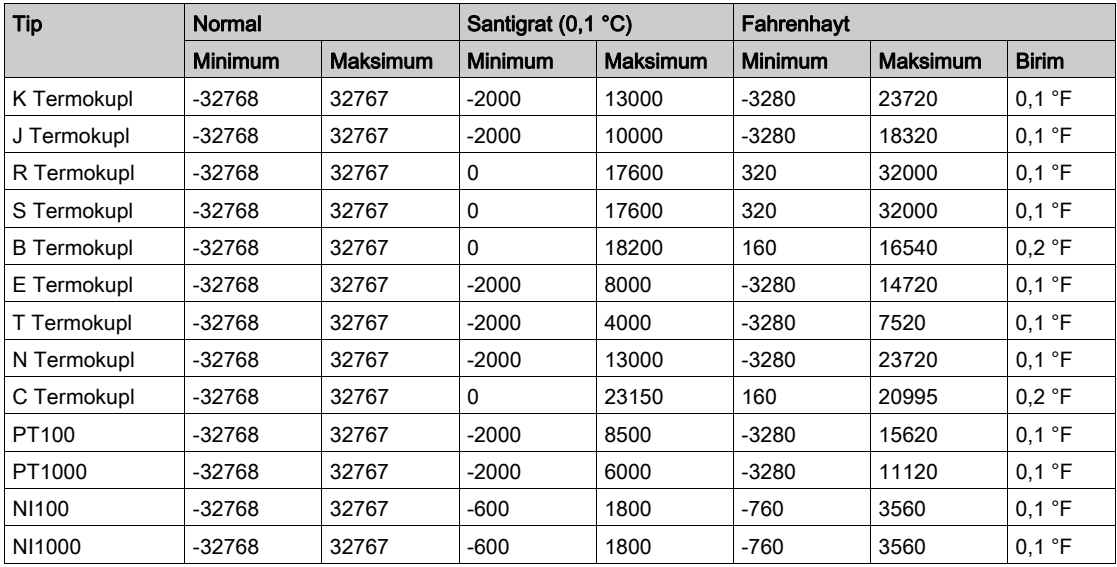

# <span id="page-54-0"></span>TM3TI4D / TM3TI4DG

#### Giriş

TM3TI4D (vida terminal bloğu) / TM3TI4DG (yay terminal bloğu) genişletme modülü 16-bit çözünürlüklü 4 analog giriş kanalı içerir.

Kanal girisi tipleri sunlardır:

- $\bullet$  K termokupl
- J termokupl
- R termokupl
- S termokupl
- B termokupl
- E termokupl
- T termokupl
- N termokupl
- C termokupl

Her bir giriş türünün oluşturduğu tanılama kodları için Analog G/Ç Modülleri Tanılama (bkz. sayfa  $80$ ) bölümüne başvurun.

Daha fazla hardware bilgisi için, bkz. TM3TI4D / TM3TI4DG.

#### Modülü Konfigüre Etme

Her giriş için şunları tanımlayabilirsiniz:

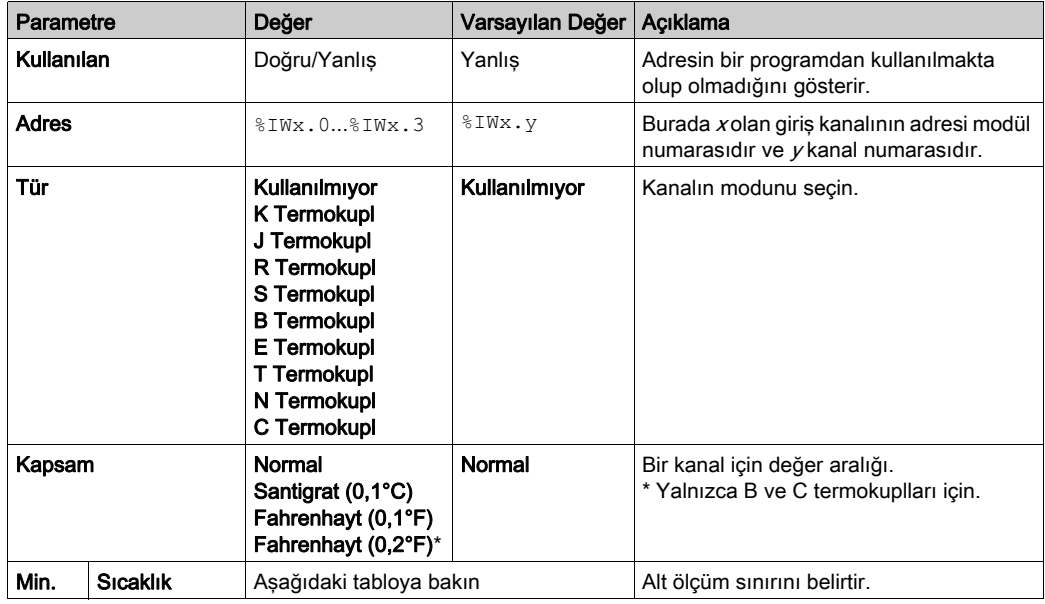

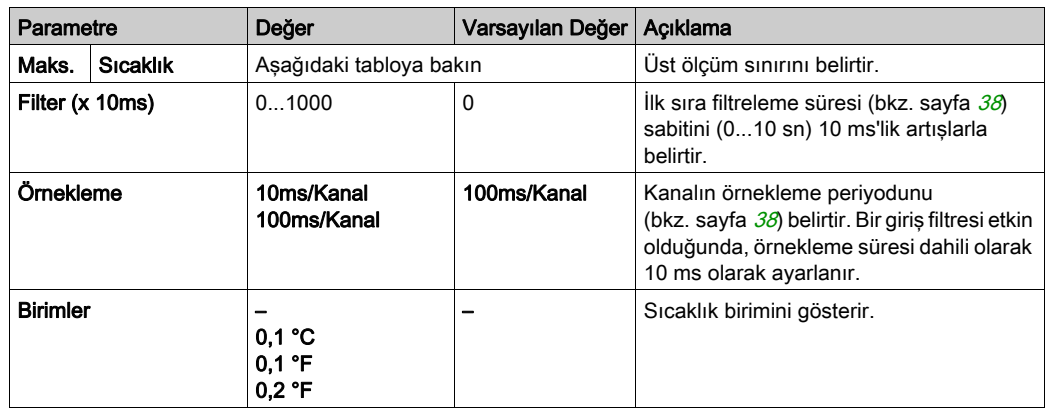

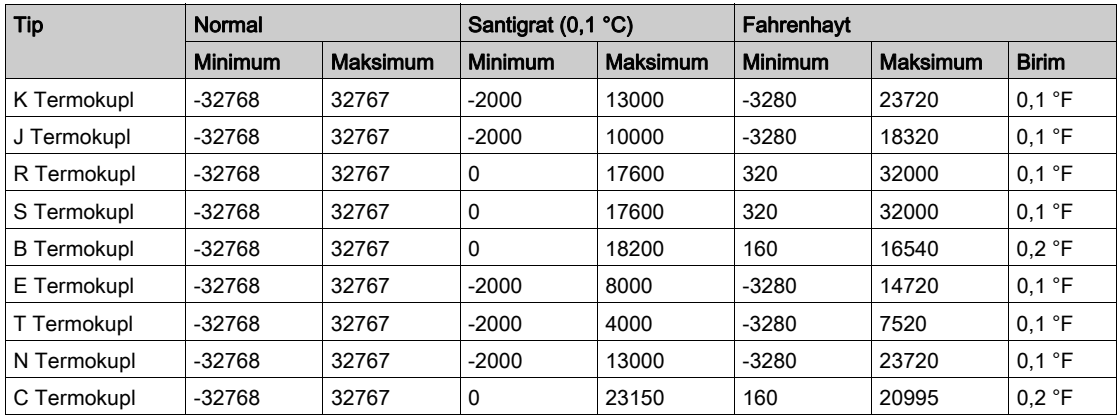

# <span id="page-56-0"></span>TM3TI8T / TM3TI8TG

#### Giriş

TM3TI8T (vida terminal bloğu) / TM3TI8TG (yay terminal bloğu) genişletme modülü 16-bit çözünürlüklü 8 analog giriş kanalı içerir.

Kanal girişi tipleri şunlardır:

- $\bullet$  K termokupl
- J termokupl
- R termokupl
- S termokupl
- B termokupl
- E termokupl
- T termokupl
- N termokupl
- C termokupl
- **NTC** termistör
- **•** PTC termistör
- Ohm ölcer

Her bir giriş türünün oluşturduğu tanılama kodları için Analog G/Ç Modülleri Tanılama (bkz. sayfa [80](#page-79-1)) bölümüne başvurun.

Daha fazla donanım bilgisi için, bkz. TM3TI8T / TM3TI8TG (bkz. Modicon TM3, Analog G/Ç Modülleri, Hardware Kılavuzu).

NOT: Gerilim sinyali için analog kanalı fiziksel olarak kabloladıysanız ve kanalı SoMachine Basic'de akım sinyali için yapılandırdıysanız analog devreye zarar verebilirsiniz.

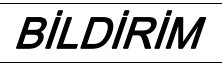

### UYGULANAMAYAN EKİPMAN

Analog devrenin fiziki kablolamasının analog kanal için yazılım konfigürasyonuyla uyumlu olduğunu doğrulayın.

Bu talimatlara uyulmaması, ekipmanda maddi hasara yol açabilir.

#### Konfigürasyon Sekmesinde Analog Girişleri Konfigüre Etme

Konfigürasyon sekmesinde analog giriş özelliklerini görüntülemek ve yapılandırmak için şu adımları izleyin:

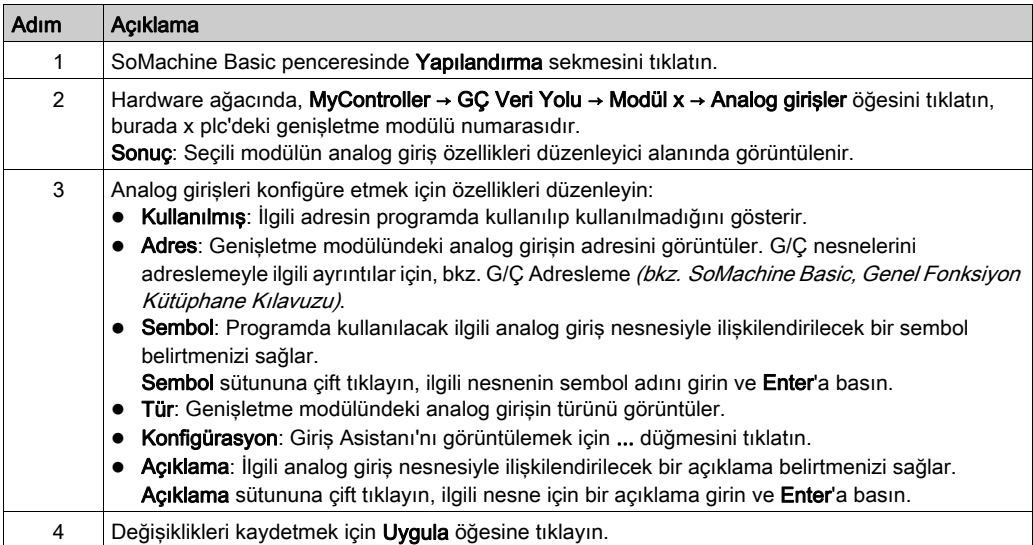

## Termokupl Tipi

Şekilde termokupl konfigürasyonu için analog giriş asistanı temsil edilmektedir:

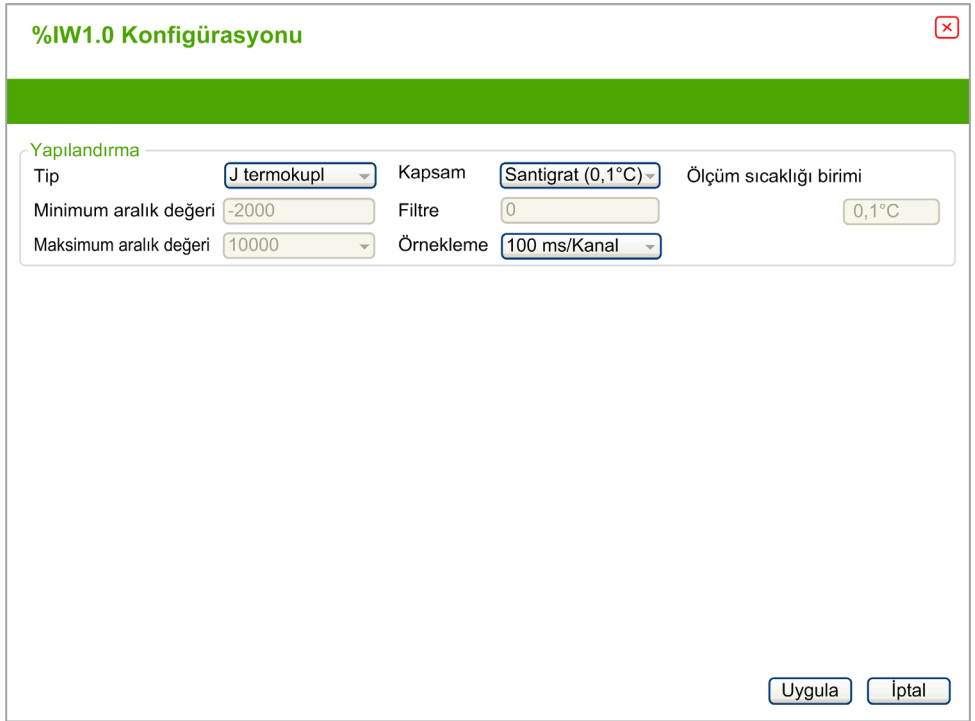

Aşağıdaki parametreleri tanımlayabilirsiniz:

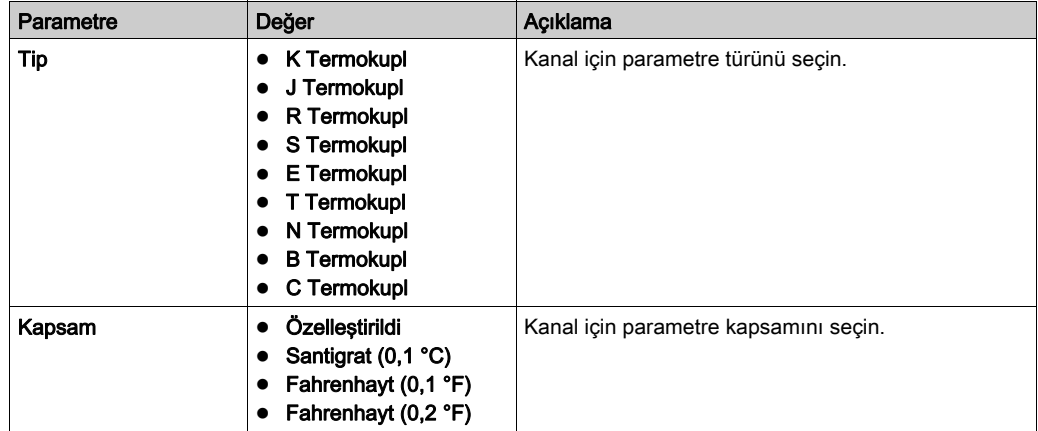

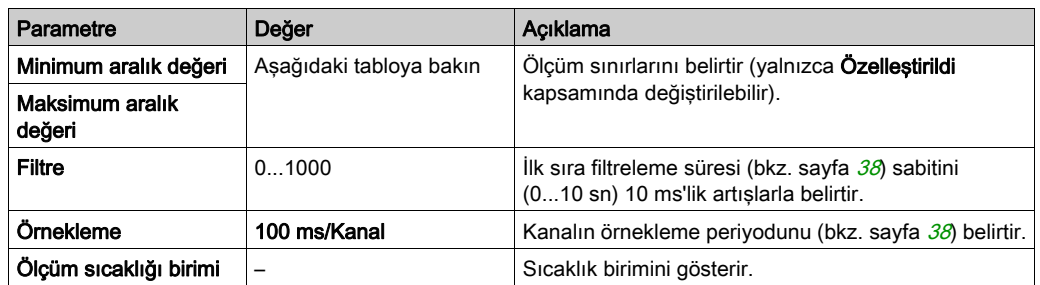

Aşağıdaki tabloda seçili termakupl için olası aralık değerleri gösterilmektedir:

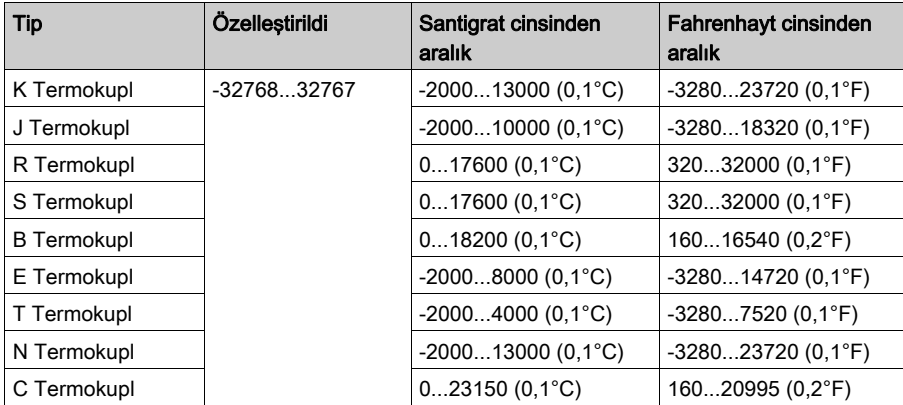

## NTC Termistör Türü

Bu şekil, Formül hesaplama modu seçili olarak (varsayılan seçim) NTC Termistörü konfigürasyonu için analog giriş asistanını temsil eder:

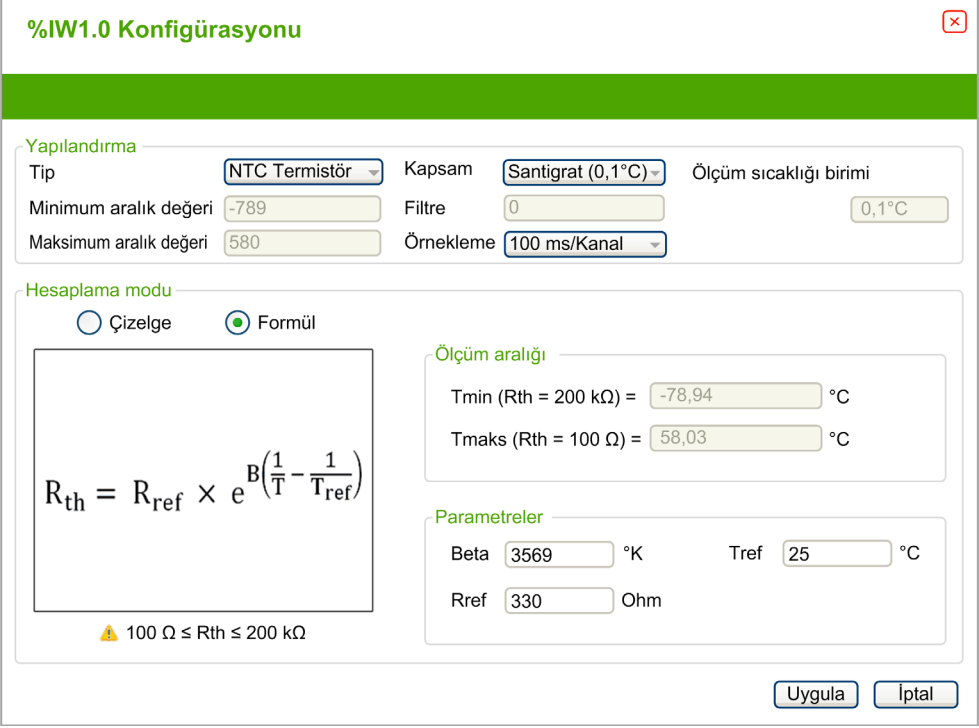

Aşağıdaki parametreleri tanımlayabilirsiniz:

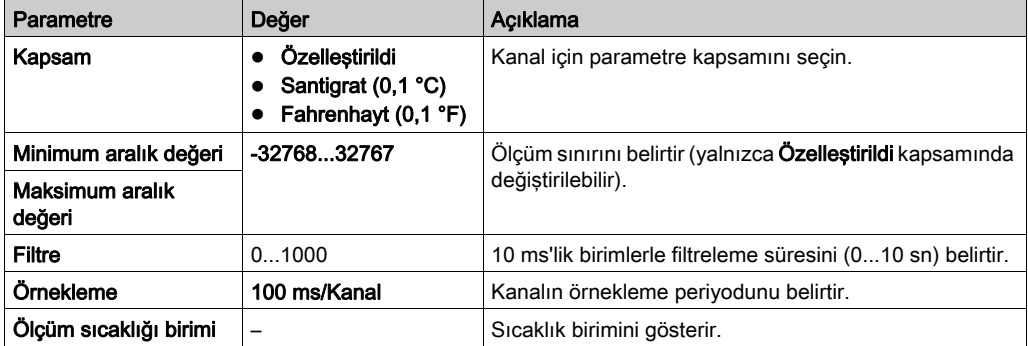

Ölçüm aralığını tahmin etmek için bir formül tabanlı veya çizelge tabanlı hesaplama modu kullanabilirsiniz.

NOT: Hesaplama modunu Çizelge iken Formül'e (ve tam tersi) değiştirmek için, tüm parametreler varsayılan değerlerine resetlenir.

Aşağıdaki tabloda Formül hesaplama modu için kullanılabilen aralık ve parametreler gösterilmektedir:

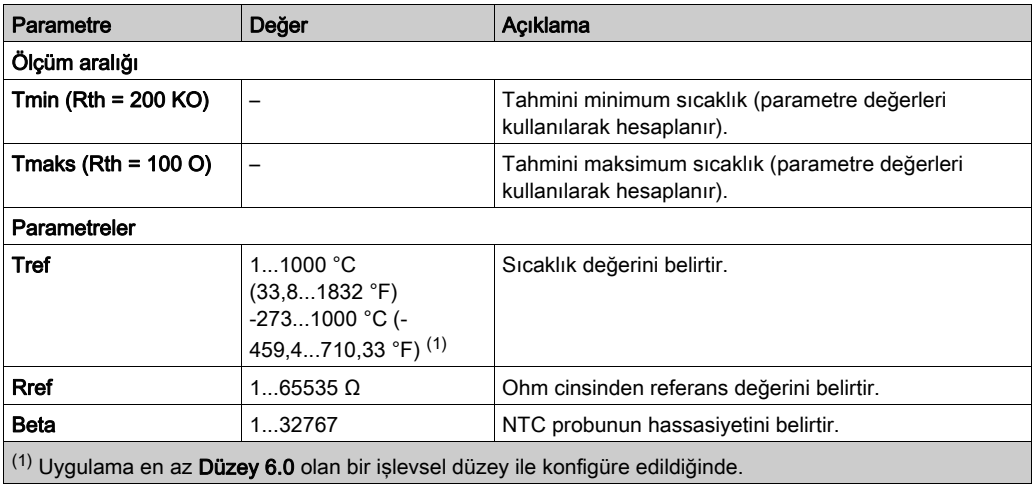

Bu şekil, Çizelge hesaplama modu seçili olarak NTC Termistörü konfigürasyonu için analog giriş asistanını temsil eder:

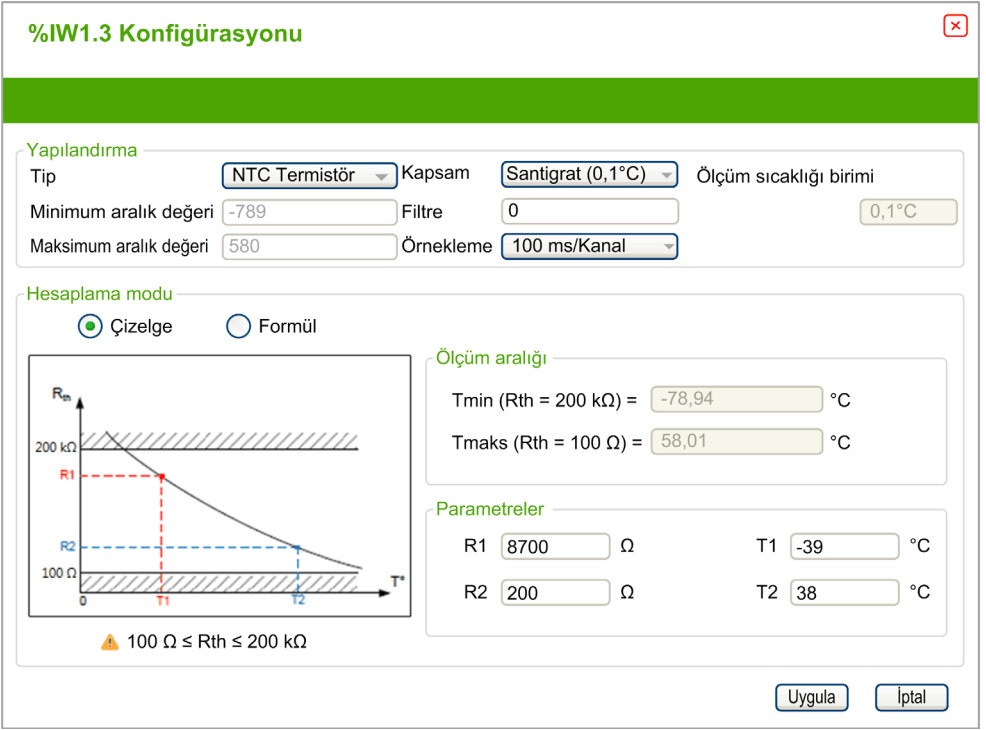

Aşağıdaki tabloda Çizelge hesaplama modu için kullanılabilen aralık ve parametreler gösterilmektedir:

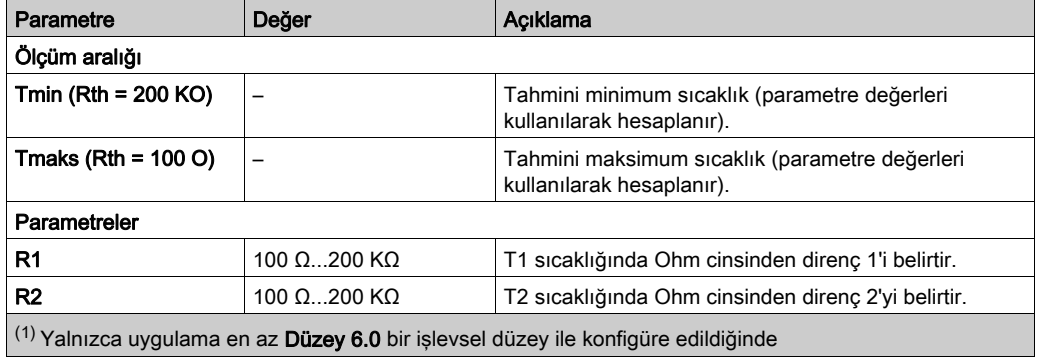

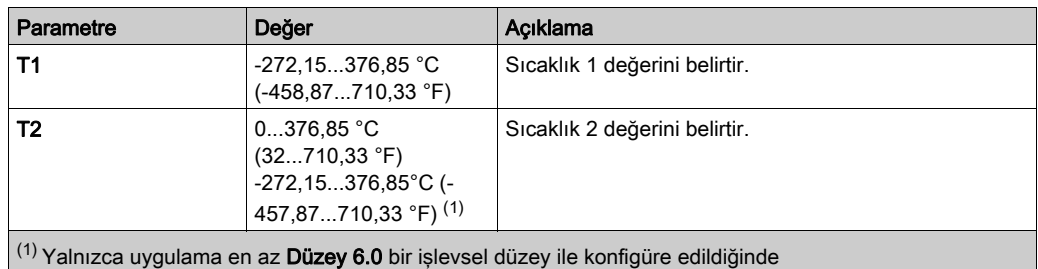

### PTC Termistör Türü

Bu şekil, PTC Termistörü konfigürasyonu için analog giriş asistanını temsil eder:

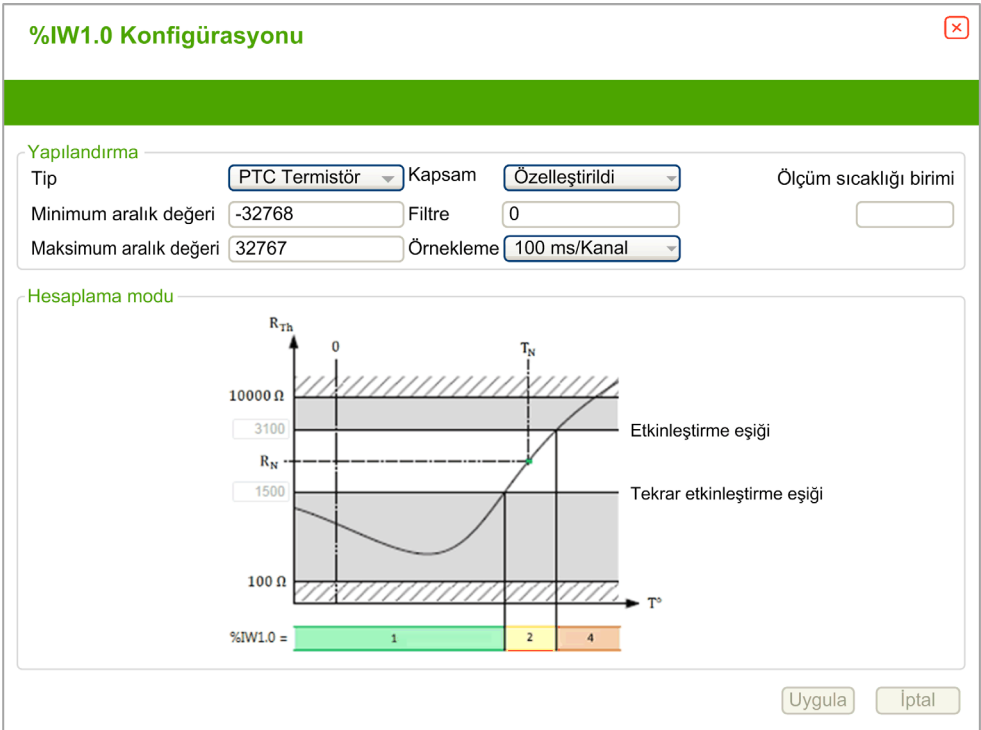

Aşağıdaki parametreleri tanımlayabilirsiniz:

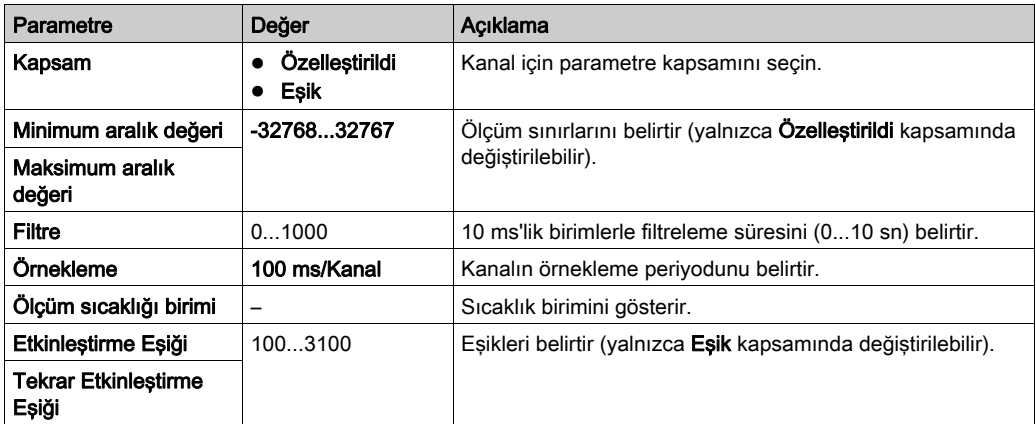

Bu tabloda direnç değerine göre okuma değeri açıklanmaktadır:

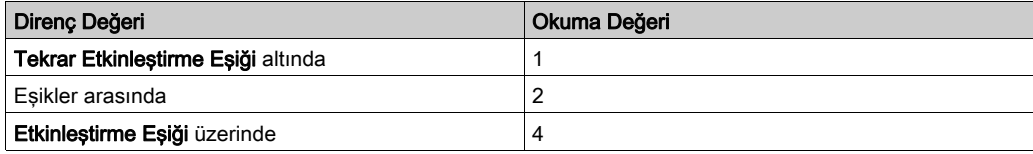

Bu şekilde eşik işlemi temsil edilmektedir:

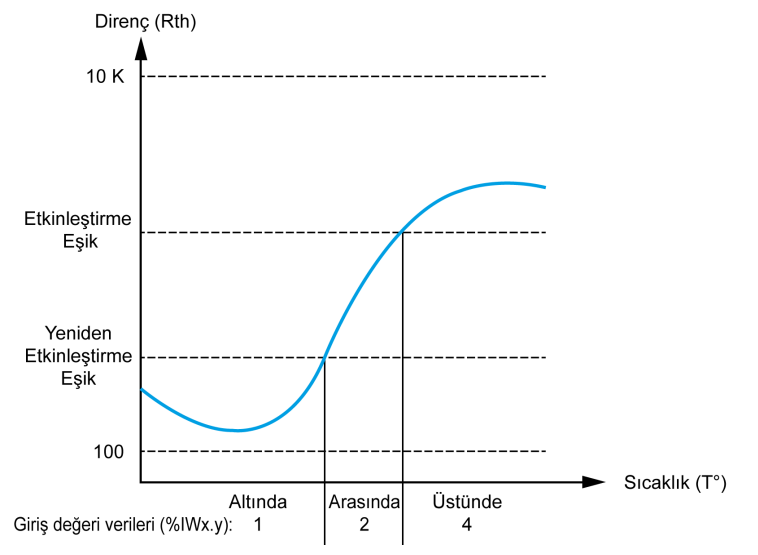

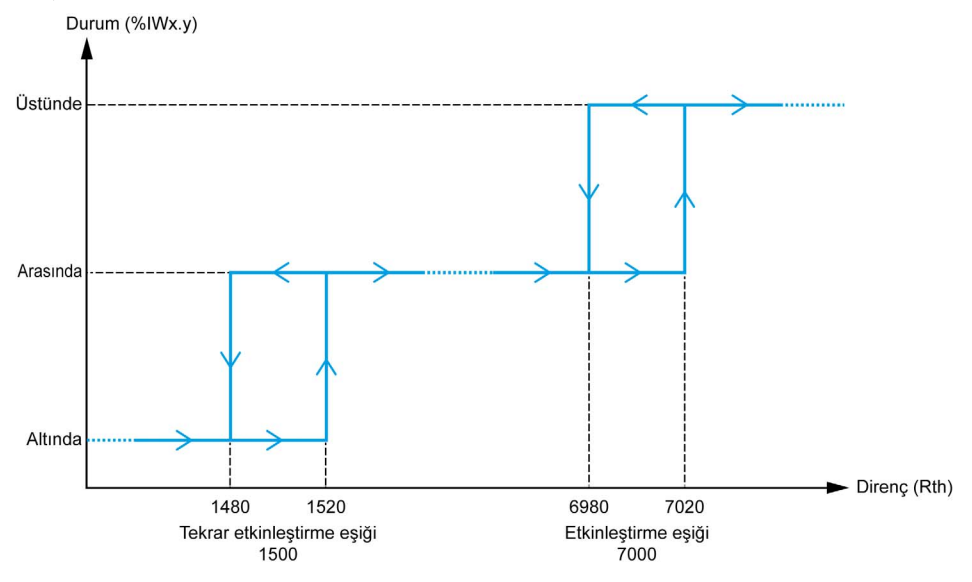

Bu şekilde gecikme eğrisinin bir örneği temsil edilmektedir:

#### Dirençölçer Türü

Bu şekil, Dirençölçer konfigürasyonu için analog giriş asistanını temsil eder:

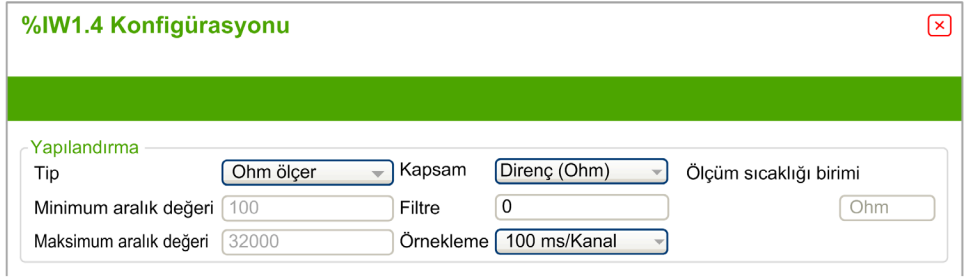

Aşağıdaki parametreleri tanımlayabilirsiniz:

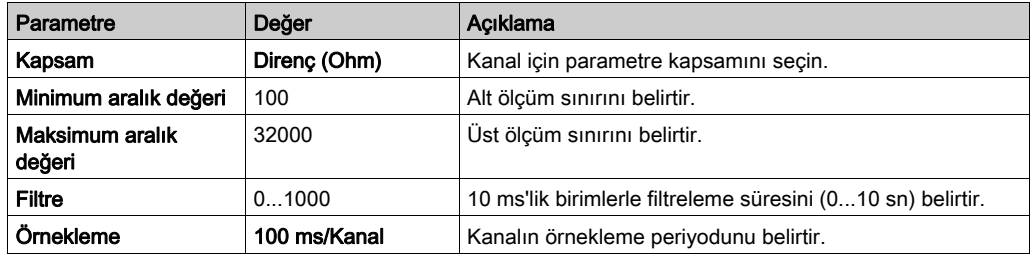

# <span id="page-66-0"></span>Alt bölüm 3.2 TM3 Analog Çıkış Modülleri

## Bu Alt Bölümde Neler Yer Alıyor?

Bu alt bölüm, şu başlıkları içerir:

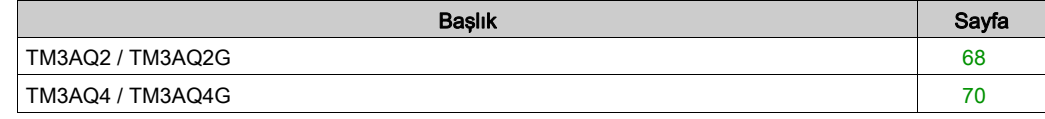

# <span id="page-67-0"></span>TM3AQ2 / TM3AQ2G

#### Giriş

TM3AQ2 (vida terminal bloğu) / TM3AQ2G (yay terminal bloğu) genişletme modülü 12-bit çözünürlüklü 2 analog çıkış kanalı içerir.

Kanal çıkış tipleri şunlardır:

- $0...10V$
- $-10...+10$  V
- $0...20$  mA
- $\bullet$  4...20 mA

Daha fazla hardware bilgisi için, bkz. TM3AQ2 / TM3AQ2G (bkz. Modicon TM3, Analog G/Ç Modülleri, Hardware Kılavuzu).

NOT: Gerilim sinyali için analog kanalı fiziksel olarak kabloladıysanız ve kanalı SoMachine Basic'de akım sinyali için yapılandırdıysanız analog devreye zarar verebilirsiniz.

# BİLDİRİM

#### UYGULANAMAYAN EKİPMAN

Analog devrenin fiziki kablolamasının analog kanal için yazılım konfigürasyonuyla uyumlu olduğunu doğrulayın.

Bu talimatlara uyulmaması, ekipmanda maddi hasara yol açabilir.

#### Modülü Konfigüre Etme

Her çıkış için şunları tanımlayabilirsiniz:

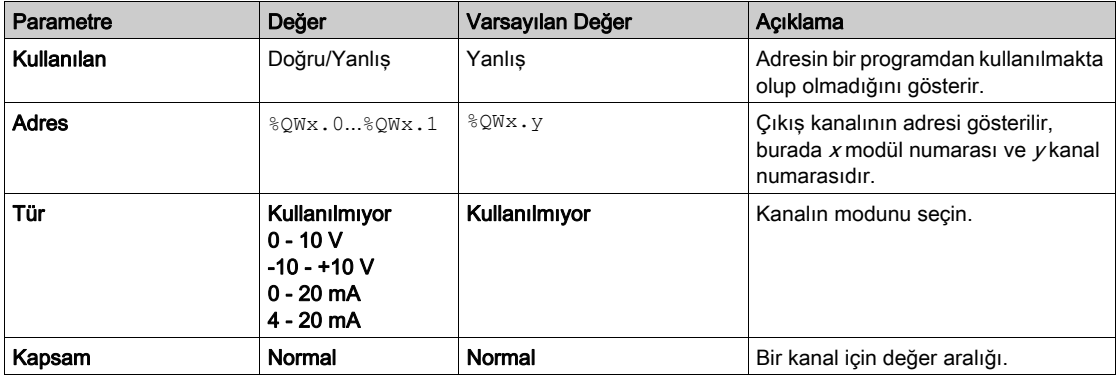

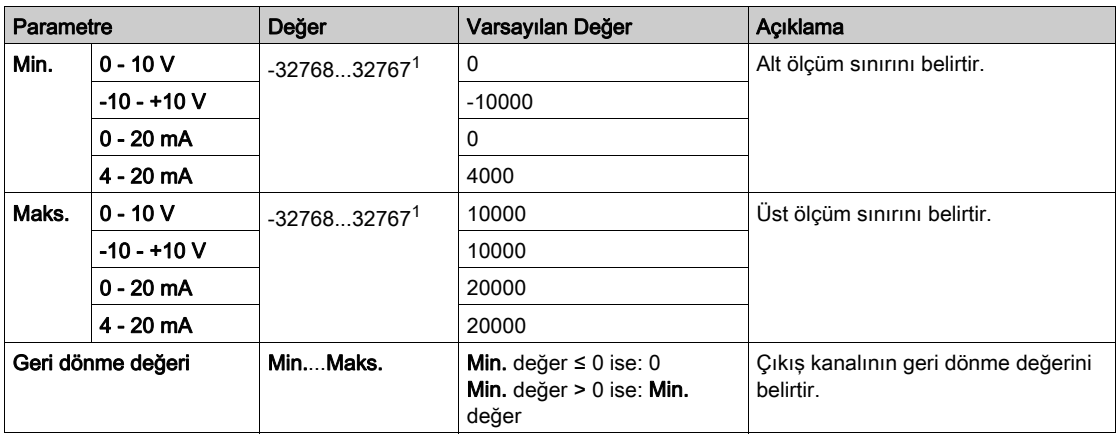

1 Analog G/Ç modülünde işlenen 12-bit veri (0 ila 4095 arası) -32768 ve 32767 arasında bir değere lineer dönüştürülebilir.

# <span id="page-69-0"></span>TM3AQ4 / TM3AQ4G

#### Giriş

TM3AQ4 (vida terminal bloğu) / TM3AQ4G (yay terminal bloğu) genişletme modülü 12-bit çözünürlüklü 4 analog çıkış kanalı içerir.

Kanal çıkış tipleri şunlardır:

- $0...10V$
- $-10...+10$  V
- $0...20$  mA
- $\bullet$  4...20 mA

Daha fazla hardware bilgisi için, bkz. TM3AQ4 / TM3AQ4G (bkz. Modicon TM3, Analog G/Ç Modülleri, Hardware Kılavuzu).

NOT: Gerilim sinyali için analog kanalı fiziksel olarak kabloladıysanız ve kanalı SoMachine Basic'de akım sinyali için yapılandırdıysanız analog devreye zarar verebilirsiniz.

# BİLDİRİM

#### UYGULANAMAYAN EKİPMAN

Analog devrenin fiziki kablolamasının analog kanal için yazılım konfigürasyonuyla uyumlu olduğunu doğrulayın.

Bu talimatlara uyulmaması, ekipmanda maddi hasara yol açabilir.

#### Modülü Konfigüre Etme

Her çıkış için şunları tanımlayabilirsiniz:

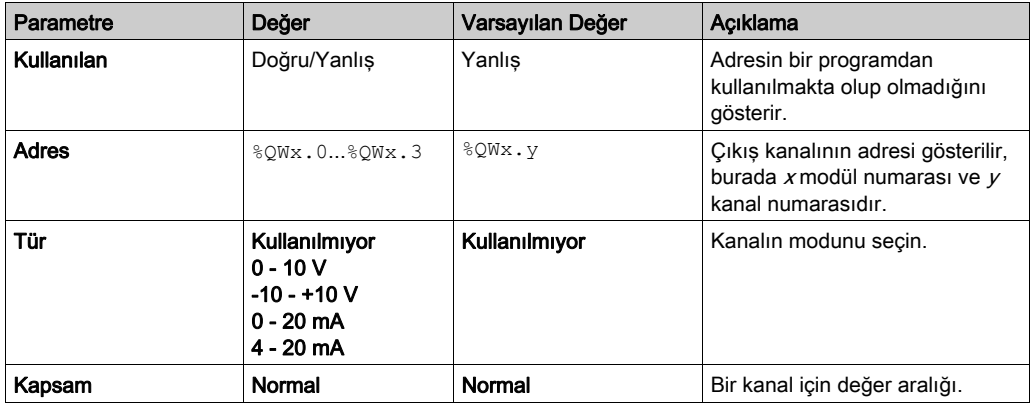

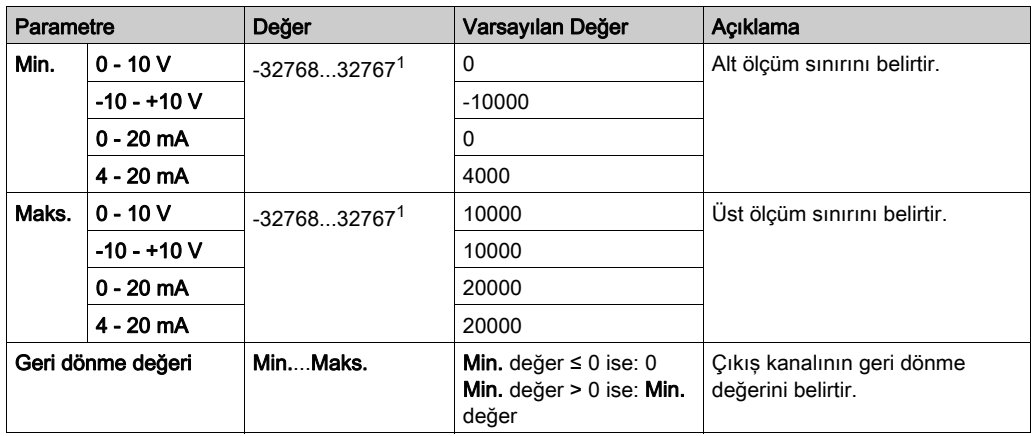

1 Analog G/Ç modülünde işlenen 12-bit veri (0 ila 4095 arası) -32768 ve 32767 arasında bir değere lineer dönüştürülebilir.

# <span id="page-71-0"></span>Alt bölüm 3.3 TM3 Analog Karışık Giriş/Çıkış Modülleri

## Bu Alt Bölümde Neler Yer Alıyor?

Bu alt bölüm, şu başlıkları içerir:

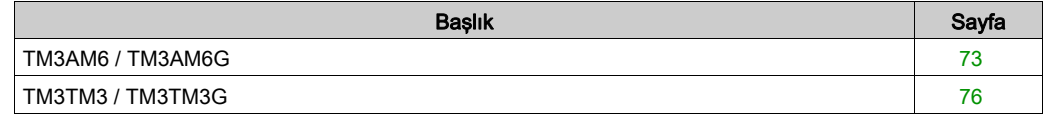
# TM3AM6 / TM3AM6G

### Giriş

TM3AM6 (vida terminal bloğu) / TM3AM6G (yay terminal bloğu) genişletme modülü 4 analog giriş kanalı ve 12-bit çözünürlüklü 2 analog giriş kanalı içerir.

Kanal girişi tipleri şunlardır:

- $0...10V$
- $-10.10 \pm 10$  V
- $0.20 \text{ mA}$
- $-4...20$  mA

Her bir giriş türünün oluşturduğu tanılama kodları için Analog G/Ç Modülleri Tanılama (bkz. sayfa [80](#page-79-0)) bölümüne başvurun.

Kanal çıkış tipleri şunlardır:

- $0...10V$
- $-10...+10$  V
- $0...20$  mA
- $4.20 \text{ mA}$

Daha fazla hardware bilgisi için, bkz. TM3AM6 / TM3AM6G (bkz. Modicon TM3, Analog G/Ç Modülleri, Hardware Kılavuzu).

NOT: Gerilim sinyali için analog kanalı fiziksel olarak kabloladıysanız ve kanalı SoMachine Basic'de akım sinyali için yapılandırdıysanız analog devreye zarar verebilirsiniz.

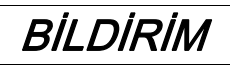

### UYGULANAMAYAN EKİPMAN

Analog devrenin fiziki kablolamasının analog kanal için yazılım konfigürasyonuyla uyumlu olduğunu doğrulayın.

Bu talimatlara uyulmaması, ekipmanda maddi hasara yol açabilir.

# Modülü Konfigüre Etme

Her giriş için şunları tanımlayabilirsiniz:

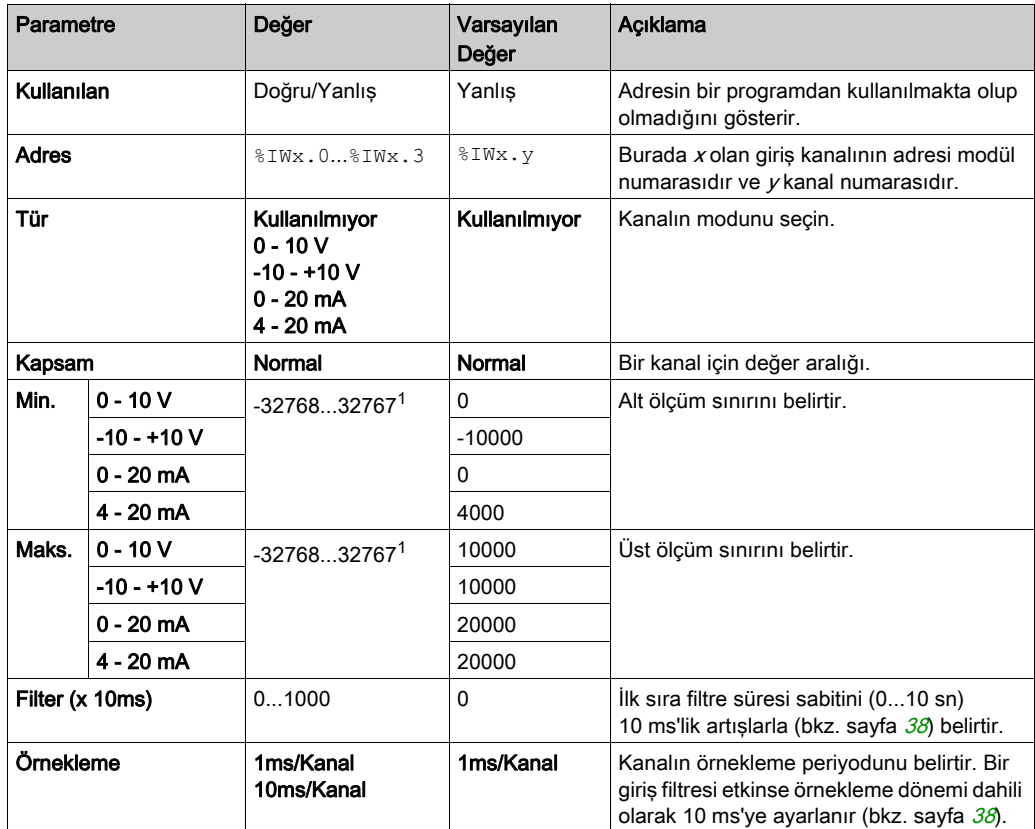

1 Analog G/Ç modülünde işlenen 12-bit veri (0 ila 4095 arası) -32768 ve 32767 arasında bir değere lineer dönüştürülebilir.

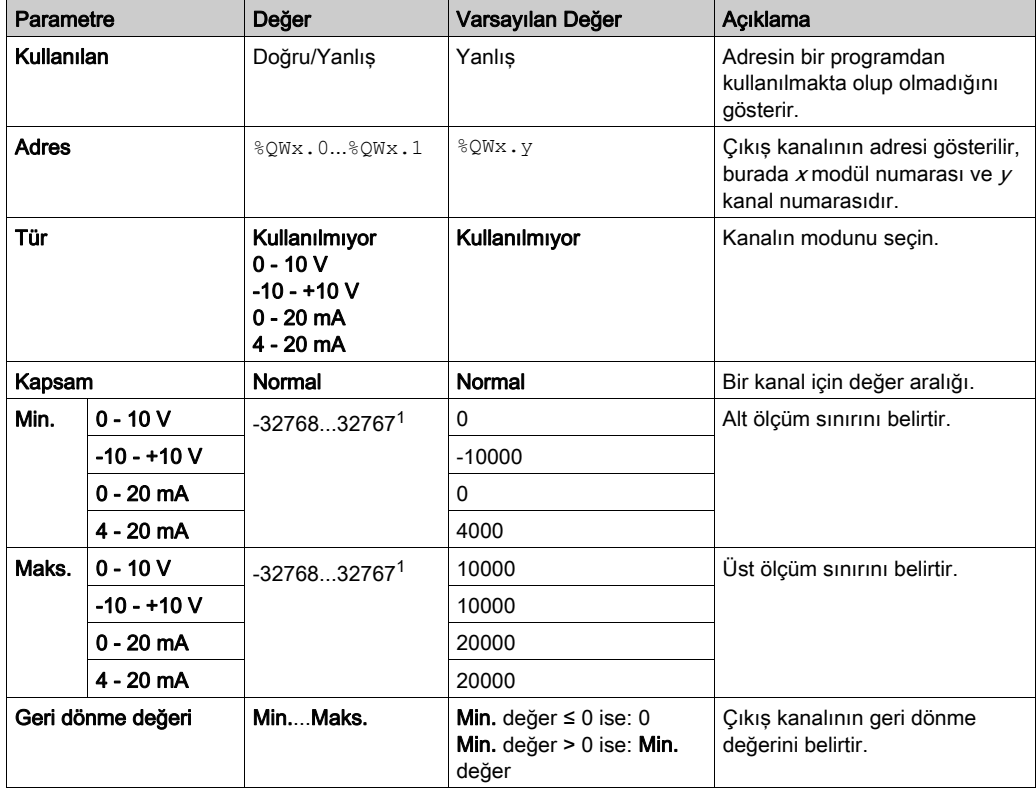

Her çıkış için şunları tanımlayabilirsiniz:

1 Analog G/Ç modülünde işlenen 12-bit veri (0 ila 4095 arası) -32768 ve 32767 arasında bir değere lineer dönüştürülebilir.

Programming sekmesi: Programming Sekmesinde Yapılandırma Ayrıntılarını Görüntüleme (bkz. sayfa  $37$ ) bu modüllerin programlamayla ilgili özelliklerinin nasıl görüntüleneceğini ve güncelleneceğini açıklar.

# TM3TM3 / TM3TM3G

# Giriş

TM3TM3 (vida terminal bloğu) / TM3TM3G (yay terminal bloğu) genişletme modülü 16-bit çözünürlüklü 2 analog giriş kanalı 12-bit çözünürlüklü 1 analog çıkış içerir.

Kanal girisi tipleri sunlardır:

- $0...10V$
- $-10.110 \text{ V}$
- $0...20$  mA
- $\bullet$  4...20 mA
- K termokupl
- J termokupl
- R termokupl
- S termokupl
- B termokupl
- E termokupl
- T termokupl
- N termokupl
- C termokupl
- PT100
- PT1000
- NI100
- NI1000

Her bir giriş türünün oluşturduğu tanılama kodları için Analog G/Ç Modülleri Tanılama (bkz. sayfa  $80$ ) bölümüne basvurun.

Kanal çıkış tipleri şunlardır:

- $0...10V$
- $-10.110 \text{ V}$
- 0...20 mA
- $\bullet$  4...20 mA

Daha fazla hardware bilgisi için, bkz. TM3TM3 / TM3TM3G (bkz. Modicon TM3, Analog G/Ç Modülleri, Hardware Kılavuzu).

NOT: Gerilim sinyali için analog kanalı fiziksel olarak kabloladıysanız ve kanalı SoMachine Basic'de akım sinyali için yapılandırdıysanız analog devreye zarar verebilirsiniz.

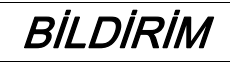

### UYGULANAMAYAN EKİPMAN

Analog devrenin fiziki kablolamasının analog kanal için yazılım konfigürasyonuyla uyumlu olduğunu doğrulayın.

Bu talimatlara uyulmaması, ekipmanda maddi hasara yol açabilir.

#### Modülü Konfigüre Etme

Her giris için sunları tanımlayabilirsiniz:

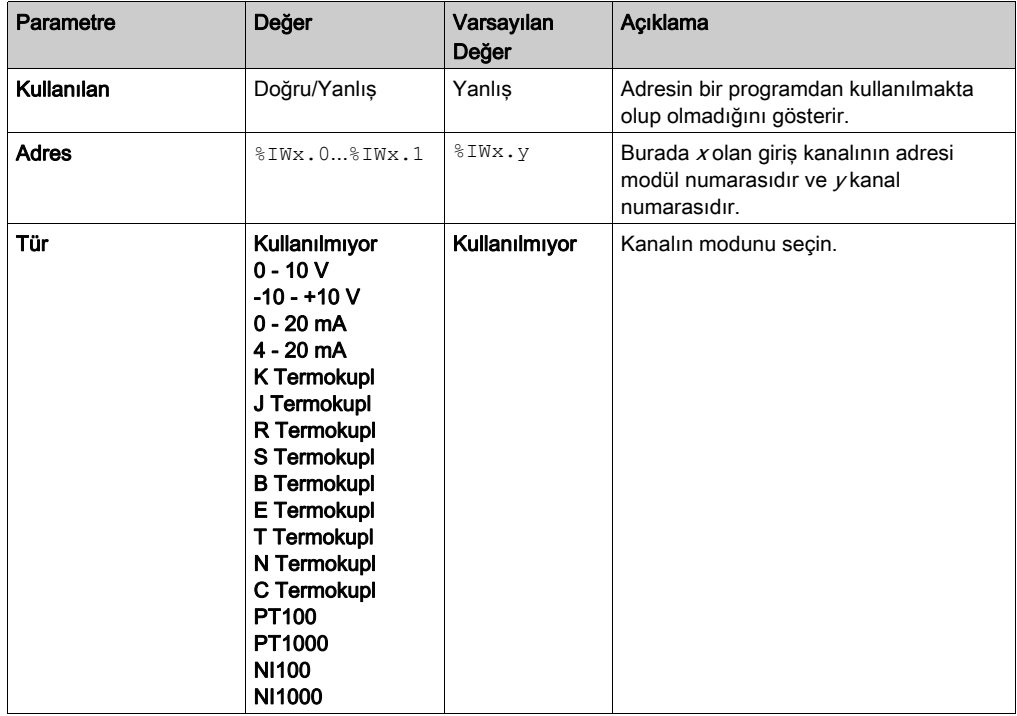

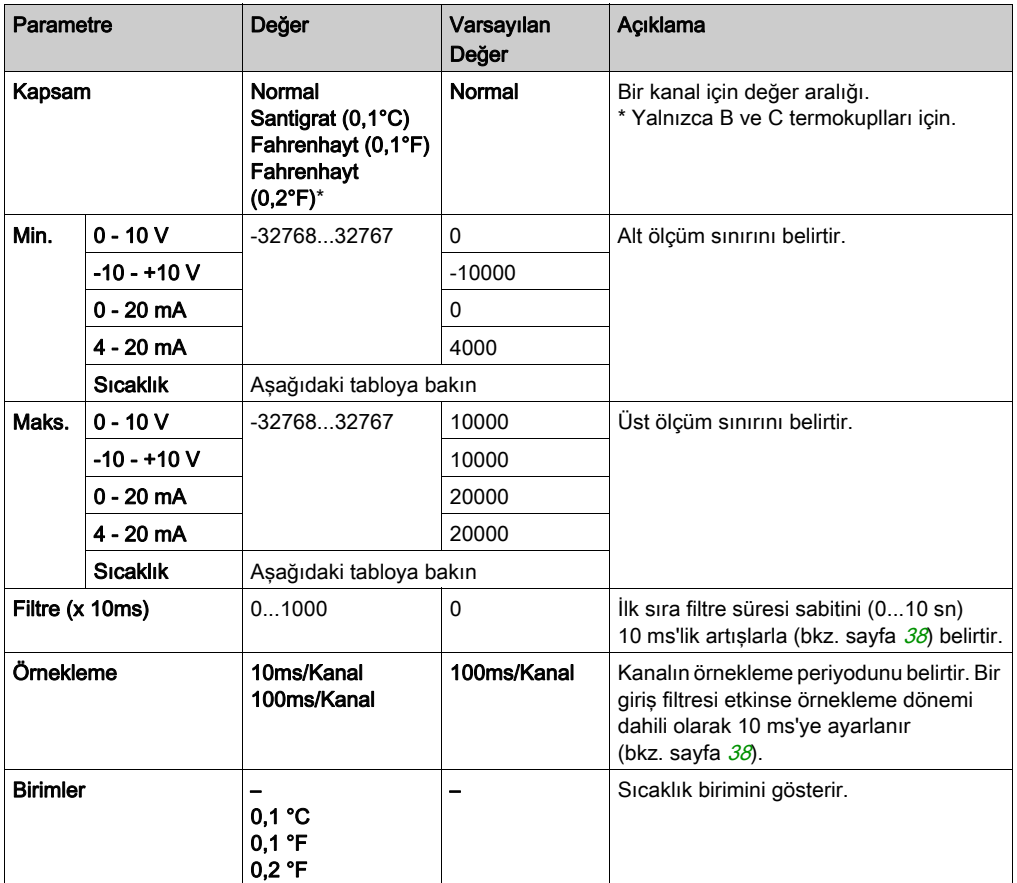

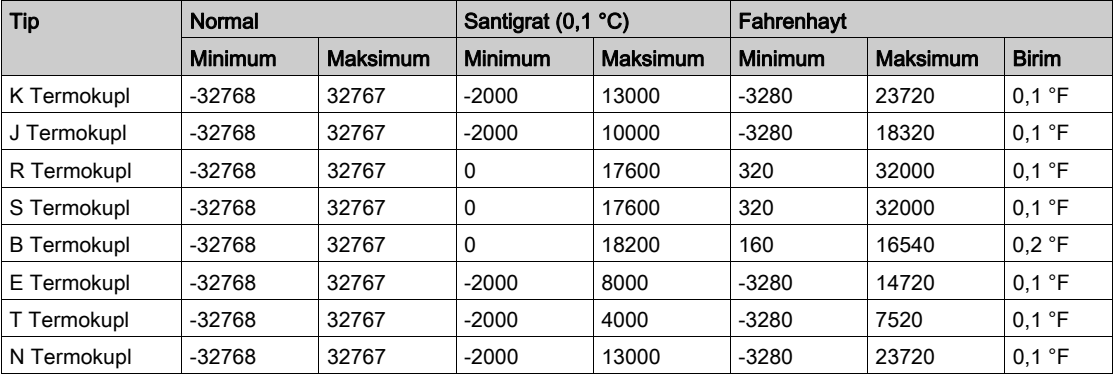

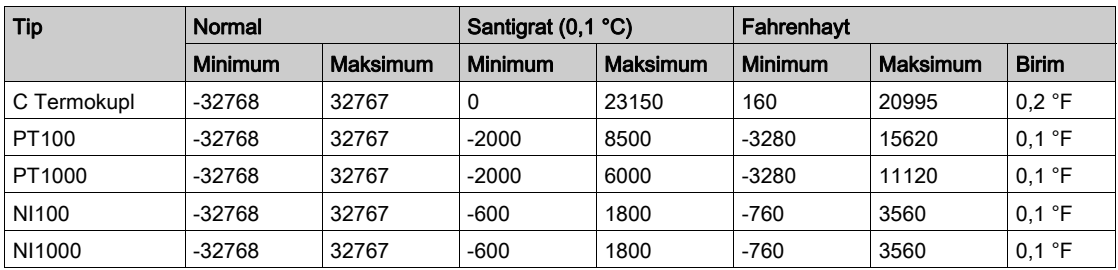

Çıkış için şunları tanımlayabilirsiniz:

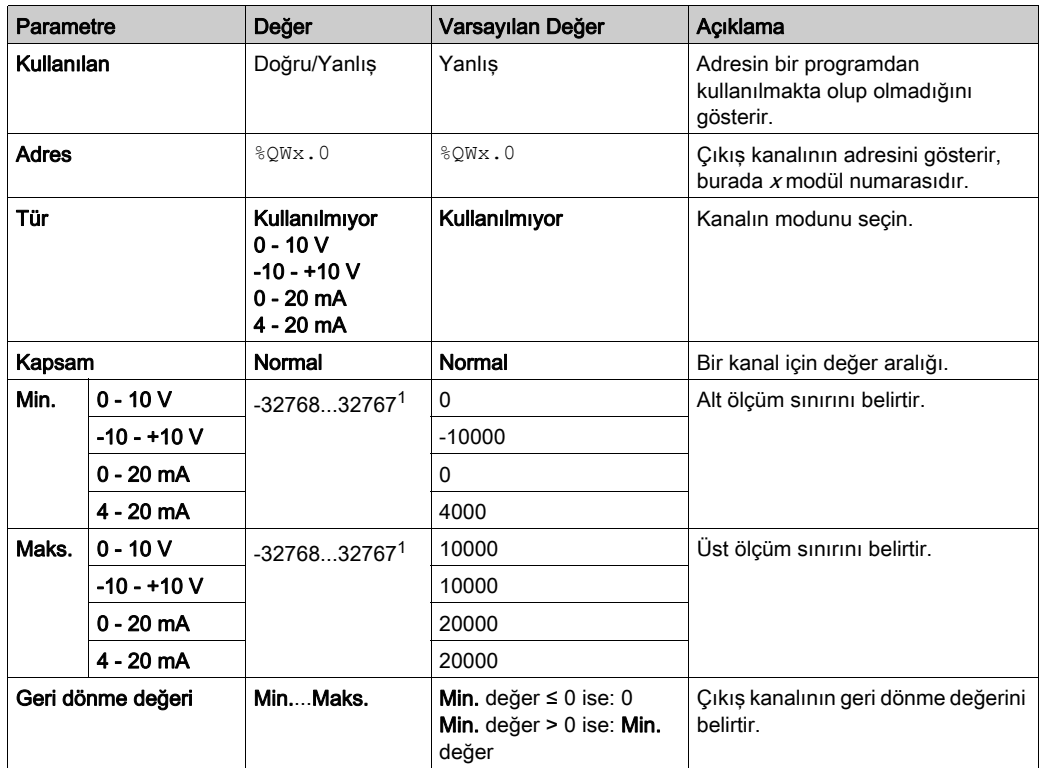

1 Analog G/Ç modülünde işlenen 12-bit veri (0 ila 4095 arası) -32768 ve 32767 arasında bir değere lineer dönüştürülebilir.

Programming sekmesi: Programming Sekmesinde Yapılandırma Ayrıntılarını Görüntüleme (bkz. sayfa  $\overline{37}$  $\overline{37}$  $\overline{37}$ ) bu modüllerin programlamayla ilgili özelliklerinin nasıl görüntüleneceğini ve güncelleneceğini açıklar.

# Alt bölüm 3.4 TM3 Analog G/Ç Modülleri Tanılama

# <span id="page-79-0"></span>Analog G/Ç Modülleri Tanılama

### Giriş

Her G/Ç kanalının çalışma durumu nesnelerle verilmiştir:

- $\bullet$  x modülünün giriş kanalı y için %IWSx.y
- $\bullet$  x modülünün çıkış kanalı y için %QWSx.y

### <span id="page-79-1"></span>Giriş Kanalı Durum Baytı Açıklaması

Bu tablo %IWS giriş kanalı durum baytları

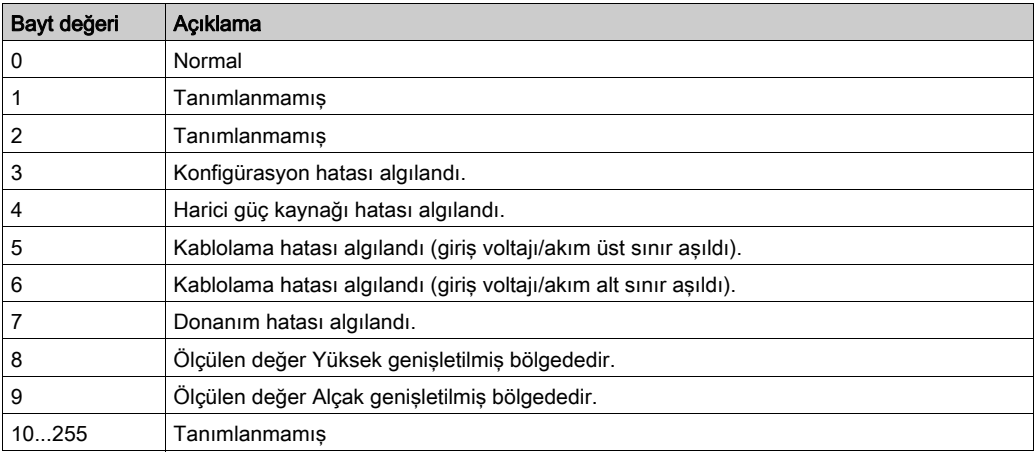

### Çıkış Kanalı Durum Baytı Açıklaması

Bu tablo %QWS çıkış kanalı durumu baytı:

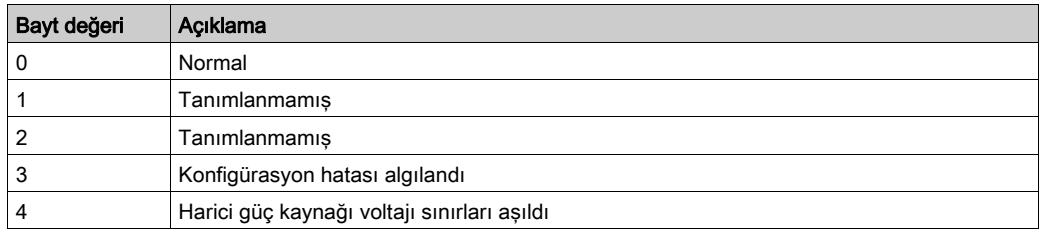

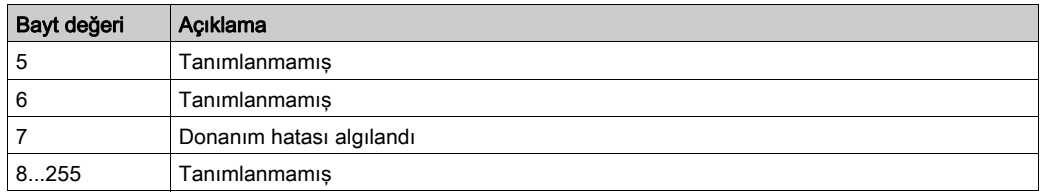

# Kanal Giriş Türüne göre Oluşturulan Durum Baytı Değerleri

Aşağıdaki tablolarda TM3 Analog genişletme modüllerinin farklı kanal giriş türleri tarafından oluşturulan Giriş Kanalı Durum Baytı (bkz. sayfa [80](#page-79-1)) değerleri gösterilmektedir.

0...10 V kanal giriş türü:

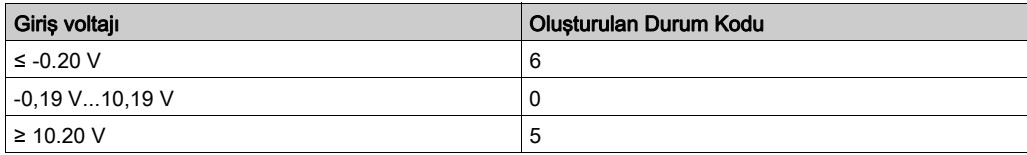

#### -10...+10 V giriş kanalı türü:

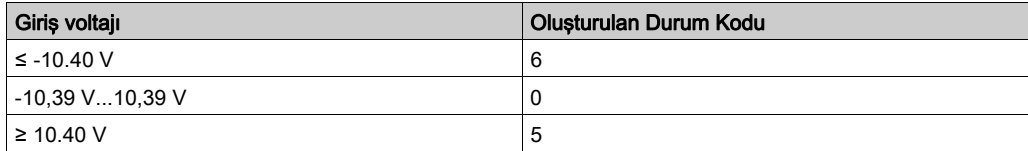

#### 0...20 mA giriş kanalı türü:

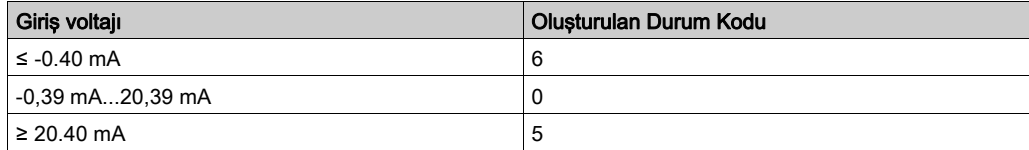

#### 4...20 mA giriş kanalı türü:

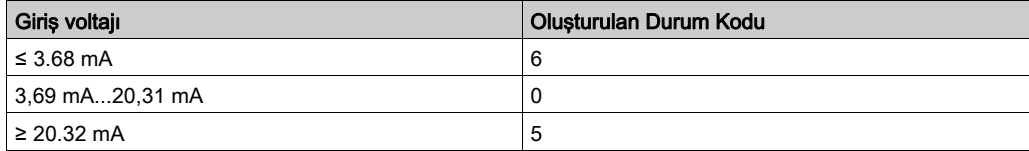

TM3AI8 / TM3AI8G genişletme modüllerinin 0...20 mA genişletilmiş modu:

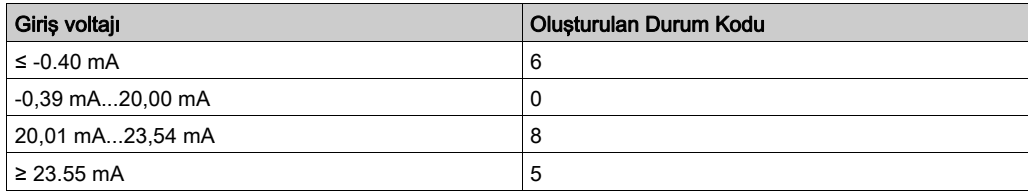

TM3AI8 / TM3AI8G genişletme modüllerinin 0...20 mA genişletilmiş modu:

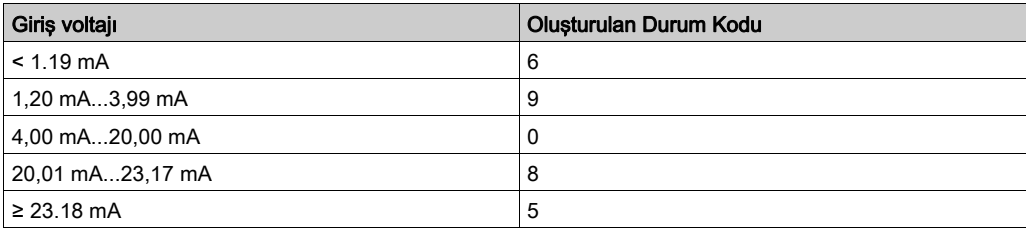

# Bölüm 4 TM3 Uzman G/Ç Modülleri Yapılandırması

# TM3XTYS4 Modül Yapılandırması

### Giriş

Bu bölümde TM3 uzman G/Ç modüllerini yapılandırma açıklanmaktadır (bkz. sayfa [25](#page-24-0)).

### Modülü Yapılandırma

TM3XTYS4 modülünün yapılandırılması modülün G/Ç Eşleme sekmesi yoluyla yapılabilir.

Aygıtlar ağacında, modülün Modül\_n alt düğümüne çift tıklayın (burada n modülün benzersiz tanımlayıcısıdır. G/Ç Eşleme sekmesi görünür.

Bu modülün dijital girişleri şunlardır:

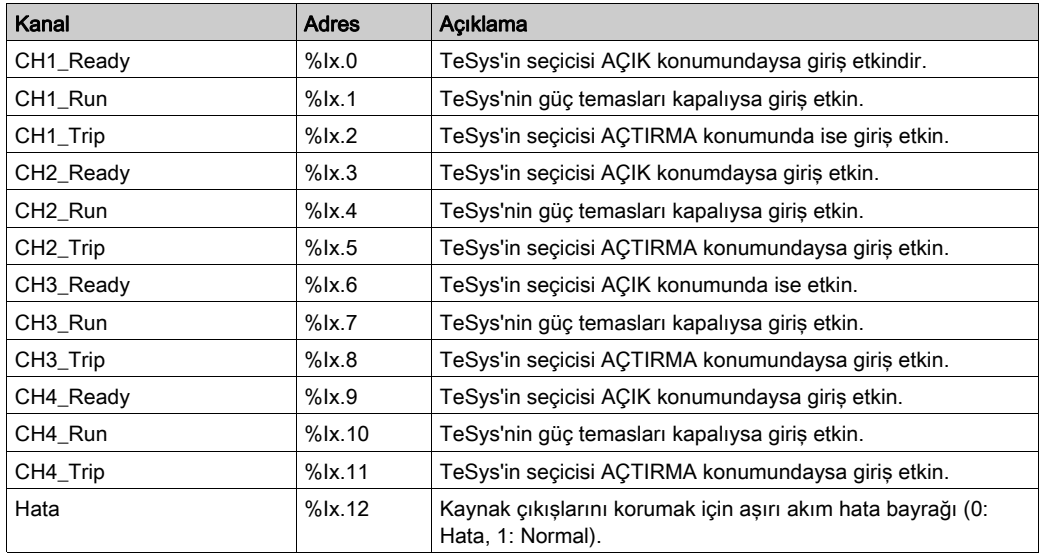

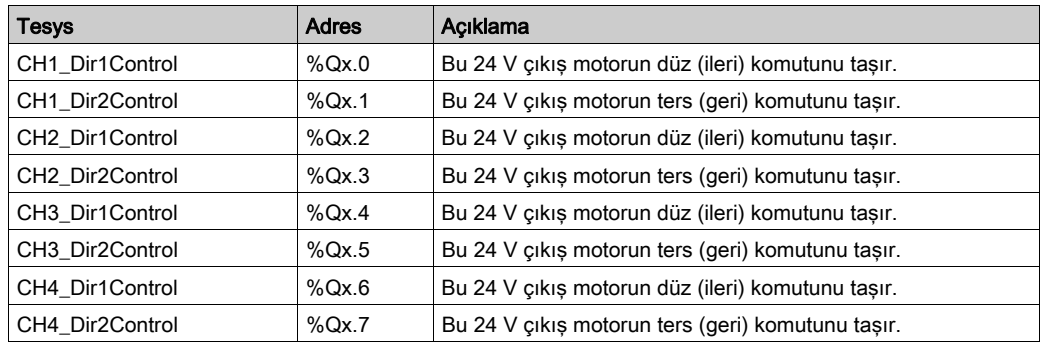

Bu modülün dijital çıkışları şunlardır:

## Modülleri Yapılandırma

Yapılandırma sekmesi: Yapılandırma Sekmesinde Yapılandırma Ayrıntılarını Görüntüleme (bkz. sayfa  $35$ ) bu modüllerin yapılandırmasının nasıl görüntüleneceğini açıklar.

Programming sekmesi: Programming Sekmesinde Yapılandırma Ayrıntılarını Görüntüleme (bkz. sayfa  $37$ ) bu modüllerin programlamayla ilgili özelliklerinin nasıl görüntüleneceğini ve güncelleneceğini açıklar.

# Bölüm 5 TM3 Güvenlik Modülleri Konfigürasyonu

# Giriş

Bu bölümde TM3Güvenlik Modülleri (bkz. sayfa [25](#page-24-1))nin nasıl yapılandırılacağı açıklanmaktadır.

## Bu Bölümde Neler Yer Alıyor?

Bu bölüm, şu alt bölümleri içerir:

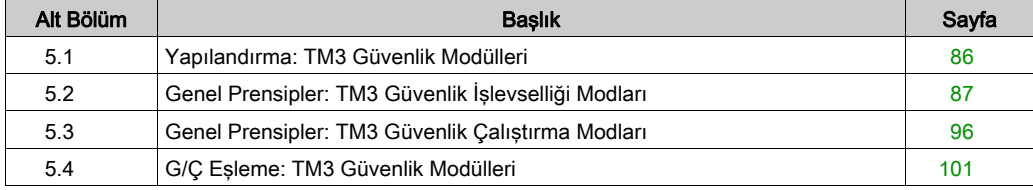

# <span id="page-85-0"></span>Alt bölüm 5.1 Yapılandırma: TM3 Güvenlik Modülleri

# Güvenlik Modüllerini TM3 Yapılandırma

### Giriş

TM3 Güvenlik Modülleri için geçerli fonksiyonel güvenlikle ilgili kullanılan terim ve yöntemler hakkında daha fazla bilgi için bkz. TM3 Güvenlik Modüller Donanım Kılavuzu (bkz. Modicon TM3, Güvenlik Modülleri, Hardware Kılavuzu)

#### Modülleri Konfigüre Etme

Yapılandırma sekmesi: Yapılandırma Sekmesinde Yapılandırma Ayrıntılarını Görüntüleme (bkz. sayfa [35](#page-34-0)) bu modüllerin yapılandırmasının nasıl görüntüleneceğini açıklar.

Programming sekmesi: Programming Sekmesinde Yapılandırma Ayrıntılarını Görüntüleme (bkz. sayfa  $37$ ) bu modüllerin programlamayla ilgili özelliklerinin nasıl görüntüleneceğini ve güncelleneceğini açıklar.

# <span id="page-86-0"></span>Alt bölüm 5.2 Genel Prensipler: TM3 Güvenlik İşlevselliği Modları

# Bu Alt Bölümde Neler Yer Alıyor?

Bu alt bölüm, şu başlıkları içerir:

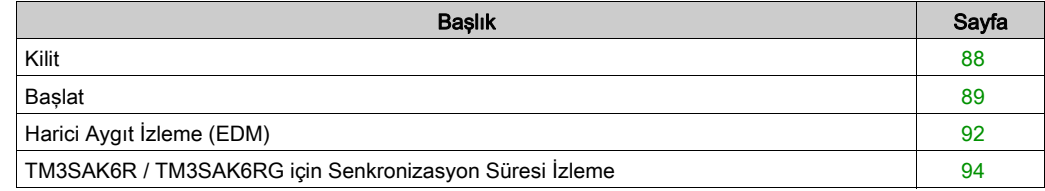

# <span id="page-87-0"></span>Kilit

### Açıklama

2 kanallı çalıştırmada, bir güvenlik döngüsü başlatılmadan ve çıkış kapatılmadan önce her iki kanalla ilgili her iki giriş açık olarak görülmelidir. Bu işlevsellik, giriş kanallarının biri açılamazsa çıkış devresinin etkinleştirilememesini sağlar (örneğin, bir temas arızası veya kısa devre durumunda).

Kilitleme işlevi güvenlik döngüsünden önce hem K1 hem de K2 rölelerinin açık olup olmadığını kontrol eder. Kısa güç kaynağı kesilmesi durumunda, rölelerden biri kapalı olabilirken diğerleri açık kalır. Güç dönüşünde modülün çalıştırılmasına izin vermek için, güç kaynağı kesilmesi süre olarak en az 100 ms olmalıdır.

### Güç Döngüsü

Kilitleme koşulu bir güç döngüsü tarafından sıfırlanır. Algılanan olası arızalar hakkında kilit tarafından sağlanan bilgiler kesilir ve sonraki güvenlik döngüsünden önce kurtarılmaz.

### Reset

Mantık denetleyicisi, TM3 Veri yolu öğesindeki güvenlik modülüyle iletişim kurularak güvenlik modülünü sıfırlamayı talep edebilir.

Sıfırlama sinyali etkin olduğunda, her iki güvenlik modülü dahili rölesi devre dışı bırakılır.

Sıfırlama sinyali, kilit fonksiyonunun aktivasyonundan sonra modülü sıfırlamak için kullanılabilir.

NOT: Sıfırlama sinyali, etkinleştirilmiş bir kilit işlevinin üzerine yazar. Kilit tarafından sağlanan, algılanan olası bir arıza hakkındaki bilgiler kesilir ve sonraki güvenlik döngüsünden önce kurtarılmaz.

Kilit işlevinin kesilmesi, sistemin güvenlik seviyesinin düşmesine neden olabilir. Bu işlevin sıfırlanması yalnızca amaçlanan işlevselliğin doğrulanmasından sonra manuel olarak yapılmalıdır.

# A UYARI

## EKİPMANIN YANLIŞLIKLA ÇALIŞMASI

- Bir kilidi programlama yoluyla sıfırlamak için sıfırlama işlevini kullanmayın.
- Sıfırlama işlevini kullanmadan önce daima kilit bildirimini doğrulayın.

Bu talimatlara uyulmaması ölüme, ağır yaralanmalara veya ekipmanda maddi hasara yol açabilir.

# <span id="page-88-0"></span>**Baslat**

## Açıklama

Başlat işlevselliği için iki mod mevcuttur:

İzlenmeyen başlatma: İzlenmediğinde, başlangıç modu şunlar olabilir:

- Manuel olarak denetlenir (giriş durumuyla koşullanır)
- Otomatik (fiziksel bağlantılı)
- İzlenen başlatma: İzlendiğinde, başlangıç modu manuel olarak denetlenir (giriş kenarıyla koşullanır)
- Bu şekilde kullanılabilir iki başlangıç modu için olay sırası gösterilmektedir:

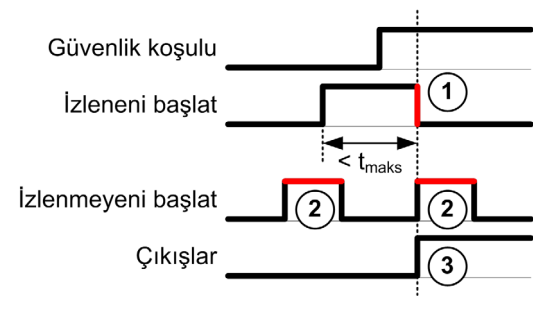

Olaylar açıklaması:

- 1. İzlenen başlatma koşulu **başlangıç** girişinde alçalan bir kenar tarafından tetiklenir.
- 2. İzlenmeyen başlatma koşulu **başlangıç** girişi açık olduğu sürece kullanılabilir. Başlangıç koşulu güvenlikle ilgili girişten önce geçerli olabilir.
- 3. Çıkışlar yalnızca başlangıç + güvenlikle ilgili giriş koşulları geçerli ise etkinleştirilir.

NOT: İzlenen bir başlatma için, başlangıç girişindeki alçalan kenar, nominal besleme geriliminde başlangıç girişinin etkinleştirilmesinden sonraki yaklaşık 20 saniye (± 5 saniye) içinde görünmelidir.

Çıkışların etkinleştirilmesine izin vermeden önce hem güvenlik koşulları hem de başlatma koşulları geçerli olmalıdır.

# **AUYARI**

# EKİPMANIN YANLIŞLIKLA ÇALIŞMASI

Bir güvenlik işlevi olarak izlenen başlatma veya izlenmeyen başlatmayı kullanmayın.

### Bu talimatlara uyulmaması ölüme, ağır yaralanmalara veya ekipmanda maddi hasara yol açabilir.

### Manuel İzlenmeyen Başlatma

Başlangıç girisi kapalı olduğunda başlatma koşulu geçerlidir (başlatma anahtarına başılır).

Bu şekilde bir manuel izlenmeyen başlatmayı yapılandırmak için bir TM3 güvenlik modülüne bir anahtarın nasıl bağlanacağı gösterilmektedir.

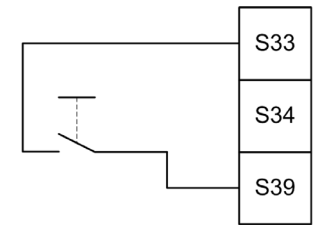

### Otomatik Başlatma

Otomatik başlatma kullanıldığında başlatma kilidi yoktur. Bir güç döngüsünden sonra, çıkış davranışı yalnızca girişlerin durumuna bağlıdır.

# UYARI

# EKİPMANIN YANLIŞLIKLA ÇALIŞMASI

Bir güç döngüsünden sonra uygulamanızda bir başlatma kilidi gerekirse otomatik başlatmayı kullanmayın.

#### Bu talimatlara uyulmaması ölüme, ağır yaralanmalara veya ekipmanda maddi hasara yol açabilir.

Başlangıç girişi kalıcı olarak kapatılırsa (fiziksel bağlantılı) modül otomatik başlatma modundadır.

Bu şekilde bir otomatik başlatmayı yapılandırmak için bir TM3 güvenlik modülüne bir anahtarın nasıl bağlanacağı gösterilmektedir.

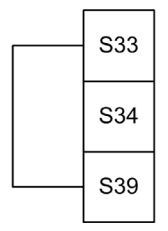

NOT: Bir güç döngüsünden sonra otomatik başlatmada başlatma kilidi yoktur.

# İzlenen Başlatma

İzlenen başlatma modunda, çıkışlar şu durumlarda etkinleştirilir:

- Gerekli tüm girişler kapalıdır
- Başlangıç girişine bir alçalan kenar uygulanır. Bir alçalan kenar, başlatma anahtarına basıldığı ve tekrar bırakıldığı anlamına gelir.

Nominal besleme geriliminde, anahtar kapatıldıktan sonraki 20 saniye (± 5 saniye) içinde bırakılmalıdır. Açık gecikme besleme gerilimine ve ortam sıcaklığına bağlıdır.

Bu şekilde izlenen bir başlatmayı yapılandırmak için TM3 güvenlik modülüne bir anahtarın nasıl bağlanacağı gösterilmektedir (modülde mevcut olduğunda):

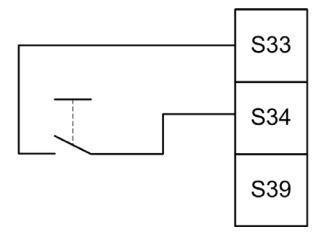

# <span id="page-91-0"></span>Harici Aygıt İzleme (EDM)

#### Açıklama

Harici aygıt izleme işlevselliği, güvenlik modülü çıkışları tarafından denetlenen harici kontaktörlerin güvenlik devresini kesmediğinden emin olmak için kullanılır. Bu işlevsellik, harici kontaktör geribildirimini güvenlik modülünün başlatma koşuluna ekleyerek uygulanır.

Harici kontaktör normal olarak açık güvenlik teması tarafından zorla yönlendirilen normal olarak kapalı bir yardımcı temas yoluyla bir geribildirim sağlamalıdır. Başlatma koşulu yalnızca harici geribildirim (normal olarak kapalı) kapalı olduğunda geçerlidir.

Harici aygıt izleme şunlarda yapılabilir:

- 1 kanallı. Harici geribildirim başlatma koşuluna sağlanır.
- Kısa devre algılama için 2 kanallı. Harici geribildirim baslatma kosuluna ve S4 girisine sağlanır.

NOT: Harici aygıtın durumu yalnızca güvenlik modülü başlatma koşulu geçerliliğini analiz ederken izlenir. Çıkışlar etkinleştirildiğinde, harici aygıt izlenmez.

### EDMTek Kanalla Yapılandırma

Bu şekilde başlatma koşuluna eklenen ve S41 doğrudan S42 öğesine bağlanan harici geribildirimli (K3 ve K4) ile 1 kanal EDM örneği gösterilir.

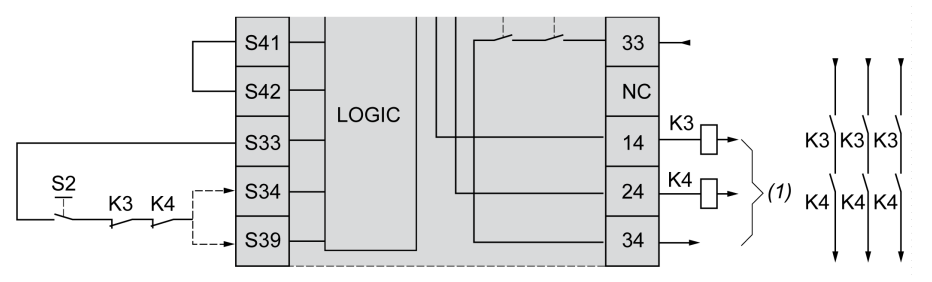

K3 Normal olarak kapalı geribidirimli ve normal olarak açık güvenlik temaslı harici kontaktör

K4 Normal olarak kapalı geribildirimli ve normal olarak açık güvenlik temaslı harici kontaktör

S<sub>2</sub> Baslatma anahtarı

(1) Güvenlik çıkışları

# EDMİki Kanalla Yapılandırma

Bu şekilde başlatma koşuluna (K3) eklenen bir harici geribildirimli ve S41 ve S42 öğelerine bağlanan diğer geribildirimli (K4) 2 kanalın EDM bir örneği gösterilmektedir.

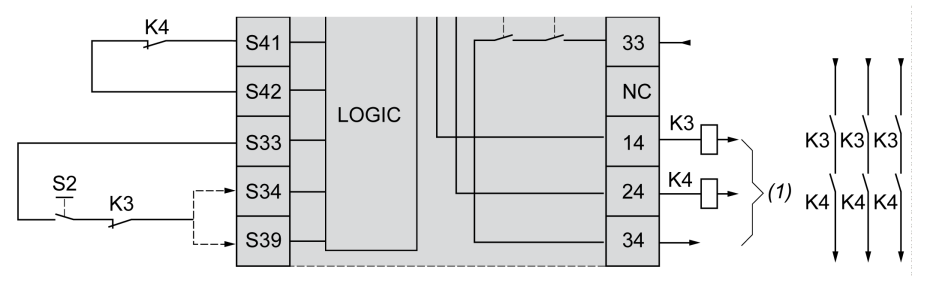

- K3 Normal olarak kapalı geribildirim ve normal olarak açık güvenlik temaslı harici kontaktör
- K4 Normal olarak kapalı geribildirim ve normal olarak açık güvenlik temaslı harici kontaktör
- S2 Başlatma anahtarı
- (1) Güvenlik çıkışları

# <span id="page-93-0"></span>TM3SAK6R / TM3SAK6RG için Senkronizasyon Süresi İzleme

#### Açıklama

Senkronizasyon süresi izleme 2 kanallı uygulamalar ile ilgilidir. Her iki girişi de eşzamanlı olarak etkinleştirildiklerini belirlemek için izler (belirli bir zaman içinde). Senkronizasyon süresi izleme, diğer girişin etkinleştirilmesinden önce bir temas hatası (kısa devre) algılamanızı sağlar.

Senkronizasyon zamanı izleme etkinleştirildiğinde, 2 veya 4 saniye içinde hem giriş S21-S22 hem de giriş S31-S32 etkinleştirildiğinde çıkışların etkinleştirilmesine izin verilir. Belirlenen zaman, aşağıdaki şekilde açıklandığı gibi hangi girişin önce etkinleştirildiğine bağlıdır. Senkronizasyon süresi sona ererse çıkışlar etkinleştirilmez.

Bu şekil, 2 kanallı bir uygulamada TM3SAK6R• modülünde senkronizasyon zamanı izleme kronogramını temsil eder:

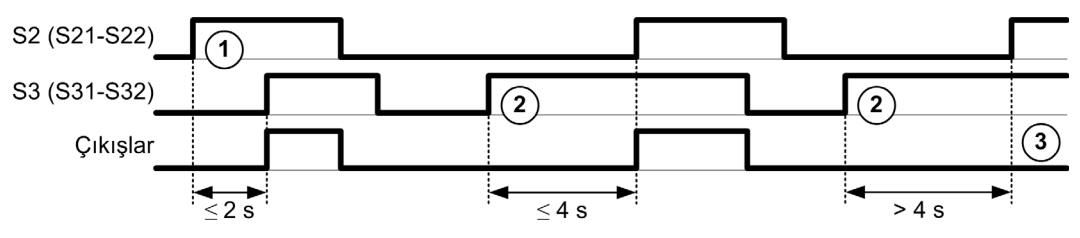

Olaylar açıklaması:

- 1. S21-S22 S31-S32'ten önce çalıştırılır
- 2. S31-S32 S21-S22'den önce çalıştırılır
- 3. Senkronizasyon süresi sona erdiği için çıkışlar etkinleştirilmez.

### Senkronizasyon Süresi İzleme Kontrolü

Senkronizasyon süresi izleme TM3 Veri Yolundaki güvenlik modülüyle bir iletişim yoluyla sistem mantık denetleyicisi tarafından etkinleştirilir veya devre dışı bırakılır.

Senkronizasyon süresi izleme, güvenlik sistemine katkıda bulunan ek bir özelliktir ancak işlevsel güvenliği kendisi sağlayamaz.

# **AUYARI**

## DAHİLİ SENKRONİZASYON SÜRESİ DURUMUNUN YANLIŞ KULLANIMI

Güvenlikle ilgili çalışmaları kontrol etmek için senkronizasyon zaman izlemeyi kullanmayın.

#### Bu talimatlara uyulmaması ölüme, ağır yaralanmalara veya ekipmanda maddi hasara yol açabilir.

Etkinleştirildiğinde, senkronizasyon süresi modül dahili güvenlikle ilgili mikrodenetleyicisi tarafından izlenir.

2 kanallı bir uygulamada, SyncOn biti 1 olarak ayarlanırsa S21-S22 ve S31-S32 eşzamanlı etkinleştirmesi izlenir.

# <span id="page-95-0"></span>Alt bölüm 5.3 Genel Prensipler: TM3 Güvenlik Çalıştırma Modları

# Bu Alt Bölümde Neler Yer Alıyor?

Bu alt bölüm, şu başlıkları içerir:

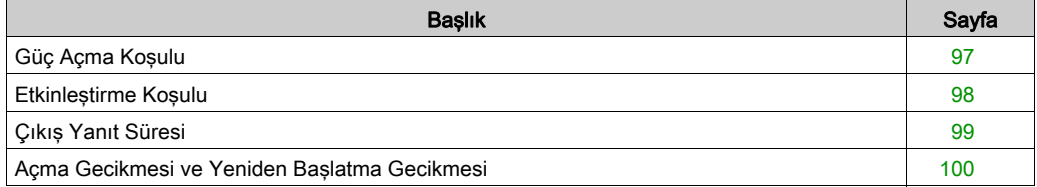

# <span id="page-96-0"></span>Güç Açma Koşulu

### Açıklama

Güvenlik modülüne güç uygularken, çıkışlar yalnızca şu üç koşul yerine getirilirse etkinleştirilir:

- $\bullet$  Başlatma koşulu (bkz. sayfa  $89$ ) geçerlidir.
- Güvenlik koşulları (güvenlikle ilgili girişler) çıkışları etkinleştirmeyi gösterir.
- $\bullet$  Dahili etkinleştirme (bkz. sayfa  $98$ ) koşulu geçerlidir.

# **AUYARI**

# EKİPMANIN YANLIŞLIKLA ÇALIŞMASI

Bir güç döngüsünden sonra uygulamanızda bir başlatma kilidi gerekirse otomatik başlatmayı kullanmayın.

Bu talimatlara uyulmaması ölüme, ağır yaralanmalara veya ekipmanda maddi hasara yol açabilir.

# <span id="page-97-0"></span>Etkinleştirme Koşulu

#### Açıklama

Etkinleştirme koşulu, dahili rölenin K2 kapatılmasına izin vermek için gereken bir modül dahili kontrolüdür. Dahili röleler yalnızca aşağıdaki koşullar yerine getirilirse kapatılabilir.

- $\bullet$  Başlatma koşulu (bkz. sayfa  $89$ ) geçerlidir.
- Güvenlik koşulları (güvenlikle ilgili girişler) çıkışların etkinleştirilmesini yetkilendirmeyi gösterir.
- **•** Dahili etkinleştirme koşulu K2 için geçerlidir.

Güvenlik çıkışları şu durumlarda devre dışı bırakılır:

- etkinleştirme koşulu geçerli değilse veya
- güvenlik koşulları artık geçerli değilse.

#### Etkinleştirme Koşulu

Etkinleştirme koşulu TM3 Veri yolu öğesindeki güvenlik modülüyle iletişim aracılığıyla mantık denetleyicisi tarafından ayarlanır.

# **AUYARI**

### DAHİLİ ETKİN DURUMUNUN YANLIŞ KULLANIMI

Güvenlikle ilgili işlemleri kontrol etmek için dahili etkinleştirme koşulunu kullanmayın.

#### Bu talimatlara uyulmaması ölüme, ağır yaralanmalara veya ekipmanda maddi hasara yol açabilir.

Etkinleştirme koşulu TM3 Veri yolu öğesindeki bir iletişim yoluyla sistem mantık denetleyicisi tarafından etkinleştirilir.

Etkinleştirme koşulu şunun tarafından devre dışı bırakılır:

- TM3 Veri yolu öğesindeki bir iletişim yoluyla sistem mantık denetleyicisi.
- Su durumlarda modül dahili güvenlikle ilgili mikrodenetleyici:
	- $\circ$  Senkronizasyon süresi (bkz. sayfa  $94$ ) etkinlestirilir ve bir zaman asımı meydana gelir.
	- TM3 Veri yolu zaman aşımı meydana gelir.

NOT: Etkinleştirme koşulu yalnızca K2 dahili rölesini etkiler. Etkinleştirme koşulu geçerli olmadığında bile K1 dahili rölesi etkin olabilir.

# <span id="page-98-0"></span>Çıkış Yanıt Süresi

# Açıklama

Bu şekilde bir girişin açılması (güvenlik koşulu geçersiz) ile tüm çıkışların devre dışı bırakılması arasındaki yanıt süresini  $(t_r)$  gösterilir.

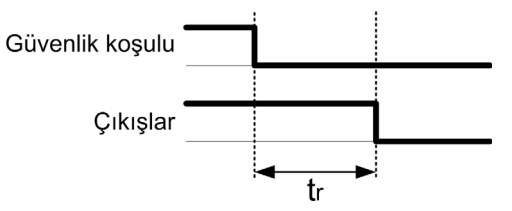

NOT:  $t_r \le 20$  ms

# <span id="page-99-0"></span>Açma Gecikmesi ve Yeniden Başlatma Gecikmesi

## Açma Gecikmesi Açıklaması

Açma gecikmesi, aktivasyon için koşulun etkinleştirilmesi ve çıkışların aktivasyonu arasında geçen zamanı temsil eder.

NOT: Açma gecikmesi ≤ 100 ms

#### Yeniden Başlatma Gecikmesi Açıklaması

Yeniden başlatma gecikmesi, dahili rölelerin devre dışı bırakılmasından sonra yeniden etkinleştirilmesi için gereken zamanı temsil eder.

NOT: Yeniden başlatma gecikmesi ≤ 300 ms

# <span id="page-100-0"></span>Alt bölüm 5.4 G/Ç Eşleme: TM3 Güvenlik Modülleri

# TM3 Güvenlik Modülleri G/Ç Eşleme

### Genel Bakış

Tanılama güvenlikle ilgili değildir ve şu konularda bilgi sağlar:

- Güç kaynağı gerilimi (iç veya dış gerilim toleransı)
- TM3 Veri yolu iletişim durumu
- Rölelerin durumu (enerji verilmiş veya verilmemiş)
- Girişleri durumu (açık veya kapalı)

Tanılama bilgileri şunları kullanarak sağlanır:

- TM3 Veri yolu iletişim durumu
- Güvenlik modülleri LED

### TM3SAC5R / TM3SAC5RG Tanılama girişleri

# **AUYARI**

# EKİPMANIN YANLIŞLIKLA ÇALIŞMASI

İşlevsel güvenlikle ilgili görev(ler) için TM3 Veri yolu üzerinden aktarılan verileri kullanmayın.

Bu talimatlara uyulmaması ölüme, ağır yaralanmalara veya ekipmanda maddi hasara yol açabilir.

Bu tablo, TM3 Veri yolu üzerinde bulunan TM3SAC5R• modülünden aktarılan diyagnostik verileri açıklamaktadır:

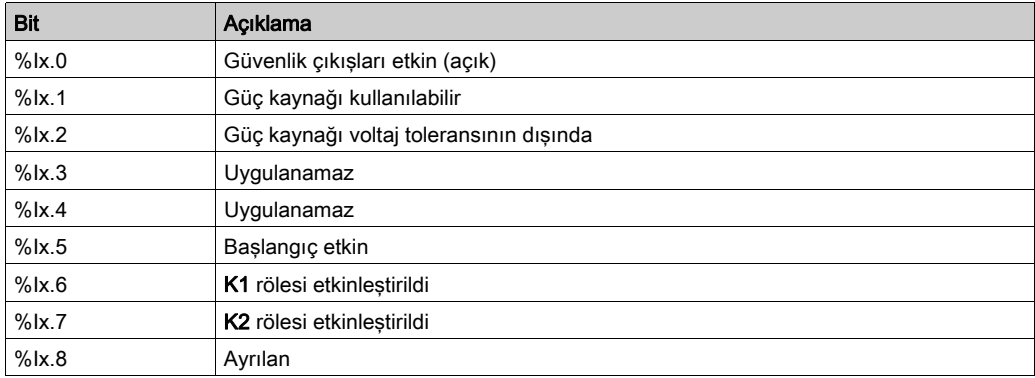

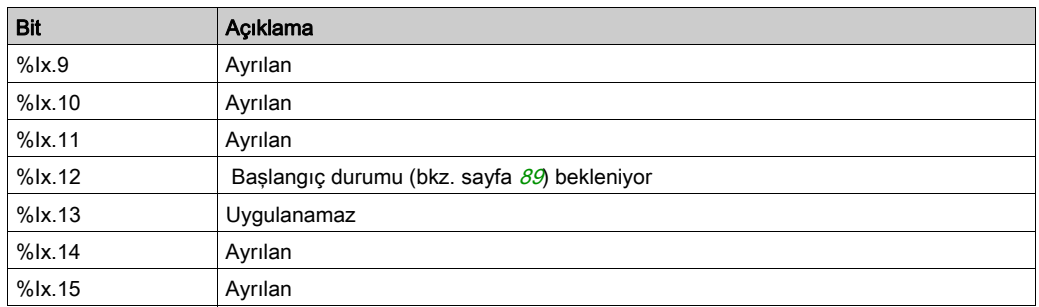

### TM3SAC5R / TM3SAC5RG Çıkışlar

Bu tabloda TM3 Veri yolu öğesinden TM3 güvenlik modüllerine aktarılan çıkışlar açıklanmaktadır:

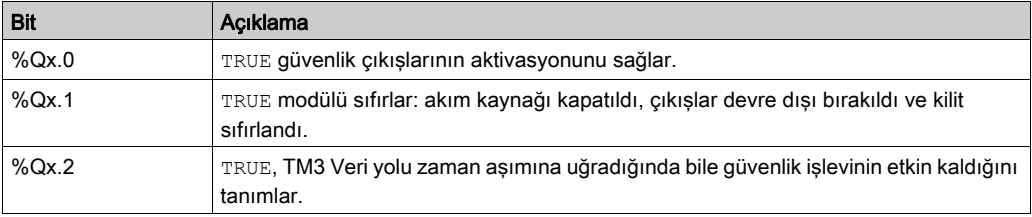

# TM3SAF5R / TM3SAF5RG Tanılama girişleri

# **AUYARI**

# EKİPMANIN YANLIŞLIKLA ÇALIŞMASI

İşlevsel güvenlikle ilgili görev(ler) için TM3 Veri yolu üzerinden aktarılan verileri kullanmayın.

### Bu talimatlara uyulmaması ölüme, ağır yaralanmalara veya ekipmanda maddi hasara yol açabilir.

Bu tablo, TM3 Veri yolu üzerinde bulunan TM3SAF5R• modülünden aktarılan diyagnostik verileri açıklamaktadır:

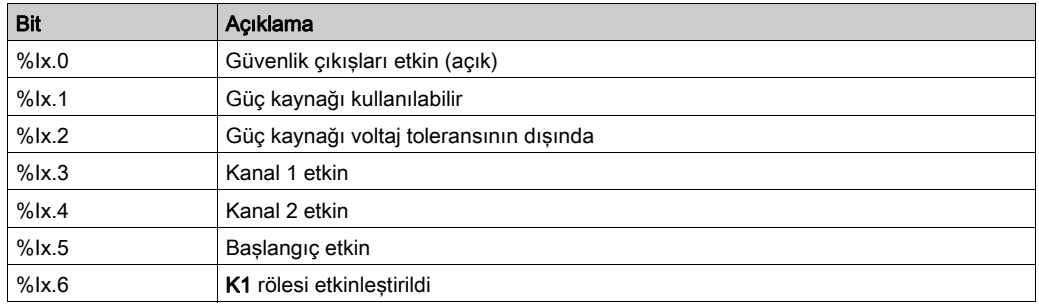

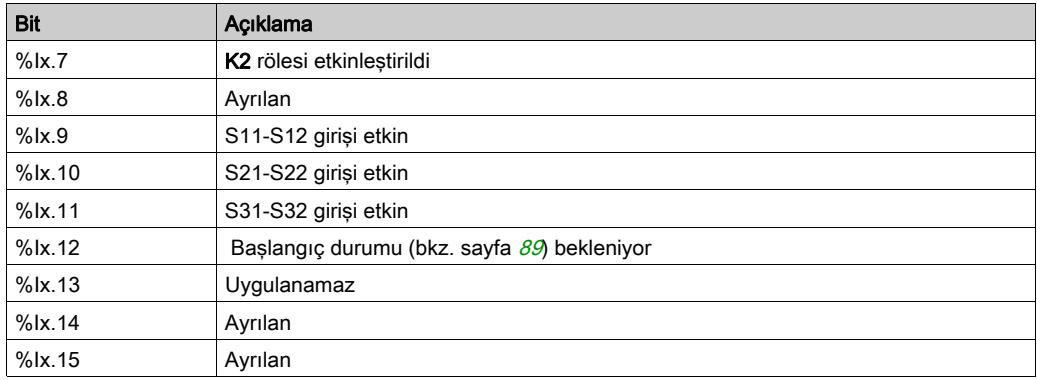

# TM3SAF5R / TM3SAF5RG Çıkışlar

Bu tabloda TM3 Veri yolu öğesinden TM3 güvenlik modüllerine aktarılan çıkışlar açıklanmaktadır:

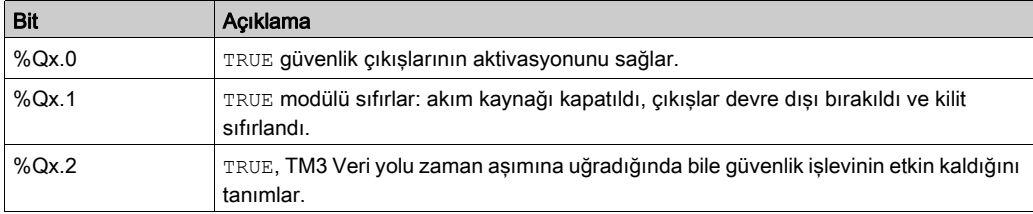

#### TM3SAFL5R / TM3SAFL5RG Tanılama girişleri

# **A UYARI**

## EKİPMANIN YANLIŞLIKLA ÇALIŞMASI

İşlevsel güvenlikle ilgili görev(ler) için TM3 Veri yolu üzerinden aktarılan verileri kullanmayın.

### Bu talimatlara uyulmaması ölüme, ağır yaralanmalara veya ekipmanda maddi hasara yol açabilir.

Bu tablo, TM3 Veri yolu üzerinde bulunan TM3SAFL5R• modülünden aktarılan diyagnostik verileri açıklamaktadır:

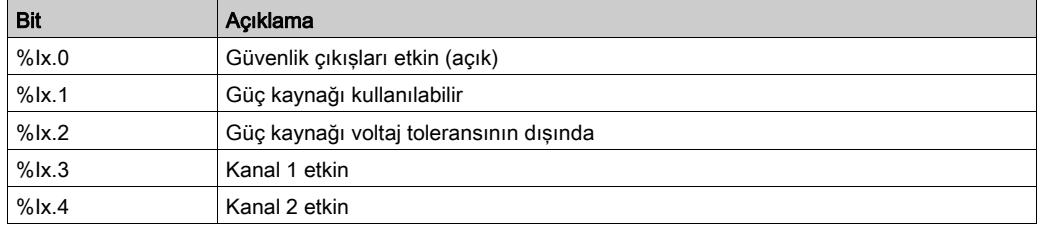

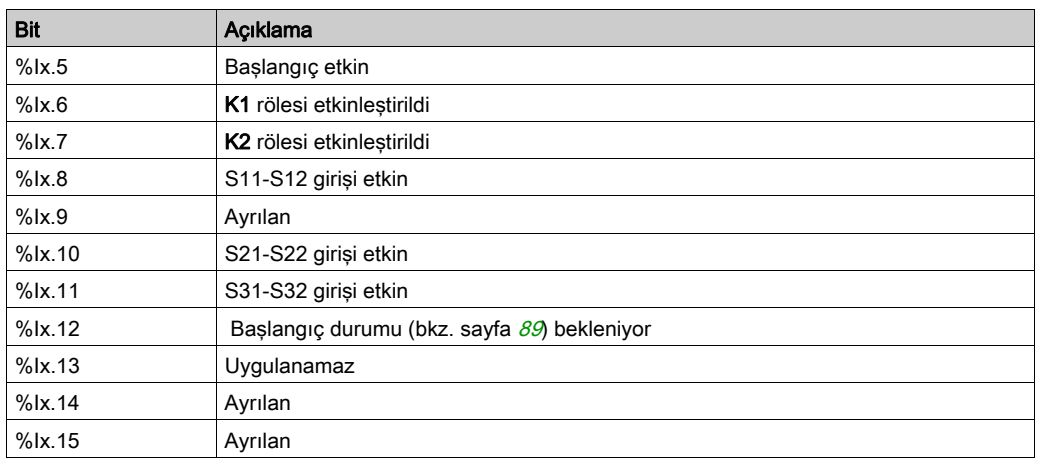

# TM3SAFL5R / TM3SAFL5RG Çıkışlar

Bu tabloda TM3 Veri yolu öğesinden TM3 güvenlik modüllerine aktarılan çıkışlar açıklanmaktadır:

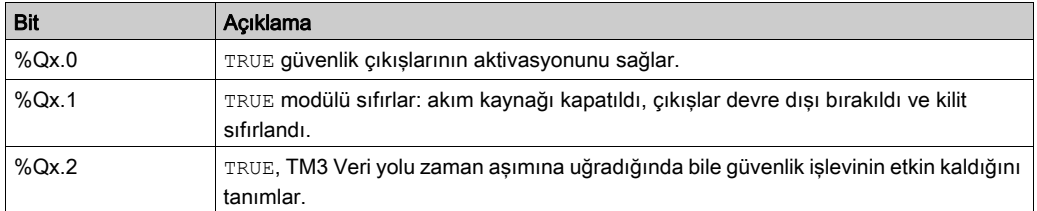

## TM3SAK6R / TM3SAK6RG Tanılama girişleri

# UYARI

# EKİPMANIN YANLIŞLIKLA ÇALIŞMASI

İşlevsel güvenlikle ilgili görev(ler) için TM3 Veri yolu üzerinden aktarılan verileri kullanmayın.

Bu talimatlara uyulmaması ölüme, ağır yaralanmalara veya ekipmanda maddi hasara yol açabilir.

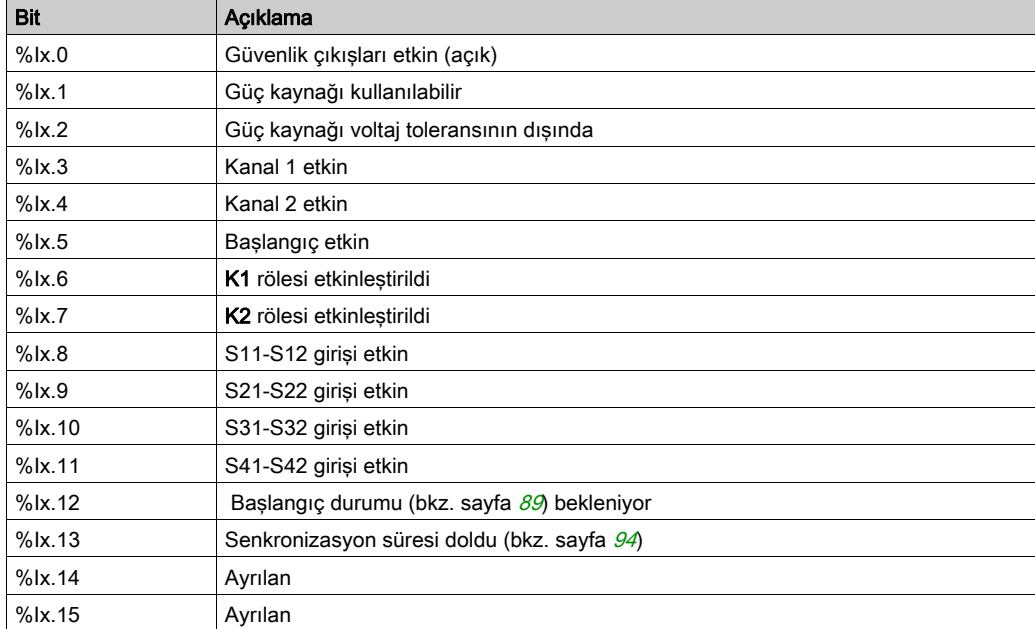

Bu tablo, TM3SAK6R• üzerinde bulunan her bir TM3 Veri yolu modülünden aktarılan diyagnostik verileri açıklamaktadır:

# TM3SAK6R / TM3SAK6RG Çıkışlar

Bu tabloda TM3 Veri yolu öğesinden TM3 güvenlik modüllerine aktarılan çıkışlar açıklanmaktadır:

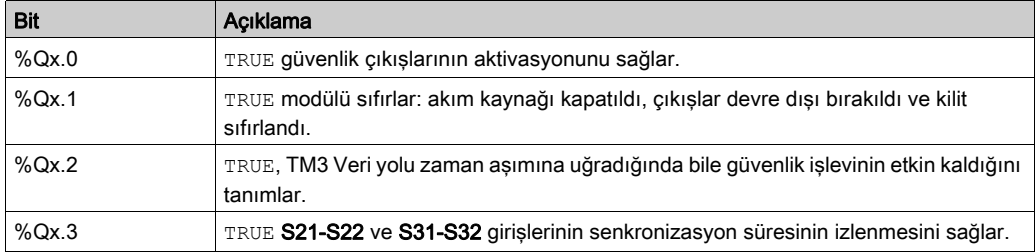

# Bölüm 6 TM3 Verici ve Alıcı G/Ç Modülleri Yapılandırması

# Giriş

Bu bölümde TM3 verici ve alıcı G/Ç modüllerini yapılandırma açıklanmaktadır (bkz. sayfa [27](#page-26-0)).

## Bu Bölümde Neler Yer Alıyor?

Bu bölüm, şu başlıkları içerir:

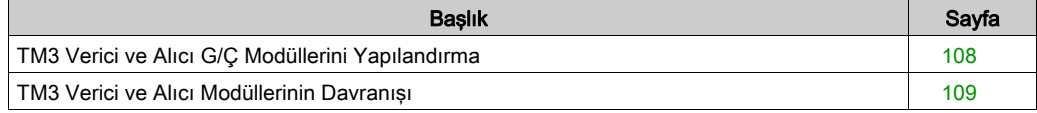

# <span id="page-107-0"></span>TM3 Verici ve Alıcı G/Ç Modüllerini Yapılandırma

### Giriş

TM3XTRA1 verici modülünde şunlar bulunur:

- 1 RJ-45 konektörü
- 1 fonksiyonel topraklama vidası
- 2 durum LED'i (bağlantı ve güç)

TM3XREC1 alıcı modülünde şunlar bulunur:

- 1 RJ-45 konektörü
- 2 durum LED'i (bağlantı ve güç)
- Çıkarılabilir 24 Vdc güç kaynağı

Verici genişletme modülü mantık denetleyicisine TM3 veri yolu ile bağlanır. Verici, mantık denetleyicisine doğrudan bağlı son fiziki modül olmalıdır.

Alıcı modülü verici modülüne belirli bir kablo (VDIP1845460••) kullanılarak bağlanır.

Ek TM3 modülleri alıcı modülüne genişletilmiş TM3 veriyolu ile bağlanabilir.

NOT: TM2 genişletme modüllerini TM3 verici/alıcı modülleri içeren konfigürasyonlarda kullanamazsınız.

#### Modülleri Yapılandırma

TM3XTRA1 ve TM3XREC1 genişletme modüllerinde SoMachine Basic içinde yapılandırılabilir özellikler bulunmaz.
### TM3 Verici ve Alıcı Modüllerinin Davranışı

#### Genel Bakış

Aşağıdaki istisnai davranışlar TM3 verici ve alıcı modülleriyle oluşabilir:

- Çalışma sırasında verici/alıcı kablosu bağlantısı kesildi veya kablo koptu
- Çalışma sırasında alıcı modül gücünü kaldırma
- Alıcı modülünün bağlantısı başlatma sırasında kesildi
- Denetleyiciden sonra alıcı modülü gücü açıldı

Verici modülü "Yerel" olarak adlandırılmadan önceki TM3 modülleri ve alıcı modülü "Uzak" olarak adlandırılmadan önceki modüller.

Denetleyicinize katıştırılabilen G/Ç, G/Ç genişletmesi biçiminde eklemiş olabileceğiniz G/Ç'den bağımsızdır. Programınızın içindeki mantıksal G/Ç yapılandırmasının kurulumunuzdaki fiziki G/Ç yapılandırmasıyla eşleşmesi önemlidir. Herhangi bir fiziki G/Ç'yi G/Ç genişletme veriyoluna ya da denetleyici referansına göre plc'ye eklerseniz veya plc'den çıkarırsanız (kartuş biçiminde), uygulama konfigürasyonunuzu güncellemeniz gerekir. Bu, kurulumunuzda bulunan herhangi bir veri yolu aygıtı için de doğrudur. Aksi halde, denetleyicinizde bulunabilen katıştırılmış G/Ç çalışmaya devam ederken genişletme veri yolu veya alan veri yolunun artık çalışmaması olasılığı vardır.

# UYARI

#### EKİPMANIN YANLIŞLIKLA ÇALIŞMASI

G/Ç veri yolunuzda herhangi bir G/Ç genişletmesi tipi eklediğiniz veya sildiğiniz ya da alan veri yolunuzda herhangi bir aygıt eklediğiniz veya sildiğiniz her seferde programınızın yapılandırmasını güncelleyin.

#### Bu talimatlara uyulmaması ölüme, ağır yaralanmalara veya ekipmanda maddi hasara yol açabilir.

#### Çalışma Sırasında Verici/Alıcı Kablosu Bağlantısı Kesildi veya Kablo Koptu

Mantık denetleyicisi sürekli alıcı modülüne takılı modüllere yeniden erişmeye çalışıyor.

Alıcı modülü kablo bağlantısı kesilmesi algıladığında:

- Tüm yerel modüller çalışmaya devam eder.
- **Tüm uzak modüller Reset durumuna alınır.**
- $\bullet$  HATA LEDİ yanıp sönüyor ve TM3 durum sözcüğünün ( $\frac{1}{2}$ SW118) bit 14'ü 0 olarak ayarlanır.
- Uzak modüllerden tanılama bilgileri sistem sözcüğü %SW120 içinde mevcut.
- SoMachine Basic konfigürasyon ekranında, alıcı modülüne takılı tüm TM3 modüller kırmızı.

Kabloyu yeniden bağlama normal işlemi geri yüklemez. Yalnızca bir mantık denetleyicisi güç döngüsü veya reset, bağlantıyı kestikten ve kabloyu yeniden bağladıktan sonra normal işlemi geri yükler.

#### Çalışma Sırasında Alıcı Modül Gücünü Kaldırma

Alıcı modülü bağlantı kesilmesi algıladığında:

- Tüm yerel modüller çalışmaya devam eder.
- HATA LED'i yanıp sönüyor ve TM3 durum sözcüğünün%SW118) bit 14'ü 0 olarak ayarlanır.
- Uzak modüller için tanılama bilgileri sistem sözcüğü %SW120 içinde mevcut.
- SoMachine Basic konfigürasyon ekranında, alıcı modülüne takılı tüm TM3 modüller kırmızı.

Reset durumu farz edildiğinde alıcı modülüne takılı TM3 modüllerindeki güç sonuçları geri yükleniyor. Yalnızca bir mantık denetleyicisi güç açıp kapatma döngüsü veya reset'leme normal işlemi geri yükler.

#### Başlatma Sırasında Alıcı Modülü Bağlantısı Kesildi

Alıcı modülü mantık denetleyici başlatıldığında bağlanmadıysa, TM3 veriyolu başlatılmadığından hiçbir şey olmaz.

#### Denetleyiciden Sonra Alıcı Modülü Gücü Açıldı

Alıcı modülü ve denetleyici için iki ayrı güç kaynağı kullanılırsa, alıcı modülünün güç kaynağı denetleyicinin güç kaynağından önce açılmalıdır. Güç uygulamasının doğru sırasına uyulmazsa TM3 veriyolu başlamaz ve tüm modüller Reset durumunda olur (tüm çıkışlar 0'a zorlanır).

Alıcı modülü ve mantık denetleyicisi aynı güç kaynağından besleniyorsa, tam konfigürasyon çalışmaya başlar.

Yalnızca alıcı modülünün gücü açıksa (mantık denetleyicisi beslenmezse), alıcı modülünden sonraki TM3 modülleri Reset durumundadır (tüm çıkışlar 0'a zorlanır).

# Bölüm 7 Bellenim Yönetimi

### <span id="page-110-1"></span>Bellenim Yönetimi

#### <span id="page-110-0"></span>Bellenimi İndirmeTM3Analog Genişletme Modülleri

Bellenim, 26'ya eşit veya daha yüksek bellenim sürümü olan TM3 analog genişletme modüllerinde güncellenir. Gerekirse bellenim sürümü SoMachine Basic kullanılarak onaylanabilir.

Bellenim güncellemeleri bir SD kartta bir komut dosyası kullanılarak gerçekleştirilir. SD kart M221 Mantık Denetleyicisi öğesinin SD kart yuvasına yerleştirildiğinde mantık denetleyici, TM3 analog genişletme modüllerinin bellenimini aşağıdakiler dahil olmak üzere günceller:

- Bir TM3 Verici/Alıcı modülü kullanarak uzaktan bağlı olanlar
- TM3 ve TM2 genişletme modüllerinin bir karışımını içeren yapılandırmalarda.

Bu tabloda bellenimin bir SD kart kullanarak bir veya daha fazla TM3 analog genişletme modülüne nasıl indirileceği açıklanmaktadır:

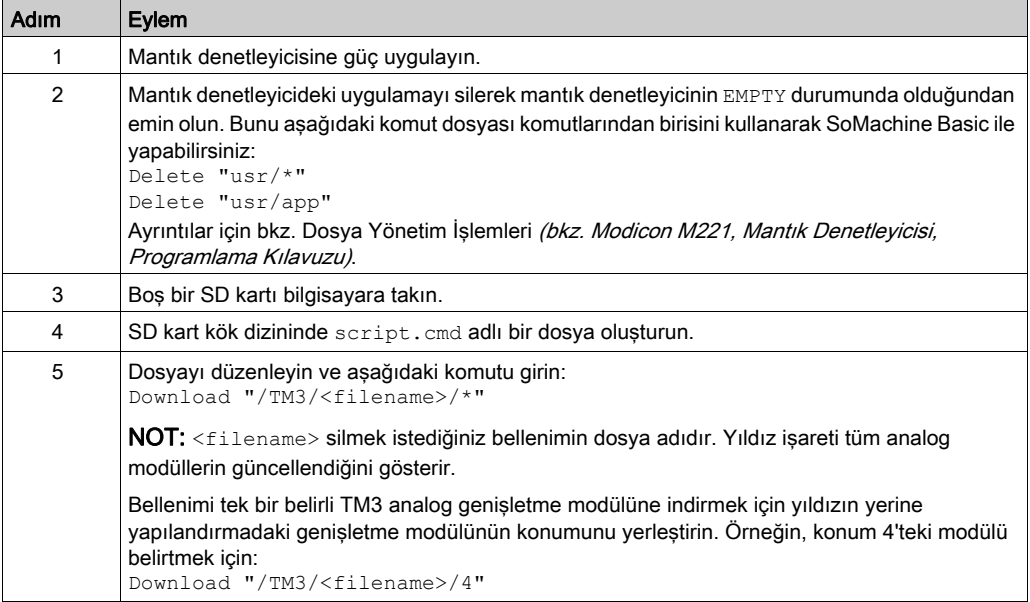

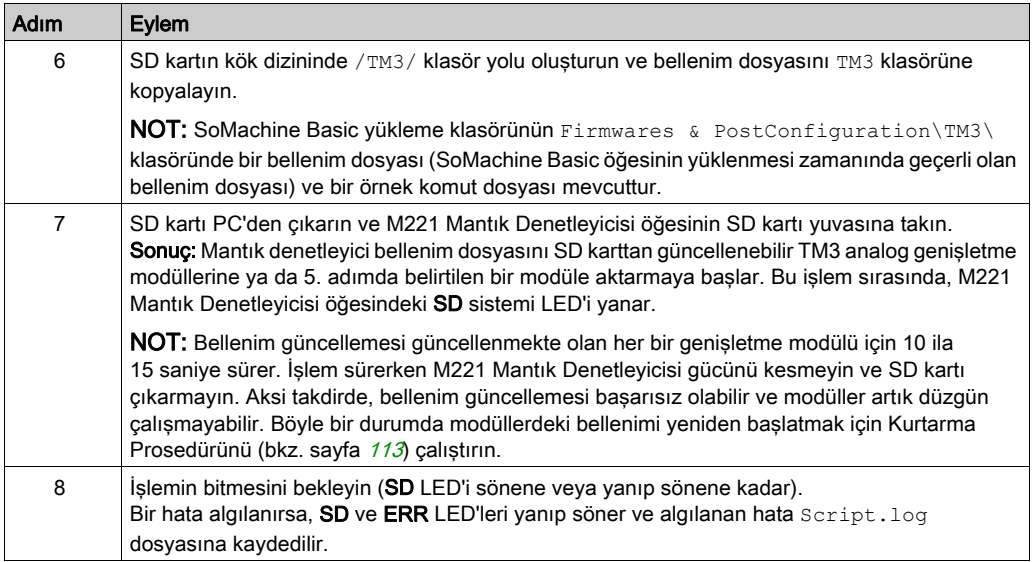

Cihazın gücünü kaldırırsanız veya uygulamanın aktarımı sırasında güç azalması veya iletişim kesintisi varsa cihazınız çalışmaz hale gelebilir. İletişim kesintisi veya güç azalması oluşursa yeniden aktarmaya çalışın. Bir bellenim güncellemesi sırasında güç azalması veya iletişimde kesilme varsa veya geçersiz bir bellenim kullanılırsa, cihazınız çalışamaz hale gelecektir. Bu durumda, geçerli bir bellenim kullanın ve bellenim güncellemesini yeniden yapmaya çalışın.

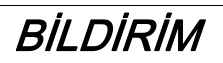

#### UYGULANAMAYAN EKİPMAN

- Transfer başladığında uygulama programının veya firmware değişikliğinin transferini yarıda kesmeyin.
- Aktarma herhangi bir nedenle kesilmişse aktarmayı yeniden başlatın.
- Dosya aktarımı başarıyla tamamlanana kadar cihazı (mantık denetleyicisi, hareket denetleyicisi, HMI denetleyicisi veya sürücü) hizmete sokmayın.

#### Bu talimatlara uyulmaması, ekipmanda maddi hasara yol açabilir.

#### Örnek

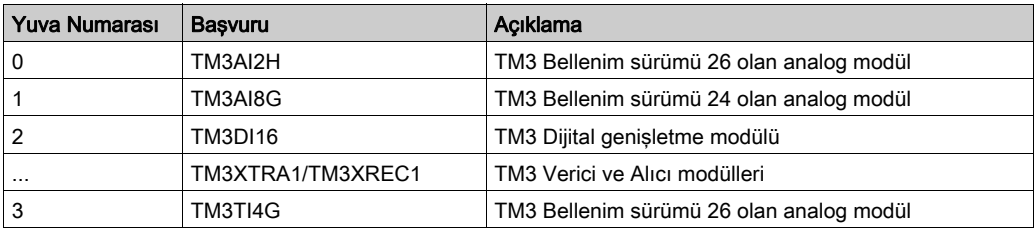

Aşağıdaki tabloda gösterilen yapılandırmanın mevcut oluğunu varsayın.

Bellenim güncellemesinin alınabilmesi için modüllerin asgari sürümü 26 olmalıdır. Bu örnekte, sürüm 27'ye bellenim güncellemesi yalnızca modüllerde 0 ve 3 numaralı yuvalarda gerçekleştirilebilmektedir.

#### <span id="page-112-0"></span>Kurtarma Prosedürü

Bu tabloda, bellenimin TM3 analog genişletme modüllerinde nasıl yeniden başlatılacağı açıklanmaktadır:

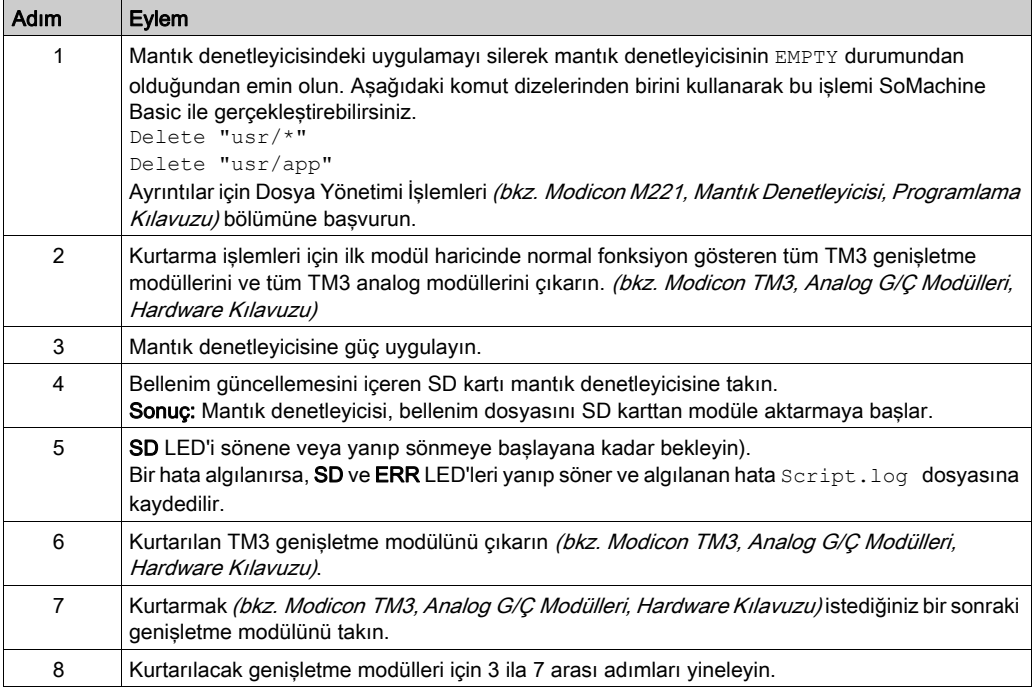

# Sözlük

# D

#### dijital G/Ç

(dijital giriş/çıkış) Elektronik modülünde, doğrudan bir veri tablosu bitine karşılık gelen ayrı bir devre bağlantısı. Veri tablosu biti G/Ç devresindeki sinyalin değerini tutar. Kontrol mantığının G/Ç değerlerine dijital olarak erişmesini sağlar.

# H

#### HE10

Frekansı 3 MHz'nin altında, IEC 60807-2'ye uygun elektrik sinyalleri için kullanılan dikdörtgen konektör.

# R

#### RJ45

Ethernet için tanımlanan ağ kabloları için standart bir 8-pinli konektör türüdür.

# T

#### terminal bloğu

(terminal bloğu) Elektronik modülde takılı bir bileşendir ve denetleyici ve alan aygıtları arasında elektrik bağlantıları sağlar.

# Dizin

# Symbols

%IWS giriş kanalı durum baytı, [3](#page-2-0), [80](#page-79-0) %QWS çıkış kanalı durum baytı, [3](#page-2-0),[80](#page-79-0) %SW118, [33](#page-32-0) %SW119, [33](#page-32-0) %SW120, [33](#page-32-0)

# A

açıklamalar görüntüleme, [37](#page-36-0) açma gecikmesi, [100](#page-99-0) adresleme modülleri taşırken, [28](#page-27-0) analog çıkış modülleri özellikler, [23](#page-22-0) analog giriş modülleri özellikler, [22](#page-21-0) analog girişler konfigüre etme, [58](#page-57-0) analog karışık G/Ç modülleri özellikler, [24](#page-23-0) apılandırma, [86](#page-85-0) aygıt ağacı, [40](#page-39-0)

## B

başlat izlenen, [89](#page-88-0) izlenmeyen, [89](#page-88-0) otomatik, [89](#page-88-0) bellenim indirme TM3 genişletme modülleri, [111](#page-110-0) bellenim yönetme, [111](#page-110-1) bir modül ekleme, [28](#page-27-0) bir modülü kaldırma, [29](#page-28-0)

### C

çıkış yanıt süresi, [99](#page-98-0) çıkış kanalı durumu (%QWS), [3](#page-2-0), [80](#page-79-0)

## D

değiştirme genişletme modülü, [29](#page-28-1) dijital çıkışlar geri dönme değerlerini yapılandırma, [36](#page-35-0) dijital G/Ç modülleri özellikler, [18](#page-17-0), [19](#page-18-0), [21](#page-20-0), [25](#page-24-0), [27](#page-26-0) dijital girişler yapılandırma, [35](#page-34-0) donanım ağacı, [28](#page-27-1)

# E

EDM harici aygıt izleme, [92](#page-91-0) etkin G/Ç veri yolu hata işleme, [14](#page-13-0) etkinleştir, [98](#page-97-0)

# G

G/Ç genişletme veri yolu yeniden başlatma, [16](#page-15-0) G/Ç genişletme veri yolunun yeniden başlatılması, [16](#page-15-0) G/Ç veri yolu hata işleme etkin, [14](#page-13-0), [15](#page-14-0) G/Ç veri yolu hızı, [30](#page-29-0) G/Ç yapılandırması genel bilgileri, [18](#page-17-1) genel uygulamalar, [14](#page-13-1) gecikme açma, [100](#page-99-0) yeniden başlatma, [100](#page-99-0) genişletme modülleri yapılandırma, [35](#page-34-1)

geri dönme değerler, yapılandırma, [36](#page-35-0) giriş kanalı durumu (%IWS), [3](#page-2-0), [80](#page-79-0) görüntüleme programlama ayrıntıları, [37](#page-36-0) güç açma, [97](#page-96-0)

# H

harici aygıt izleme EDM, [92](#page-91-0)

### I

izlenen başlat, [89](#page-88-0) izlenmeyen başlat, [89](#page-88-0)

# K

kilit, [88](#page-87-0) konfigüre etme analog girişler, [58](#page-57-0)

## M

maksimum modül sayısı, [30](#page-29-1) mantık denetleyicisi ekleme SoMachine Basic yapılandırma, [28](#page-27-1), [40](#page-39-0) katıştırılmış G/Ç'ler, [28](#page-27-1) verici/alıcı ekleme, [40](#page-39-0) modül türlerini karıştırma, [30](#page-29-0) modüller değiştirme, [29](#page-28-1) ekleme, [28](#page-27-2), [28](#page-27-0) farklı türleri karıstırma, [30](#page-29-0) kaldırma, [29](#page-28-0) maksimum sayı, [30](#page-29-1)

### N

normal girişler, [18](#page-17-0), [19](#page-18-0), [21](#page-20-0), [25](#page-24-0), [27](#page-26-0) normal transistör çıkışları, [18](#page-17-0), [19](#page-18-0), [21](#page-20-0), [25](#page-24-0), [27](#page-26-0)

### O

otomatik başlat, [89](#page-88-0) özellikler analog çıkış modülleri, [23](#page-22-0) analog giriş modülleri, [22](#page-21-0) analog karışık G/Ç modülleri, [24](#page-23-0) dijital G/Ç modülleri, [18](#page-17-0), [19](#page-18-0), [21](#page-20-0), [25](#page-24-0), [27](#page-26-0)

### P

pasif G/C veri yolu hata isleme, [15](#page-14-0) programlama ayrıntıları görüntüleme, [37](#page-36-0)

## R

röle çıkışları, [18](#page-17-0), [19](#page-18-0), [21](#page-20-0), [25](#page-24-0), [27](#page-26-0)

# S

semboller, görüntüleme, [37](#page-36-0) senkronizasyon süresi, [94](#page-93-0) sistem bitleri %S<sub>106</sub>, [15](#page-14-0) %S<sub>107</sub>, [16](#page-15-0) sistem word'leri %SW118, *[33](#page-32-0)* %SW119, [33](#page-32-0) %SW120, [33](#page-32-0) sıfırlama, [88](#page-87-0) SoMachine Basic aygıt ağacı, [40](#page-39-0) donanım ağacı, [28](#page-27-1) proje, [28](#page-27-1), [40](#page-39-0)

## T

tanılama TM3 güvenlik modülleri, [101](#page-100-0) tanılama baytları (%IWS, %QWS)), [3](#page-2-0), [80](#page-79-0) TM3, [13](#page-12-0)

TM3 analog G/Ç modülleri tanılama, [80](#page-79-1) TM3AI2H / TM3AI2HG , [45](#page-44-0) TM3AI4 / TM3AI4G , [47](#page-46-0) TM3AI8 / TM3AI8G , [49](#page-48-0) TM3AM6 / TM3AM6G , [73](#page-72-0) TM3AQ2 / TM3AQ2G, [68](#page-67-0) TM3AQ4 / TM3AQ4G , [70](#page-69-0) TM3TI4 / TM3TI4G , [52](#page-51-0) TM3TI4D / TM3TI4DG , [55](#page-54-0) TM3TI8T / TM3TI8TG , [57](#page-56-0) TM3TM3 / TM3TM3G , [76](#page-75-0) TM3 dijital, [13](#page-12-0) TM3 dijital G/Ç yapılandırma modülleri TM3, [41](#page-40-0) TM3 güvenlik genişletme modülleri TM3, [86](#page-85-0) TM3 güvenlik modülleri tanılama, [101](#page-100-0) TM3 uzman G/Ç genişletme modülleri TM3, [108](#page-107-0) TM3XTYS4, [83](#page-82-0) TM3analog G/Ç modülleri bellenim indirme, [111](#page-110-0)

# V

veri yolu hızı, [30](#page-29-0) verici/alıcı, ekleme, [40](#page-39-0)

# Y

yanıt süresi çıkış, [99](#page-98-0) yapılandırma, [41](#page-40-0), [108](#page-107-0) dijital G/Ç'ler, [35](#page-34-1) dijital girişler, [35](#page-34-0) geri dönme değerleri, [36](#page-35-0) yeniden başlatma gecikmesi, [100](#page-99-0)